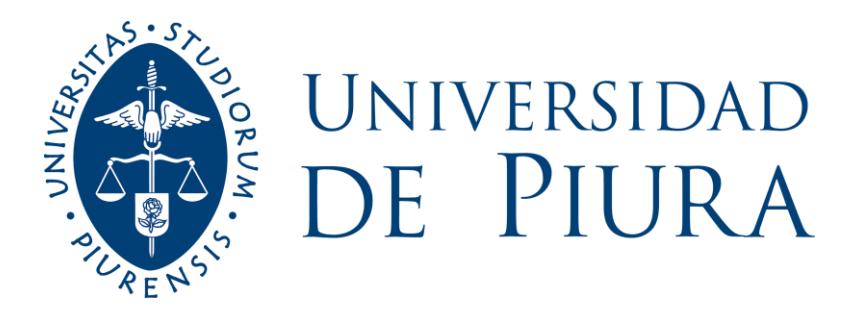

# **FACULTAD DE INGENIERÍA**

# **Análisis, diseño y desarrollo de una aplicación móvil para fomentar el estudio en internos y residentes de las facultades de medicina del Perú**

Tesis para optar el Título de Ingeniero Industrial y de Sistemas

# **David Gerardo Cabrera Sarmiento**

**Asesor: Mgtr. Ing. Carlos David Zacarías Vélez**

**Piura, noviembre de 2021**

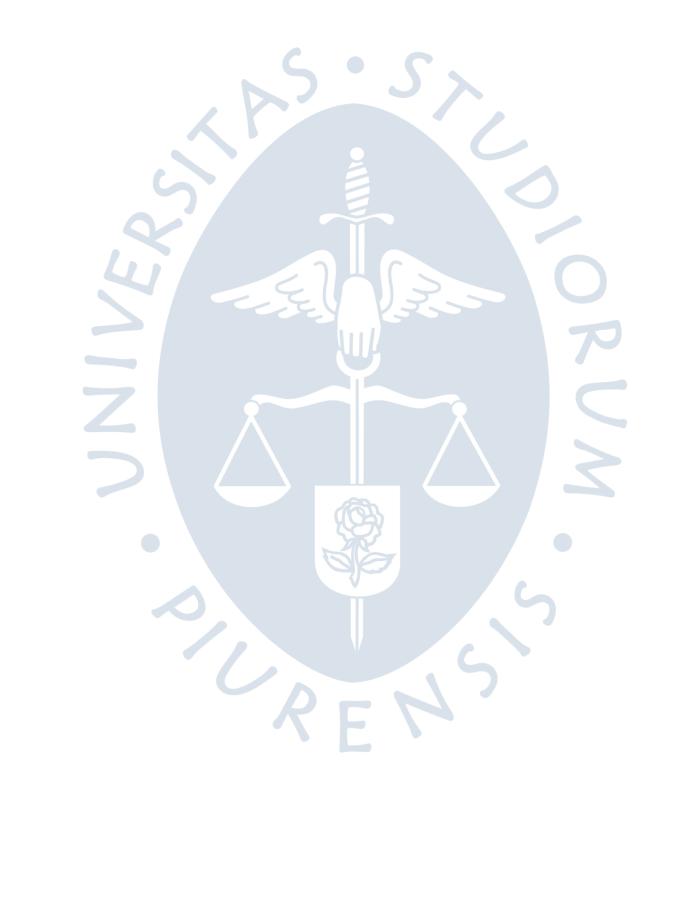

A Dios, a mis padres Helver y Martha, a mi abuela Blanca, a mi hermana Angela y a mis tíos Elisa y Antonio por su apoyo incondicional a lo largo de mi formación profesional.

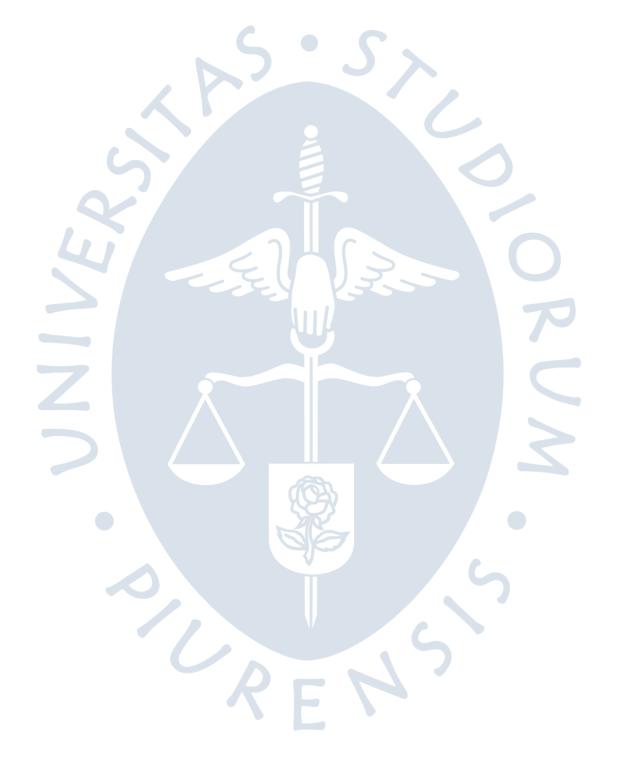

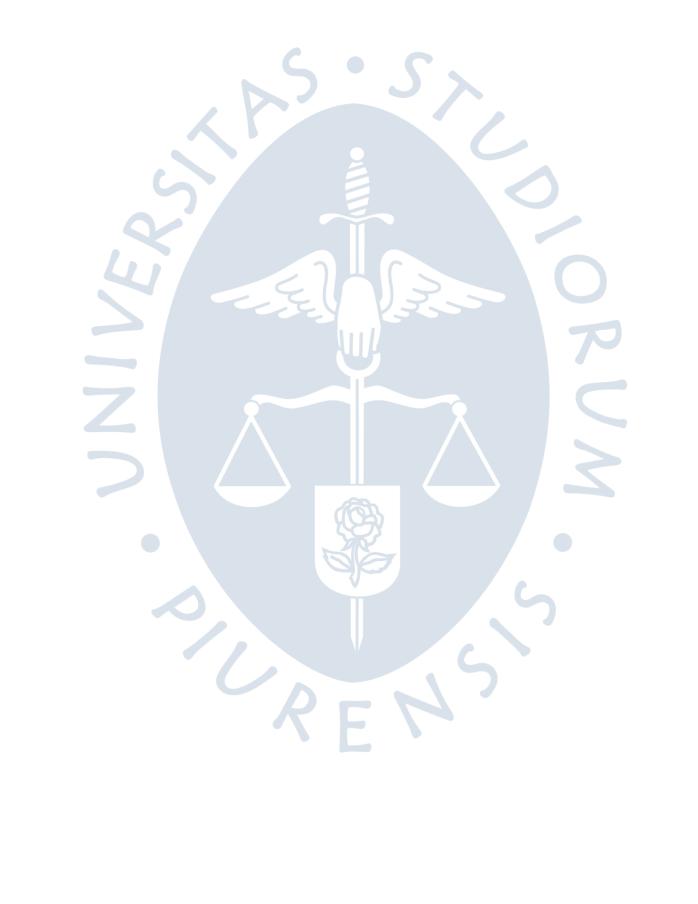

### **Agradecimientos**

A los docentes que acompañaron mi camino universitario, en especial a mi asesor, el Mgtr. Ing. Carlos David Zacarías Vélez por el asesoramiento brindado a lo largo del desarrollo de este proyecto de investigación, apoyándome con sus conocimientos y su tiempo.

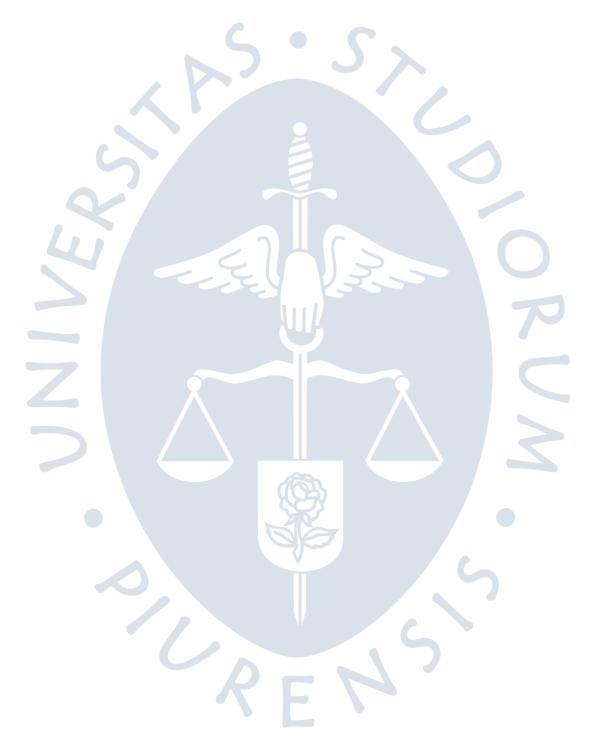

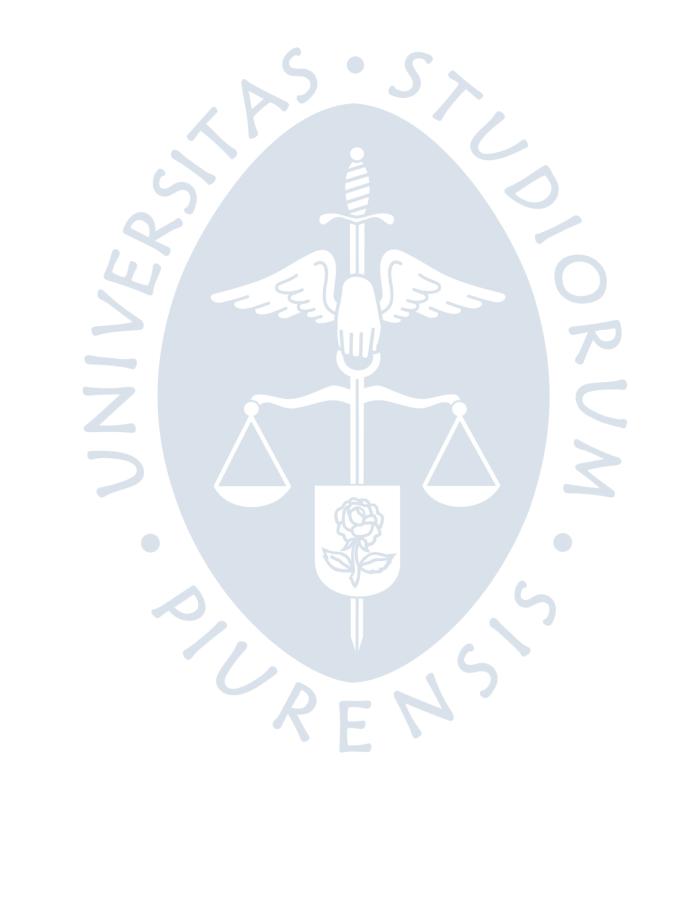

### **Resumen**

El presente trabajo de investigación tiene como objetivo general el desarrollo de un aplicativo móvil que permita ayudar en la preparación y formación de internos y residentes de medicina a través de exámenes en línea y opciones de práctica grupal.

En primer lugar, se realiza una descripción del esquema educativo de la carrera de medicina humana en el Perú, así como de los exámenes de suficiencia necesarios a lo largo de esta.

A continuación, se realiza un análisis sobre los métodos de estudio que internos y residentes de medicina utilizan actualmente, con el fin de identificar procesos que puedan ser plasmados dentro de una aplicación móvil, así mismo, se evalúa la factibilidad técnica, económica y operativa de un sistema de información de estas características.

Seguidamente, se detallan los procesos previamente identificados y se transforman en requisitos de un sistema de información y en diagramas de caso de uso para todos los actores involucrados.  $\overline{\phantom{a}}$ 

Posteriormente, se realiza la elección de arquitectura, tipo de aplicativo y lenguajes de programación a utilizar, incluyendo herramientas utilizadas durante el desarrollo y el diseño de la plataforma.

Finalmente, se detalla la construcción y puesta en marcha del sistema de información, así como las principales estadísticas del aplicativo móvil "DrQuiz" tras su publicación.

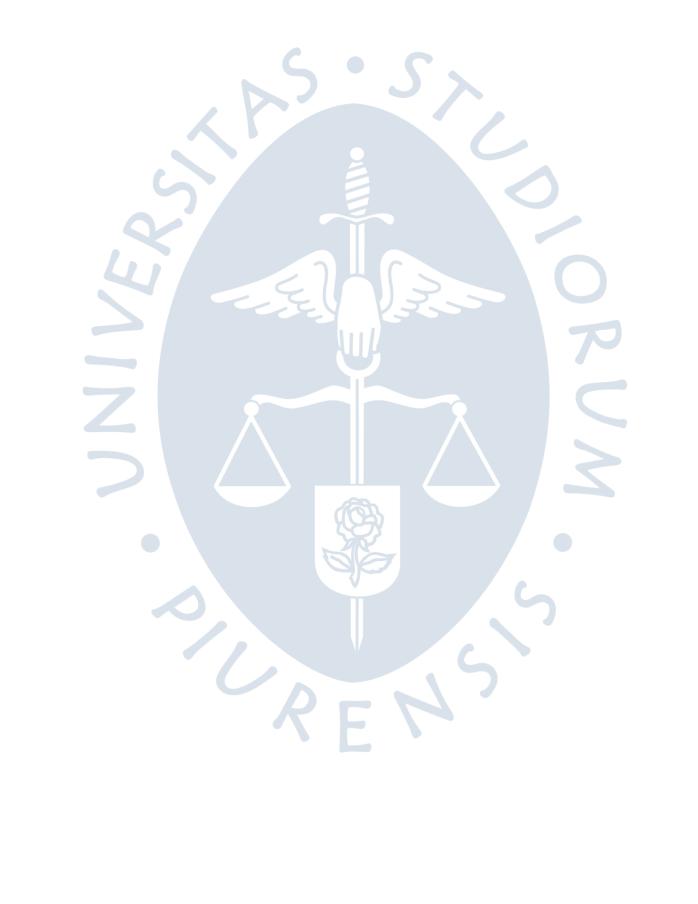

# Tabla de contenido

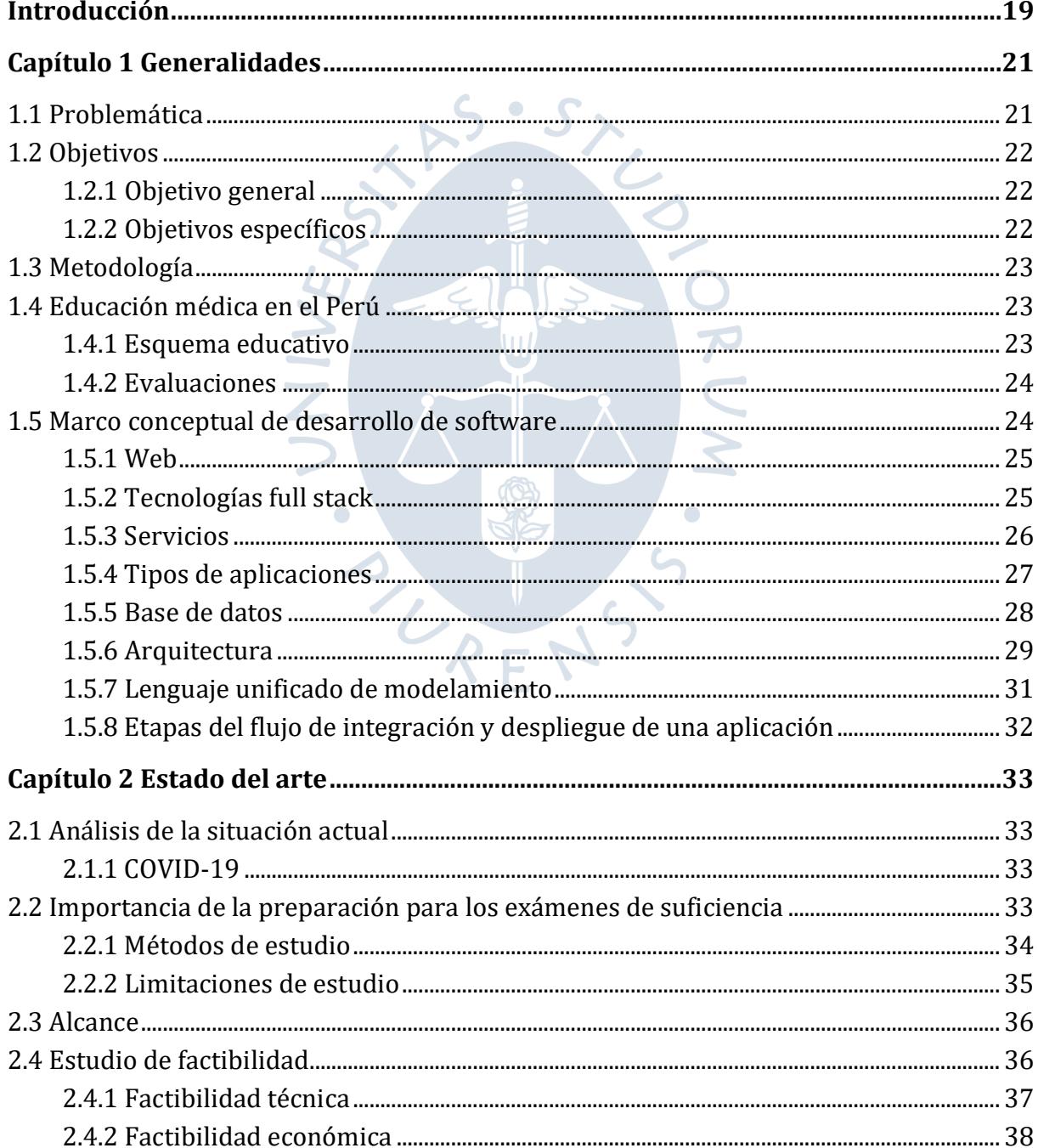

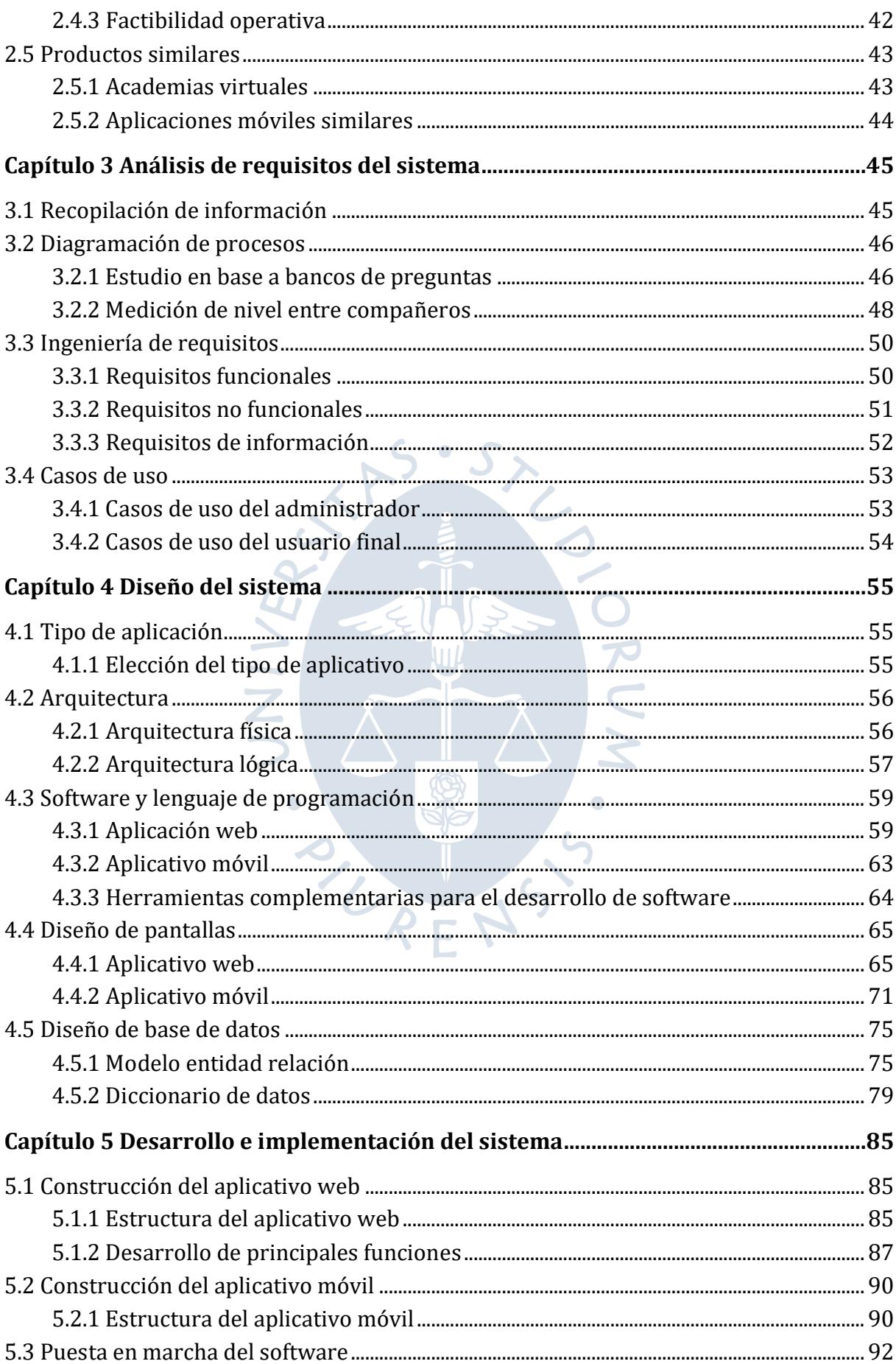

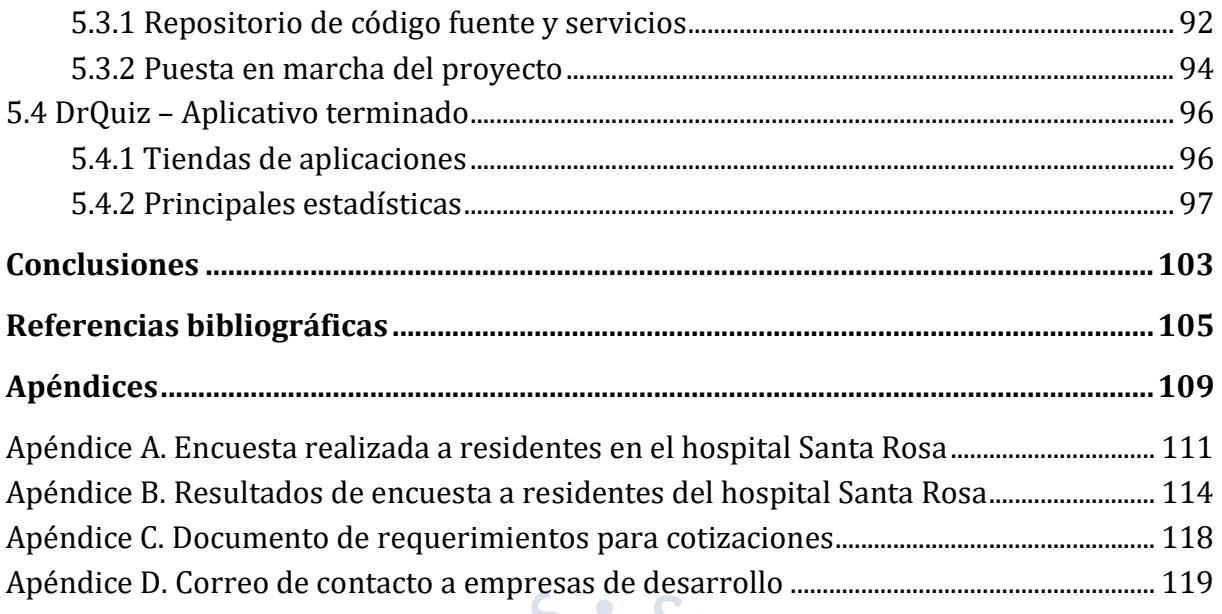

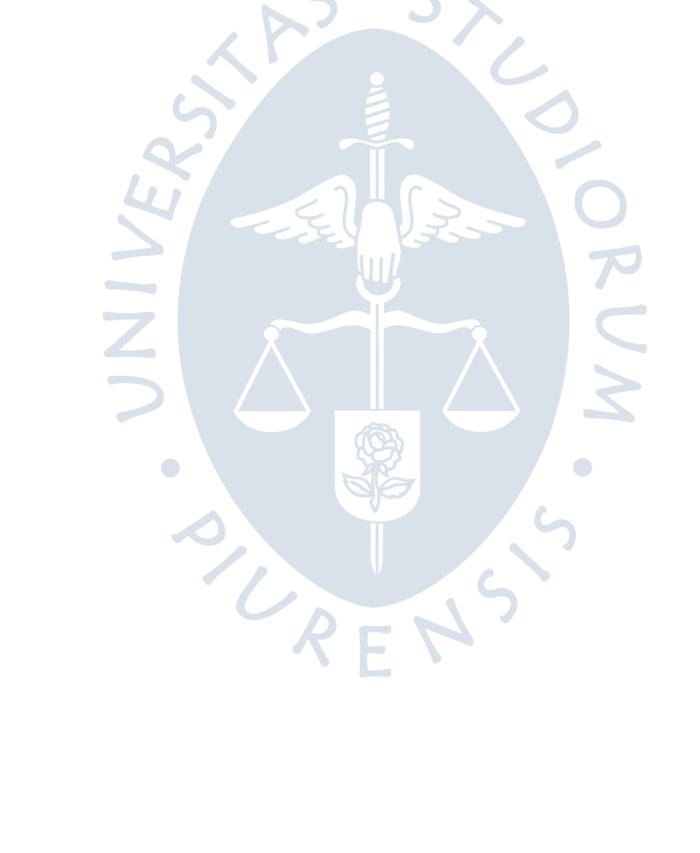

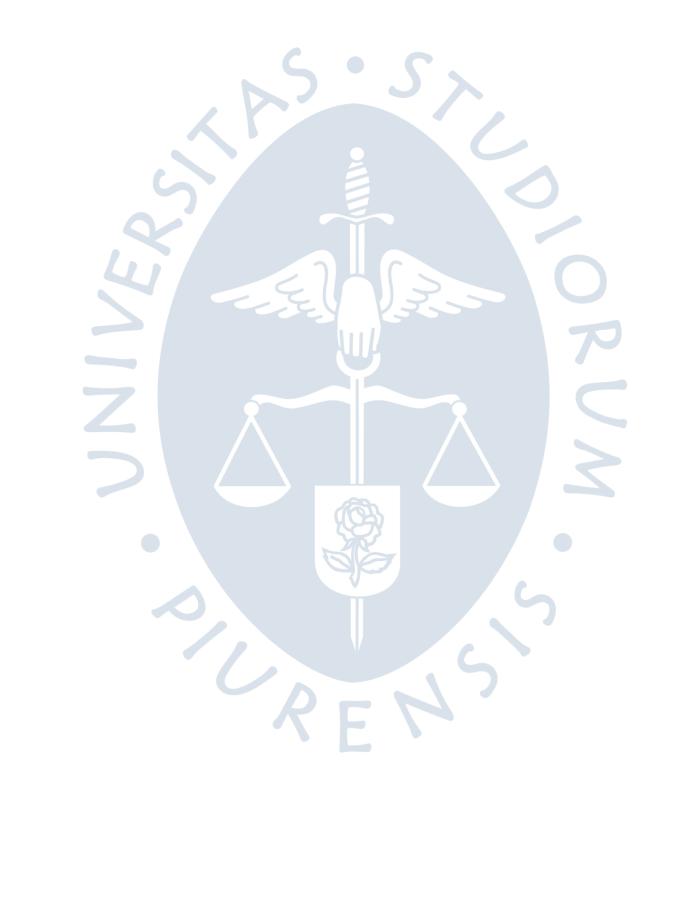

# **Lista de tablas**

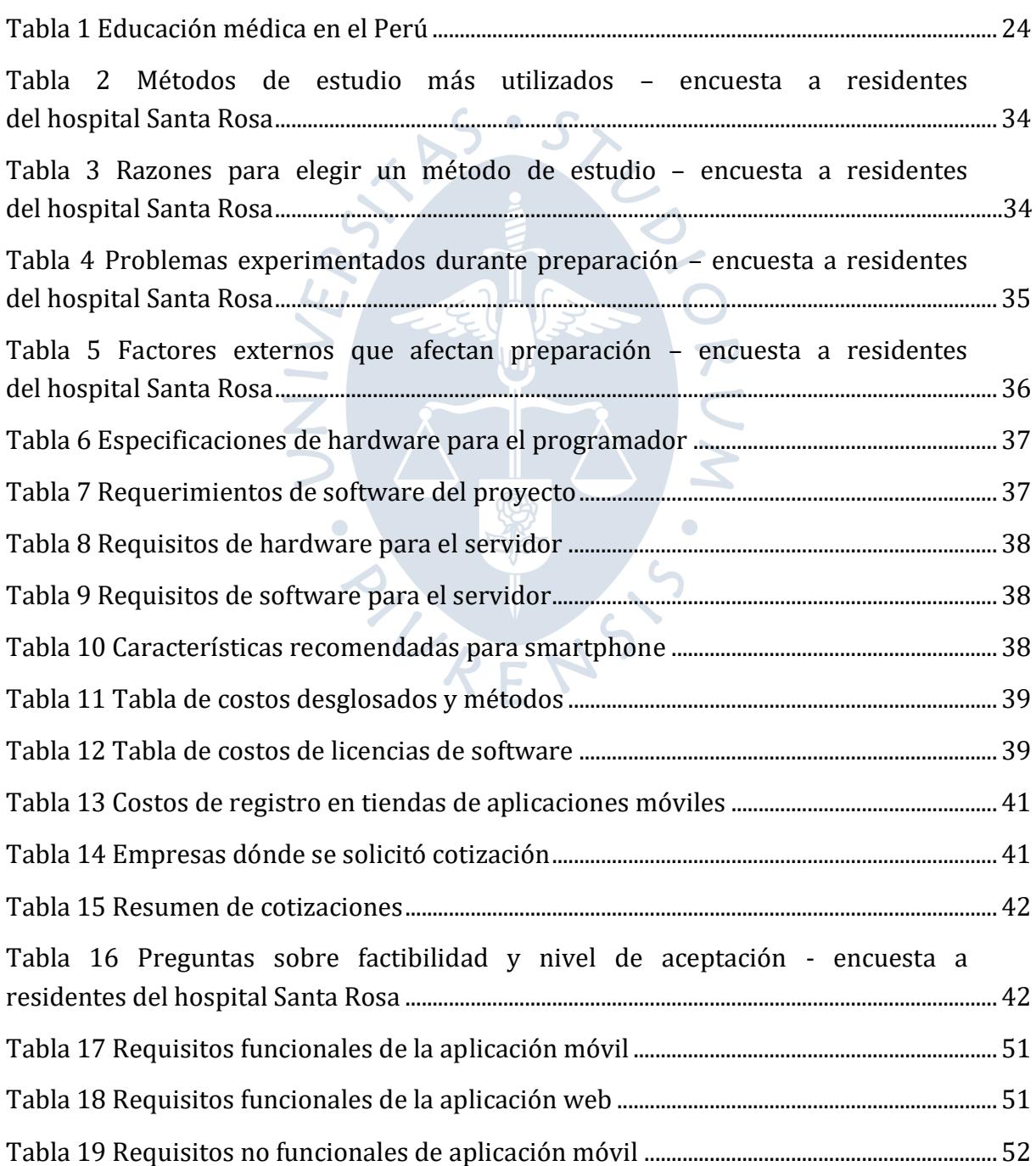

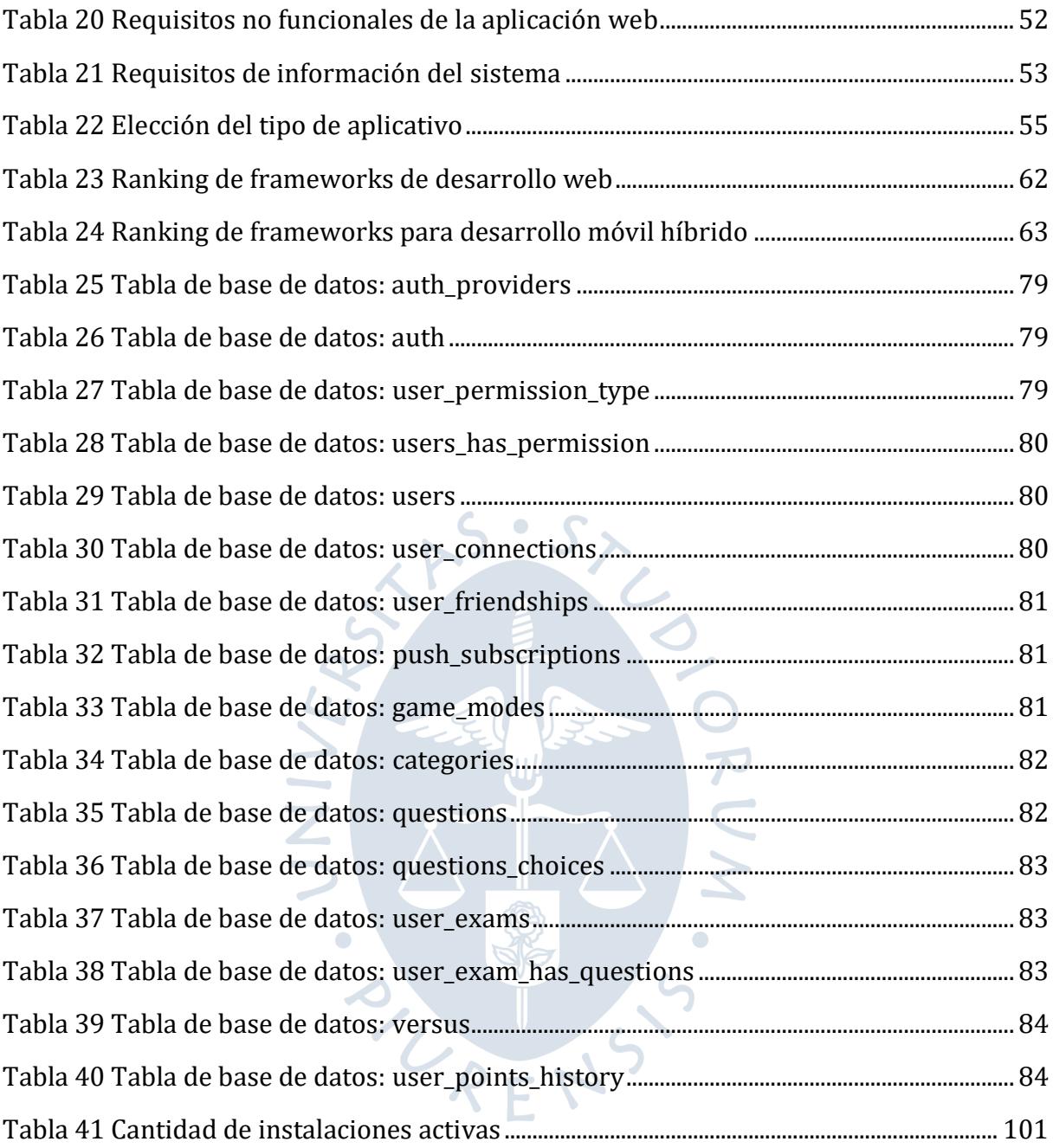

# **Lista de figuras**

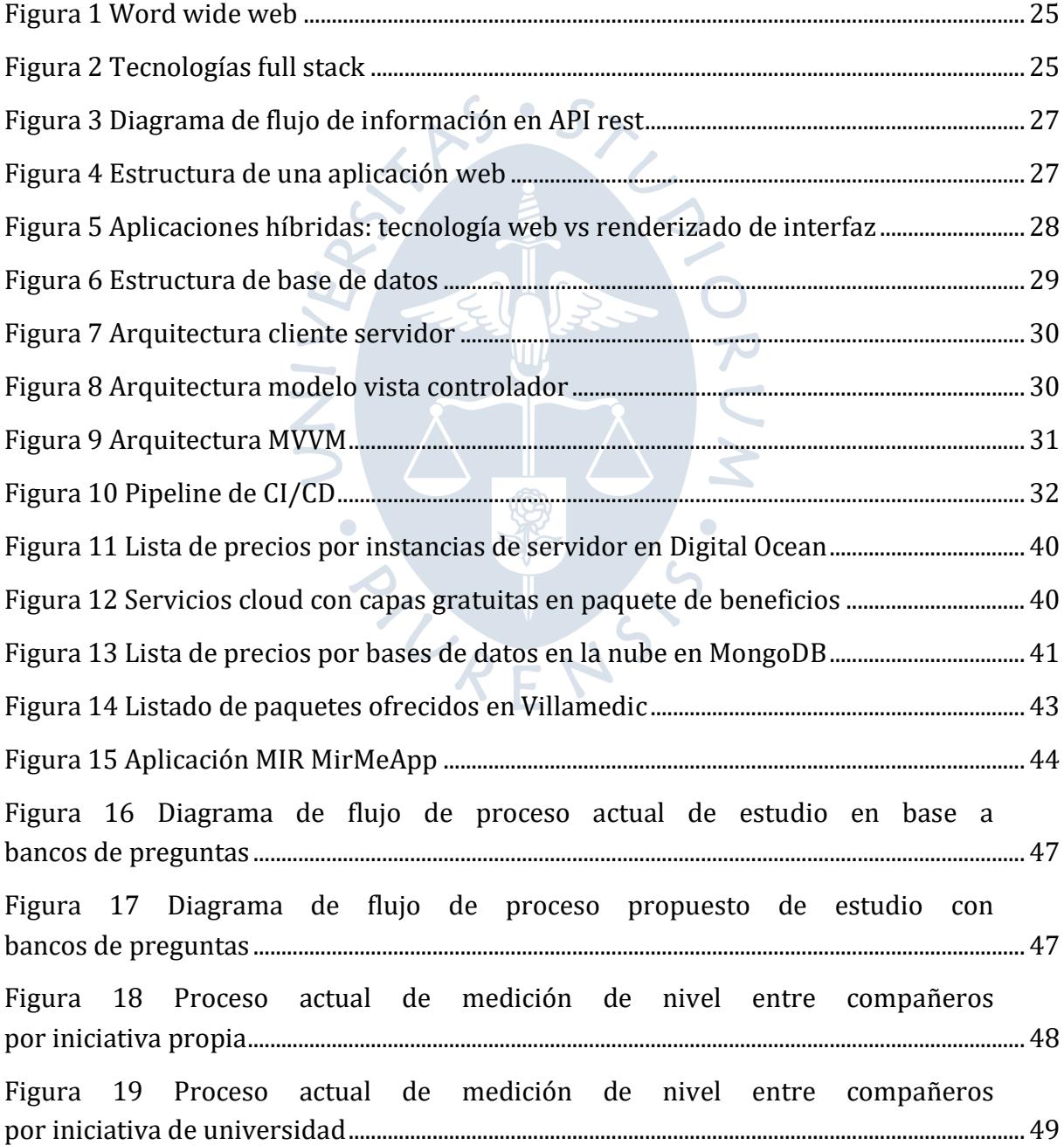

[Figura 20 Diagrama de flujo de proceso propuesto de medición de nivel entre](#page-49-2)  [compañeros............................................................................................................................................................](#page-49-2) 50 [Figura 21 Casos de uso del administrador del sistema.....................................................................](#page-52-3) 53 [Figura 22 Casos de uso del usuario final..................................................................................................](#page-53-1) 54 Figura 23 Arquitectura cliente-servidor [..................................................................................................](#page-55-2) 56 [Figura 24 Arquitectura MVC..........................................................................................................................](#page-56-1) 57 [Figura 25 Arquitectura MVVM......................................................................................................................](#page-57-0) 58 [Figura 26 Ranking de interés en lenguajes de programación GitHub 2020...........................](#page-58-2) 59 [Figura 27 Ranking de motores de bases de datos](#page-59-0) ............................................................................... 60 [Figura 28 Ranking de servidores web.......................................................................................................](#page-60-0) 61 Figura 29 Flujo de trabajo con GIT [.............................................................................................................](#page-63-1) 64 [Figura 30 Flujo de trabajo con CI/CD........................................................................................................](#page-64-2) 65 [Figura 31 Inicio de sesión en aplicativo web.........................................................................................](#page-64-3) 65 [Figura 32 Creación de bancos de preguntas aplicativo web](#page-65-0) .......................................................... 66 [Figura 33 Botón de creación de pregunta aplicativo web](#page-65-1) ............................................................... 66 [Figura 34 Modal de creación de pregunta aplicativo web...............................................................](#page-66-0) 67 [Figura 35 Listado de preguntas aplicativo web....................................................................................](#page-66-1) 67 [Figura 36 Botones de edición de preguntas aplicativo web...........................................................](#page-67-0) 68 [Figura 37 Listado de bancos sin publicar aplicativo web................................................................](#page-67-1) 68 [Figura 38 Listado de preguntas dentro de un banco aplicativo web](#page-68-0) ......................................... 69 [Figura 39 Formulario de publicación de banco aplicativo web....................................................](#page-68-1) 69 [Figura 40 Selector de público objetivo aplicativo web](#page-69-0) ..................................................................... 70 [Figura 41 Formulario de publicación de banco completo aplicativo web...............................](#page-69-1) 70 Figura 42 Inicio de sesión aplicativo móvil [............................................................................................](#page-70-1) 71 [Figura 43 Selección de modo de práctica aplicativo móvil](#page-71-0) ............................................................. 72 [Figura 44 Selección de banco de preguntas aplicativo móvil](#page-71-1) ........................................................ 72 Figura 45 Vistas [de pregunta aplicativo móvil......................................................................................](#page-72-0) 73 [Figura 46 Vista de resumen aplicativo móvil](#page-73-0) ........................................................................................ 74 [Figura 47 Selección de oponente aplicativo móvil..............................................................................](#page-73-1) 74 [Figura 48 Vista de modo de práctica en parejas](#page-74-2) .................................................................................. 75 Figura 49 Modelo relacional [..........................................................................................................................](#page-77-0) 78

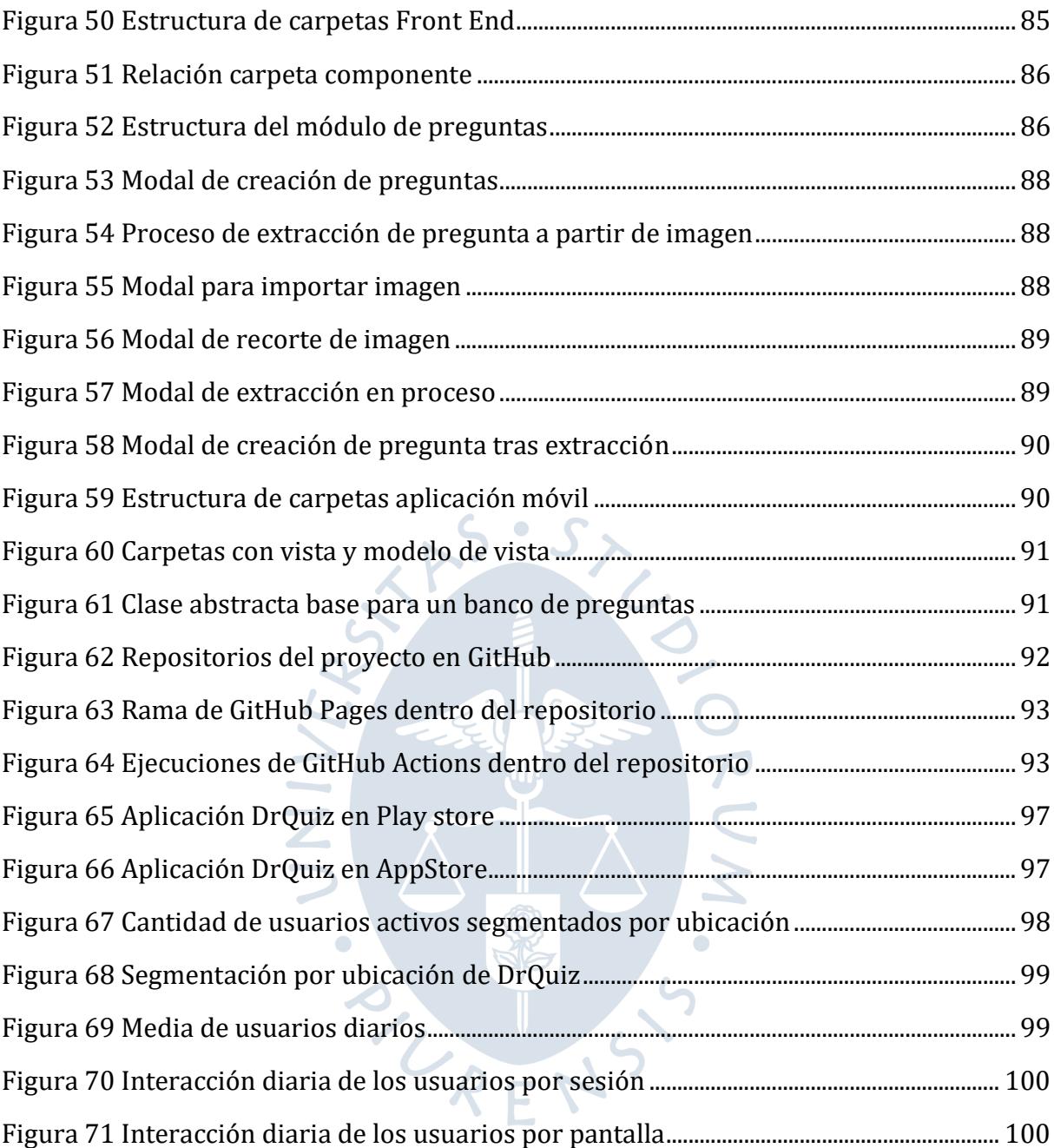

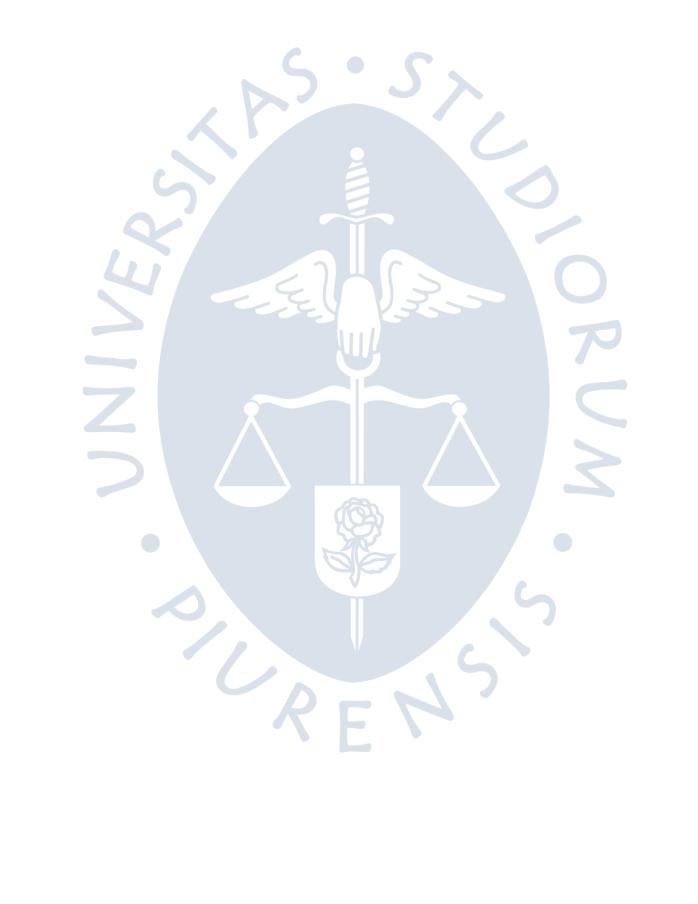

#### **Introducción**

<span id="page-18-0"></span>La carrera de medicina humana posee una extensa duración y exige a aquellos que la cursan una adecuada administración de su tiempo y estudio constante, al igual que otras carreras formativas se encuentra separada por hitos que definen el avance entre una etapa u otra, en medicina dichos hitos son exámenes de suficiencia a nivel nacional.

Se encuestó a un grupo de residentes de medicina del hospital Santa Rosa en la región Piura, con el fin de conocer sus métodos de estudio y formas de preparación, aquí se evidenció la necesidad de herramientas tecnológicas que les permitan prepararse para los exámenes de suficiencia.

La situación de emergencia sanitaria global debido al virus COVID-19, incrementó la cantidad de carga laboral dentro de los hospitales y centros de salud, al igual que las responsabilidades de los internos y residentes de medicina dentro de estos, debido a ello la necesidad de herramientas tecnológicas que les permitan practicar y medir su conocimiento se vio incrementada.

En este trabajo de investigación se explicará a detalle el análisis, diseño e implementación de un sistema de información que permite a internos y residentes de las facultades de medicina del Perú prepararse para los exámenes de suficiencia que deben rendir a lo largo de su formación, a través de bancos de preguntas actualizados y una plataforma en dónde practicar de forma individual o grupal con el fin de que puedan prepararse y formarse para sus exámenes de suficiencia así como medirse con sus semejantes.

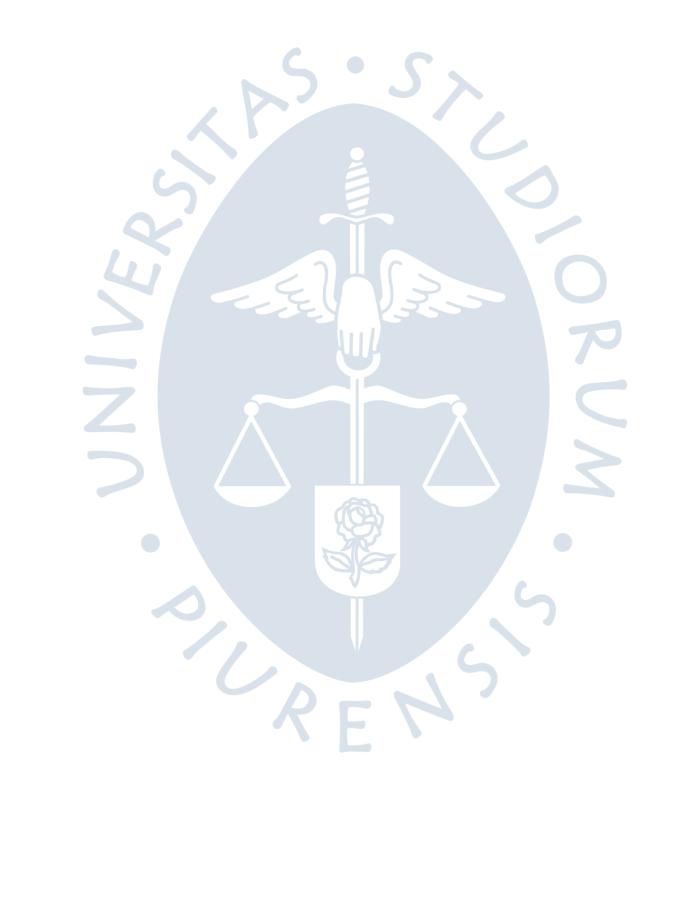

### **Capítulo 1 Generalidades**

#### <span id="page-20-1"></span><span id="page-20-0"></span>**1.1 Problemática**

La carrera de medicina humana es la única profesión que atiende y protege la salud de las personas, es por ello por lo que esta profesión se considera imprescindible para la sociedad. Debido a ello el proceso de formación en esta carrera suele ser muy extenso y requiere dedicarle por parte del estudiante muchas horas de preparación para llegar a ser un buen profesional.

En nuestro país la formación de estudiantes egresados de la carrera de medicina se encuentra separada por tres etapas, cada una acompañada de una serie de requerimientos, que deben ser cumplidos para poder continuar en su desarrollo profesional como médicos.

La primera etapa conocida como internado se realiza durante el año próximo al haber egresado de la universidad, y consiste en que los estudiantes de medicina eligen un centro de salud (postulando a una plaza) al cual acudirán como internos, cada trimestre realiza una rotación a través de las cuatro especialidades básicas (pediatría, ginecología, cirugía y medicina interna) del centro de salud, con el fin de obtener la mayor experiencia posible y cumplir con todas las obligaciones asignadas. El desempeño práctico del interno es medido con una nota por rotación. La nota final del interno en conjunto con una investigación de tesis son requisitos para poder recibir tu título como médico cirujano.

Para asegurarse de la calidad de los profesionales que se encuentran en proceso de formación, la asociación peruana de facultades de medicina (ASPEFAM) requiere que los egresados de medicina que cursen su internado rindan un examen de suficiencia conocido como examen nacional de medicina (ENAM). Una nota aprobatoria en este es un requisito para poder postular al servicio rural y urbano marginal en salud (SERUMS).

La segunda etapa conocida como SERUMS consiste en un año durante el cual los médicos son enviados a comunidades remotas con el fin de brindar un servicio a la comunidad. La selección de plazas para esta etapa está marcada por la nota obtenida en el ENAM y sólo es posible postular habiendo obtenido el título de médico cirujano.

En caso los médicos deseen continuar su formación profesional, pueden elegir realizar una residencia, el consejo nacional de residentado médico (CONAREME) requiere que se rinda un examen de suficiencia conocido como concurso nacional de admisión al residentado médico. Una nota aprobatoria junto con un título de médico cirujano son requisitos para poder ingresar a un centro de salud en calidad de médico residente. Después de tres años de residencia, los médicos cirujanos adquieren su título referente a  $la$  especialidad<sup>1</sup> que eligieron.

Considerando todo el recorrido necesario para lograr una especialidad médica, se procederá a detallar la problemática encontrada.

La problemática radica en que tanto los internos de medicina, como los médicos cirujanos dentro de las dos etapas que necesitan cursar para continuar ascendiendo dentro de la carrera y lograr su grado de médico, cuentan con una serie de responsabilidades relacionadas al centro de salud en el cual ellos se encuentran ocupando una plaza. Además, cuentan con poco tiempo para poder prepararse para los exámenes de suficiencia.

El tiempo utilizado para prepararse en los diferentes exámenes de suficiencia que rendirán, muchas veces representa un sacrificio de horas de sueño, afectando su rendimiento en las responsabilidades diurnas del centro de salud. Así mismo, es necesario dedicar muchas horas adicionales a la búsqueda de información que les permita aprobar los exámenes de suficiencia. La información recopilada por los estudiantes muchas veces no es de fuentes confiables.

Ante la problemática observada se plantea la solución de diseñar e implementar una aplicación móvil que pueda ayudar a los internos y residentes de las facultades de medicina en el Perú a prepararse para sus exámenes de suficiencia de forma más eficiente, buscando reducir la cantidad de horas adicionales que necesitan dedicar.

### <span id="page-21-0"></span>**1.2 Objetivos**

 $\overline{\phantom{a}}$ 

A continuación, se detallará el objetivo general y los objetivos específicos de este proyecto de investigación.

# <span id="page-21-1"></span>**1.2.1** *Objetivo general*

El objetivo general de este proyecto de software es el desarrollo e implementación de un aplicativo móvil que permita ayudar en la preparación y formación de internos y residentes de las facultades de medicina del Perú a través de exámenes en línea y opciones de práctica grupal.

# <span id="page-21-2"></span>**1.2.2** *Objetivos específicos*

1. Identificar, analizar y describir los procesos necesarios que un interno de medicina debe cumplir para poder rendir de manera satisfactoria el examen nacional de medicina.

<sup>1</sup> Estudios de postgrado relacionados a una rama específica de la medicina. (cardiología, anestesiología, etc.)

- 2. Identificar, analizar y describir los procesos necesarios que un residente de medicina debe cumplir para poder rendir de manera satisfactoria el concurso nacional de admisión al residentado médico.
- 3. Diseñar e implementar una solución tecnológica que permita a los estudiantes poder reforzar su experiencia adquirida en el internado y sus conocimientos adquiridos en las diferentes etapas de estudio universitaria mediante exámenes en línea.
- 4. Brindar a los internos y residentes de las facultades de medicina del Perú la oportunidad de acceder a una plataforma en línea donde puedan prepararse en tiempos de COVID, para los exámenes de suficiencia.
- 5. Permitir que internos y residentes de medicina puedan medir sus capacidades con sus semejantes a nivel internacional.

#### <span id="page-22-0"></span>**1.3 Metodología**

La metodología utilizada en este proyecto de software partirá de una investigación aplicada, ya que se centrará en identificar las formas de estudio de internos y residentes de las facultades de medicina del Perú, y buscará implementar una solución tecnológica que les permita reforzar sus conocimientos basado en los resultados de la investigación.

Se hará uso de fuentes internas, tales como: entrevistas personales y encuestas realizadas a un grupo médicos cirujanos que realizaron su etapa de internado en el hospital Santa Rosa de Piura durante el año 2019, y que durante el año 2020 realizaron la etapa de SERUMS.

### <span id="page-22-1"></span>**1.4 Educación médica en el Perú**

A continuación, se describirá el esquema educativo para la carrera de medicina humana en el Perú y la serie de exámenes de suficiencia durante este.

#### <span id="page-22-2"></span>**1.4.1** *Esquema educativo*

En el Perú, es posible obtener el grado de médico especialista transcurridos 11-12 años de estudio, los cuales se distribuyen en 7 años de pregrado, un año en el servicio rural y urbano marginal de salud (SERUMS) y un programa de especialización de 3 años de duración conocido como residencia médica. Sin embargo, no existe una continuidad en el proceso, debido a la serie de trámites documentarios necesarios a realizar entre cada etapa, este proceso documentario puede tener una duración de hasta 1 año. (Eduardo & Jaime, 2018)

Tras culminar el pregrado, los médicos obtienen un grado académico de bachiller de medicina y un título de médico cirujano. El SERUMS no proporciona ningún grado académico o título, pero es un requisito para que los médicos puedan postular a la etapa de residencia médica. Esta última permite a los médicos obtener el título profesional de médico especialista.

A continuación, se presenta una tabla con las edades promedio de los médicos a lo largo del proceso.

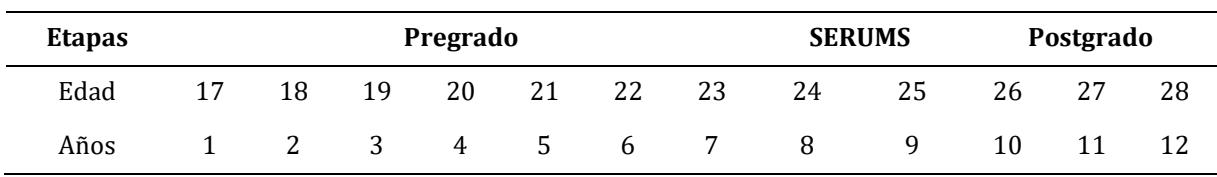

<span id="page-23-2"></span>Tabla 1 Educación médica en el Perú

Fuente: Adaptado de revista educación médica (https://www.elsevier.es/es-revistaeducacion-medica-71-pdf-S1575181318300317)

La [Tabla 1](#page-23-2) no incluye los tiempos asociados a interrupciones dentro del proceso, como demoras en los trámites documentarios o tiempos de espera por no obtener una calificación aprobatoria en los exámenes de suficiencia (ENAM y concurso nacional de admisión al residentado médico). Así mismo dentro del postgrado solo está incluida la residencia médica, no se incluyen otras especialidades como maestrías o doctorados.

### <span id="page-23-0"></span>**1.4.2** *Evaluaciones*

Cada etapa del esquema educativo está regida por un examen de ingreso a la etapa correspondiente.

En el caso del pregrado, se rinde un examen de ingreso a la escuela de medicina, este examen se rige de acuerdo con la política institucional correspondiente a la facultad de medicina de cada universidad, debido a ello los grados de dificultad de estos dependen de la universidad. El promedio ponderado acumulado obtenido durante los 6 primeros años de pregrado permite obtener una mejor posición en la lista de elección de plazas para realizar el internado. A mayor nota, los futuros internos suelen elegir los centros de salud de mayor complejidad, en dónde consideren podrán obtener mayor experiencia. (ASPEFAM, 2009)

En el caso del SERUMS, se rinda el examen nacional de medicina (ENAM), fue instituido en el año 2003 y forma parte de un proceso de mejora de la calidad del sistema educativo, su aprobación no es un requisito para graduarse y el puntaje obtenido permite obtener una mejor posición en la lista de elección de plazas para realizar el SERUMS.

En el caso de la residencia médica, existe un examen único que se realiza a nivel nacional de forma descentralizada conocido como concurso nacional de admisión al residentado médico, su aprobación es un requisito para poder formar parte de la lista de elección de plazos para realizar la residencia médica.

#### <span id="page-23-1"></span>**1.5 Marco conceptual de desarrollo de software**

A continuación, se detallarán todos los conceptos necesarios del marco de desarrollo de software utilizado dentro de este proyecto de investigación.

#### <span id="page-24-0"></span>**1.5.1** *Web*

La web, también conocida como *world wide web* es la información la cuál es accesible a través de internet, un gran porcentaje de esta se encuentra a través documentos de hipertexto, conocidos como páginas web, los cuales requieren de un navegador web para poder ser visualizados, sin embargo, no es la única forma de acceso. En la [Figura 1](#page-24-2) se aprecia una representación gráfica de la interrelación de todas las computadoras conectadas a internet.

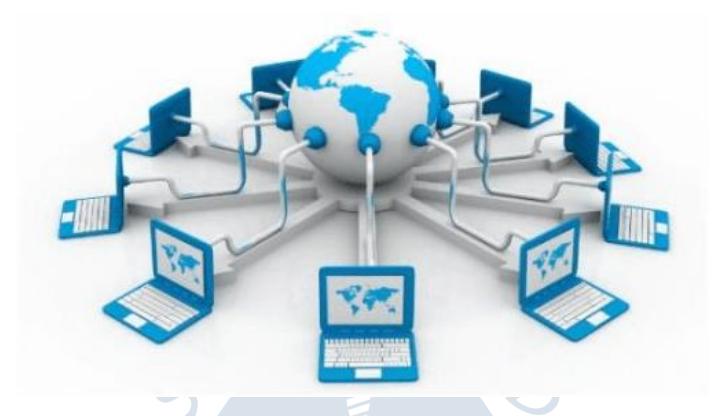

Figura 1 Word wide web

Fuente: https://static.javatpoint.com/seo/images/world-wide-web.png

#### <span id="page-24-2"></span><span id="page-24-1"></span>**1.5.2** *Tecnologías full stack*

Dentro del marco de desarrollo de software se conoce a las tecnologías *full stack* como el marco de tecnologías necesarias para lograr el funcionamiento completo del mismo. Está dividido en tres partes, la primera conocida como *Front End*, que es la encargada de presentar al usuario final una interfaz gráfica con la cual interactúa para realizar sus operaciones (guardar, eliminar, mostrar información, etc.), la segunda conocida como *Back End* que es la encargada de manejar la lógica de negocio (operaciones, transacciones, etc.) y por último la base de datos, que se encarga de la persistencia de los datos. En la [Figura 2](#page-24-3) se aprecia la intersección entre cada parte de las tecnologías *full stack*.

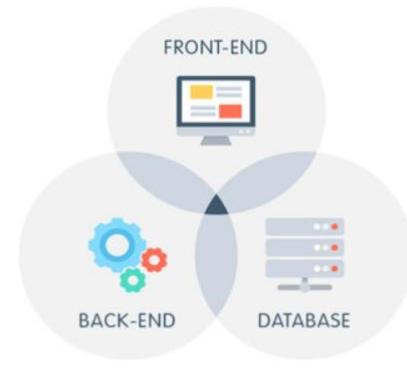

<span id="page-24-3"></span>Figura 2 Tecnologías full stack Fuente: (Sovereign, 2020)

**1.5.2.1 Front End.** Es el conjunto de tecnologías dentro del desarrollo de software, con las cuales interactúan directamente los usuarios finales. Debido a ello estas tecnologías son las encargadas de mostrar y recopilar la información necesaria por parte del usuario final, y están enfocadas en brindar la mejor experiencia de uso. Algunas tecnologías que conforman este conjunto son: html, css y Javascript en el caso del desarrollo de aplicaciones web y aplicaciones móviles.

**1.5.2.2 Back End.** Es la parte tecnológica del desarrollo de software asignada al lado del servidor, debido a ello se encarga de alimentar de información al Front End, así como, de procesar todos los inputs de información recopilados por el mismo. Es aquí, donde se almacena la lógica de negocio del funcionamiento de una aplicación web, y el manejo de la seguridad y la persistencia de los datos a través de conexiones a motores de bases de datos. Las tecnologías asociadas a su desarrollo se basan en lenguajes de programación del lado del servidor, como Python, Ruby, PHP, Golang o Javascript.

#### <span id="page-25-0"></span>**1.5.3** *Servicios*

 $\overline{\phantom{a}}$ 

A continuación, se detallarán los diferentes tipos de servicios dentro del marco de desarrollo de software a utilizar.

**1.5.3.1 Servicio web.** Un servicio web es un sistema de software que soporta la transmisión de información a través de internet. Los servicios web están creados utilizando protocolos de intercambio de información estandarizados tales como TCP/IP, HTTP y XML. (Education, IBM Cloud Education, 2018)

**1.5.3.2 API Rest.** Un API Rest es un tipo de servicio web que se basa en el protocolo de transferencia de información y estándares HTTP, a través de peticiones y respuestas. Se basa en *representational state transfer* (REST)<sup>2</sup> un estilo de arquitectura en el cual se localizan recursos de información a través del servidor y se decide obtenerlos, actualizarlos o borrarlos (Ferguson, 2018).

En la [Figura 3](#page-26-1) se aprecia la estructura de un API rest.

<sup>2</sup> Representational state transfer es un estilo de arquitectura para desarrollar servicios web, se caracteriza por su simplicidad al hacer uso de una característica de internet hypertext transfer protocol (HTTP) para lograr su cometido, en lugar de crear nuevos estándares.

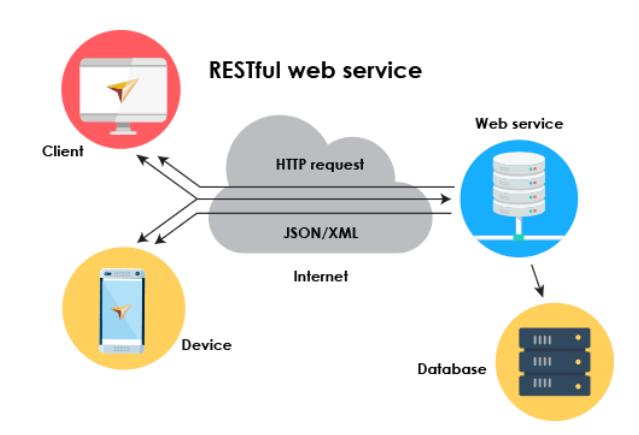

Figura 3 Diagrama de flujo de información en API rest Fuente: (Sara, 2019)

<span id="page-26-1"></span>**1.5.3.3 Servicio de base de datos.** También conocidos como *database as a service (DBaaS)*, es un servicio ofrecido por plataformas cloud 3que permite poder adquirir un sistema administrado de base de datos, dónde no es necesario preocuparse de infraestructura física, mantenimiento o copias de seguridad ya que son asumidas por el proveedor del servicio. (Education, IBM Cloud Education, 2019)

### <span id="page-26-0"></span>**1.5.4** *Tipos de aplicaciones*

<span id="page-26-2"></span> $\overline{\phantom{a}}$ 

Una aplicación en el contexto del desarrollo de software se refiere a cualquier software que sea capaz de utilizar recursos del sistema huésped para poder ejecutar tareas específicas. A continuación, se detallará una clasificación según el tipo de plataforma en el cual pueden ser ejecutados.

**1.5.4.1 Aplicaciones web.** Estas aplicaciones se caracterizan por que se ejecutan en el lado del servidor o alguna red de entrega de contenido (CDN). Deben estar conectados a internet, de manera que sus usuarios finales pueden acceder al aplicativo a través de un navegador web (cliente), el usuario no necesita realizar ninguna instalación en su dispositivo. En la [Figura 4](#page-26-2) se aprecia la estructura de funcionamiento de una aplicación web moderna.

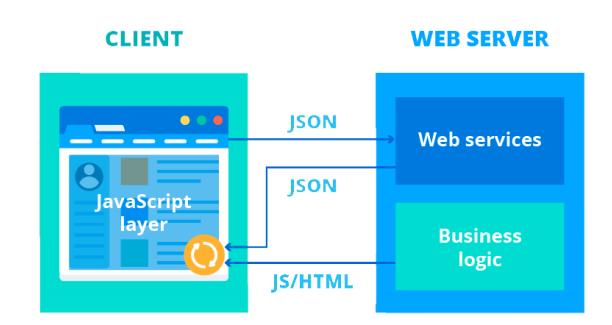

Figura 4 Estructura de una aplicación web Fuente: (Sciencesoft, 2017)

<sup>3</sup> Plataformas de internet que ofrecen diferentes servicios web, con modalidades de pago por consumo.

**1.5.4.1 Aplicaciones móviles.** Estas aplicaciones se caracterizan por instalarse en dispositivos móviles (celulares, tabletas, ipads, etc.), siendo ejecutadas por su sistema operativo. Este tipo de aplicaciones pueden hacer uso de todos los componentes del dispositivo móvil (sensores, cámara, etc.). Este tipo de aplicaciones pueden ser divididas según la forma en la cual fueron desarrolladas.

**1.5.4.1.1** *Aplicaciones nativas.* Se refiere a aquellas aplicaciones móviles que son desarrolladas en un lenguaje de programación específico para la plataforma donde serán ejecutadas. Las aplicaciones nativas de Android son desarrolladas con lenguajes de programación como Java o Kotlin, en el caso de sistemas operativos iOS son desarrolladas en lenguajes como Objective-C o Swift. Debido a esto solo pueden ser ejecutadas en el sistema operativo correspondiente a su lenguaje de desarrollo.

**1.5.4.1.2** *Aplicaciones híbridas.* Dentro de este tipo de desarrollo de aplicaciones móviles, existen dos categorías: Aquellas que hacen uso de tecnologías web para su desarrollo y consiste en ejecutarlas en vistas nativas según el sistema operativo (Android o iOS), en esta rama se encuentran Ionic, React Native. Por otro lado, existen otro tipo de desarrollos de aplicaciones móviles, donde se utilizan lenguajes de renderizado de interfaz, en esta rama se encuentran Flutter, Unity, Xamarin. Debido a esto la misma base de código puede ser ejecutada en cualquier sistema operativo (Hybrid vs Native mobile apps, 2019). En la [Figura 5](#page-27-1) se aprecia la diferencia estructural entre una aplicación híbrida que hace uso de tecnologías web (React Native) y una de renderizado de interfaz (Flutter).

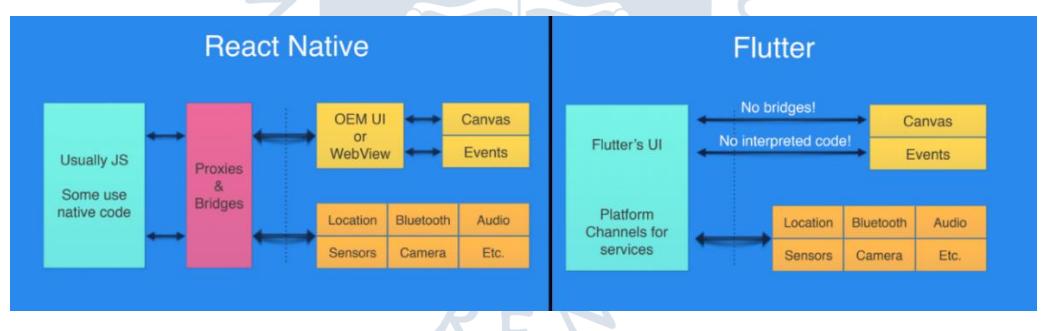

<span id="page-27-1"></span>Figura 5 Aplicaciones híbridas: tecnología web vs renderizado de interfaz Fuente: (BBVA Next Technologies, 2020)

**1.5.4.2 Aplicaciones de escritorio.** Este tipo de aplicaciones se caracterizan por ser ejecutadas en ordenadores de escritorio o laptops. Para ello deben ser instaladas en los ordenadores antes mencionados y ejecutadas por su sistema operativo, así mismo pueden acceder a todos los componentes del ordenador como su sistema de archivos.

# <span id="page-27-0"></span>**1.5.5** *Base de datos*

Una base de datos consiste en una estructura organizada de datos, su organización se basa en proporcionar una facilidad de acceso a los datos cuando sea necesario consultarlos u operarlos. Usualmente una base de datos es almacenada en un sistema computacional. (Oracle, 2016). En la [Figura 6](#page-28-1) se muestra una estructura de tablas de base de datos.

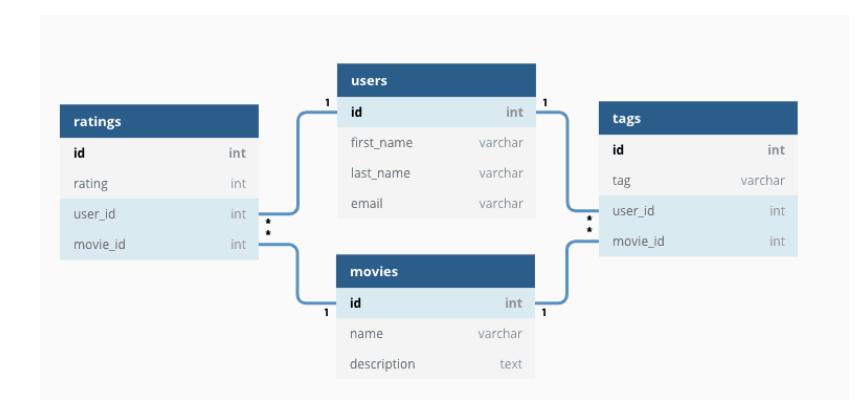

Figura 6 Estructura de base de datos

Fuente: (OmniSci, n.d.)

<span id="page-28-1"></span>**1.5.5.1 Sistema de gestión de base de datos.** Se puede definir a un sistema de gestión de base de datos o DBMS como un sistema computarizado, cuya función es brindar a sus usuarios facilidades para permitirles interactuar con la información almacenada en la base de datos o modificar la estructura de la información en la misma. (IBM Knowledge Center, 2012)

# <span id="page-28-0"></span>**1.5.6** *Arquitectura*

La arquitectura de software es el proceso de definir y estructurar una solución que permita cumplir con los requisitos técnicos y operacionales del software. Se caracteriza por la toma de decisiones con el fin de optimizar una serie de atributos del software, como: seguridad, rendimiento y administración. Estas decisiones tienen un impacto sobre la calidad del software, su mantenibilidad y rendimiento.

**1.5.6.1 Arquitectura física – cliente servidor.** La arquitectura cliente-servidor es un modelo computacional en el que diferentes componentes con roles definidos son capaces de comunicarse. El rol del servidor, también conocido como proveedor, se encargará de almacenar y proveer servicios, tales como sistemas de almacenamiento, lógica compleja o acceso directo al servidor. El rol del cliente, también conocido como consumidor, se encarga de hacer uso de los diferentes servicios que ofrece el servidor.

Esta arquitectura hace uso de protocolos estandarizados para realizar la comunicación, el más común es el protocolo http, el cual permite que dado un servidor conectado a la red, cualquier dispositivo con acceso internet pueda ser un cliente. Debido a esto esta arquitectura brinda mucha flexibilidad entre la gama de clientes que pueden consumir los servicios de un servidor. (Client/Server Architecture, 2017)

En la [Figura 7](#page-29-0) se muestra un ejemplo del flujo de información dentro de la arquitectura cliente – servidor.

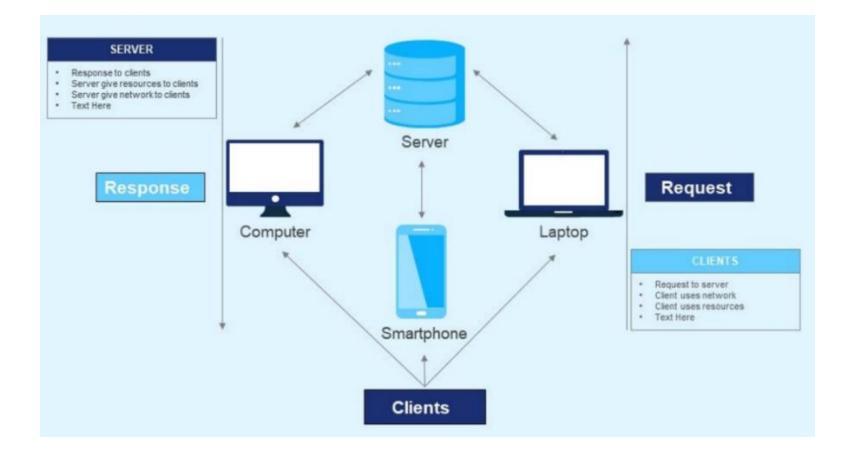

Figura 7 Arquitectura cliente servidor Fuente: (Slide Team, n.d.)

<span id="page-29-0"></span>**1.5.6.2 Arquitectura lógica – MVC.** La arquitectura de modelo – vista controlador hace referencia a la estructura que sigue el código dentro de un software, este modelo se basa en separar la base de código en tres capas claramente diferenciadas. (Rayfield & A., 2001)

- Modelo: Es la capa de datos, responsable de manejar la conexión a la base de datos y encargarse de convertir peticiones de data en modelos.
- Vista: Se refiere a la capa de diseño, en la cual se encuentra todo aquello que el usuario visualiza, así como diferentes elementos con los cuales pueda interactuar
- Controlador: Es la capa de lógica de negocio, se encargará de procesar los eventos recibidos, llevarnos a otra vista o realizar peticiones de data a la capa de modelo.

En la [Figura 8](#page-29-1) se observa la relación entre las diferentes capas de la arquitectura MVC.

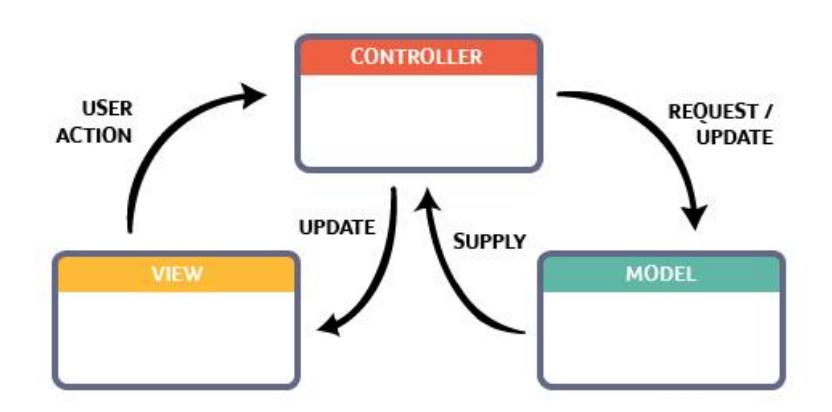

Figura 8 Arquitectura modelo vista controlador

Fuente: (Hackernoon, 2019)

<span id="page-29-1"></span>**1.5.6.3 Arquitectura lógica – MVVM.** La arquitectura de modelo – vista – modelo de vista, es una arquitectura basada en MVC, pero enfocada en manejar de manera apropiada la información en tiempo real. Para ello hace uso de programación reactiva,

distribuyendo la carga de trabajo a través de flujos de información y eventos. El enfoque de este patrón se basa en:

- Modelo: Al igual que en MVM, se encarga de representar la capa de datos y conexión a base de datos
- Vista: Se refiere a la capa de diseño, pero en este patrón de arquitectura las vistas son elementos activos, que contienen comportamientos, emiten eventos y se encuentran enlazadas a modelos de datos
- Modelo de vista: Esta capa actúa como una capa intermedia entre las dos anteriores, al igual que en MVC contiene toda la lógica de negocio, con la excepción de contiene a los modelos de datos, cambios en los modelos de datos actualizan automáticamente la capa de vista y viceversa.En la [Figura 9](#page-30-1) se observa la relación entre las diferentes capas de la arquitectura MVVM.

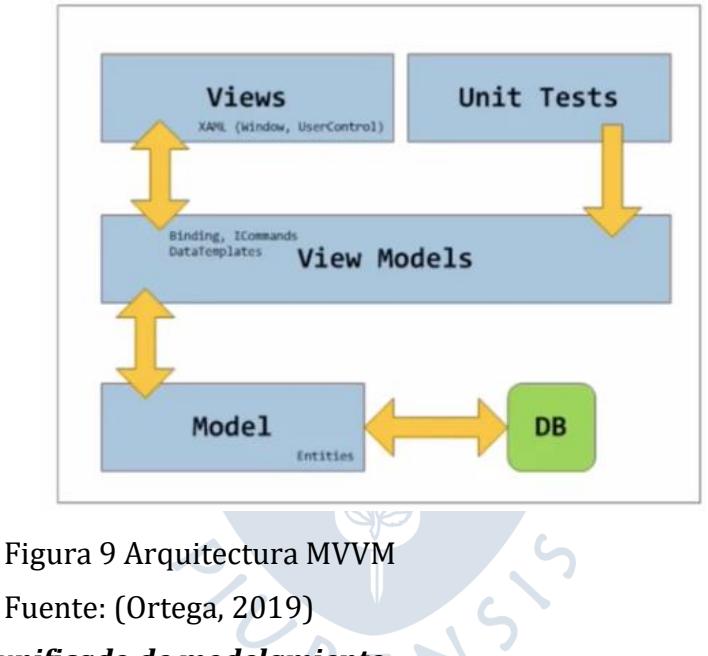

# <span id="page-30-1"></span><span id="page-30-0"></span>**1.5.7** *Lenguaje unificado de modelamiento*

Es un lenguaje gráfico y formal para el modelado de sistemas, que permite visualizar, especificar, construir y documentar activos de software. Se caracteriza por ser orientado a objetos. (Rumbaugh, Jacobson, & Booch, 2007)

**1.5.7.1 Diagrama de casos de uso.** "Captura el comportamiento de un sistema, subsistencia, clase o componente tal y como se muestra a un usuario externo." (Booch, 1999)

**1.5.7.2 Diagrama de clases.** "Presenta un conjunto de clases, interfaces y colaboraciones, y las relaciones entre ellas. Los diagramas de clases son los diagramas más comunes en el modelado de sistemas orientados a objetos. Los diagramas de clases se utilizan para describir la vista de diseño estática de un sistema." (Rumbaugh J. J., 2007)

#### <span id="page-31-0"></span>**1.5.8** *Etapas del flujo de integración y despliegue de una aplicación*

Las operaciones de desarrollo constituyen una combinación de filosofías culturales, prácticas y herramientas que permiten entregar aplicaciones y servicios a gran velocidad, esto permite desarrollar y mejorar productos con mayor velocidad. Usualmente existen un software es mantenido por dos equipos, uno que se encarga de desarrollar los requerimientos y otro que se encarga de monitorear el ciclo de vida de construcción del software. Implementar procesos automáticos para monitorear este ciclo de vida, permite detectar rápidamente errores de compilación, funcionamientos anómalos, probar el producto y se refleja en un producto de mayor calidad frente a los clientes finales (AmazonWebServices, 2015).En la [Figura 10](#page-31-1) se observan las diferentes etapas de un flujo de integración continua y despliegue continuo.

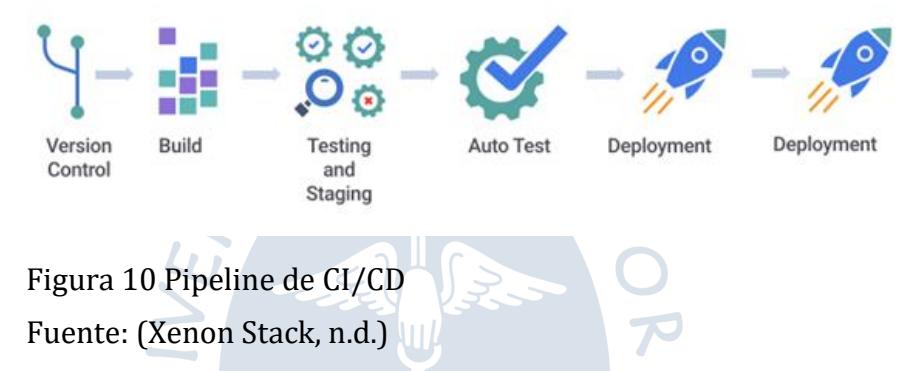

<span id="page-31-1"></span>**1.5.8.1 Integración continua.** La integración continua nace como una práctica para facilitar la integración de los cambios de código de diferentes desarrolladores dentro de un equipo. Se basa en dos etapas claramente diferenciadas.

Asegurarse de que el código nuevo tenga condiciones mínimas de calidad y no presente errores, para ello se realiza el compilado del proyecto incluyendo el código nuevo, con esto se valida que no existan errores de compilación, así mismo se pueden automatizar procesos de análisis de código, implementación de buenas prácticas, etc.

Asegurarse de que el código nuevo se integre adecuadamente al proyecto, esta integración adecuada se evalúa ejecutando las pruebas unitarias, de integración o de punto a punto que incluya el proyecto, si todas son exitosas significa que el nuevo código puede integrarse al proyecto sin afectar su funcionamiento actual.

**1.5.8.2 Entrega continua y despliegue continuo.** Entrega continua (*continuous delivery*) y despliegue continuo (*continuous deployment*) son prácticas posteriores a la Integración continua, inician sólo si el proceso de integración continua es exitoso. Ambos consisten en el uso de herramientas para poder entregar la nueva versión del proyecto a un determinado entorno para su uso.El despliegue continuo consiste en entregar el código nuevo a un entorno de producción, directamente a los usuarios finales.La entrega continua consiste en entregar el código nuevo a un entorno diferente al de producción, usualmente a algún entorno de desarrollo, en esta práctica el despliegue a producción se realiza de forma manual.

# **Capítulo 2 Estado del arte**

### <span id="page-32-1"></span><span id="page-32-0"></span>**2.1 Análisis de la situación actual**

A continuación, se presenta el análisis de la situación actual en época de pandemia, teniendo en cuenta las diferentes opciones y limitaciones de estudio.

### <span id="page-32-2"></span>**2.1.1** *COVID-19*

Los coronavirus son parte de una extensa familia de virus que pueden causar enfermedades tanto en animales como humanos. En humanos se sabe que los coronavirus suelen causar infecciones respiratorias que abarcan desde el resfriado común hasta enfermedades de mayor gravedad como el síndrome respiratorio de oriente medio (MERS) y el síndrome respiratorio agudo severo (SRAS). 70

La COVID-19 es una enfermedad infecciosa causada por el coronavirus (SARS-CoV-2) que ha sido descubierto más recientemente. Este virus estalló en el brote de Wuhan (China) en diciembre del 2019. Actualmente es una pandemia que afecta a muchos países de todo el mundo.  $\overline{\phantom{a}}$ 

Los síntomas más habituales de la COVID-19 son la fiebre, tos seca y el cansancio. Otros síntomas menos frecuentes afectan a algunos pacientes con dolores y molestias, congestión nasal, dolor de cabeza, conjuntivitis, dolor de garganta, diarrea, pérdida de gusto u olfato. Estos síntomas suelen ser leves y comienzan gradualmente. (OMS, 2020)

### <span id="page-32-3"></span>**2.2 Importancia de la preparación para los exámenes de suficiencia**

Con el fin de poder determinar los métodos de estudio, sus criterios de elección y las dificultades que experimentan a lo largo de su preparación para los exámenes de suficiencia se decidió realizar una encuesta a todos los ingresantes al residentado médico que rindieron su examen de admisión en el año 2019.

Para ello se tomó como fuente la lista de ingresantes al residentado médico en el año 2019 (CONAREME, 2020) en la cual figuran 43 residentes en la región de Piura distribuidos en los 3 centros de salud de grado II o superior (hospital II Santa Rosa, hospital II Sullana, hospital III Cayetano Heredia).

Debido al reducido tamaño del universo de residentes de medicina en la región Piura, en primera instancia se optó por aplicar una encuesta a todo el universo (43

residentes), sin embargo, debido a la falta de información de contacto se decidió realizar una encuesta [\(Apéndice](#page-110-0) A y [Apéndice B\)](#page-113-0), a aquellos que se encontraban ocupando una plaza en el hospital II Santa Rosa durante el año 2019, un total de 25 residentes.

### <span id="page-33-0"></span>**2.2.1** *Métodos de estudio*

Para poder listar los métodos de estudio que utilizaron los residentes, se hará uso de los resultados obtenidos en la encuesta mediante la pregunta de opción múltiple: " ¿Qué métodos de estudio utilizaste durante tu preparación para el ENARM*?* En la [Tabla 2,](#page-33-1) se muestran los cuatro métodos de estudio utilizados por más del 50% de encuestados.

| Cantidad | Porcentaje | Método                 | <b>Material</b>                                              | <b>Ventajas</b>                                                                  |
|----------|------------|------------------------|--------------------------------------------------------------|----------------------------------------------------------------------------------|
| 18       | 72%        | Bancos de<br>preguntas | Recopilación de<br>preguntas<br>agrupadas por<br>categorías. | Permiten estudiar de forma<br>focalizada y medir sus tiempos<br>por pregunta.    |
| 17       | 68%        | Resúmenes<br>propios   | Resúmenes hechos<br>por cada residente.                      | Ayudaban a facilitar el aprendizaje<br>durante su realización.                   |
| 16       | 64%        | Academias<br>virtuales | Video clases y<br>bancos de<br>preguntas<br>solucionados.    | Permiten estudio directo y nulo<br>tiempo dedicado a recopilación de<br>material |
| 16       | 64%        | Exámenes<br>pasados    | Exámenes de años<br>previos.                                 | Permiten conocer la distribución<br>de temas de los exámenes.                    |

<span id="page-33-1"></span>Tabla 2 Métodos de estudio más utilizados – encuesta a residentes del hospital Santa Rosa

Entre otros métodos de estudio menos utilizados destacaron video clases (6 - 24%), material de universidad (7 - 28%) y clases con profesores particulares (2 - 8%).

Así mismo, con el fin de poder identificar qué factores generaban que un residente prefiera un método de estudio, se consideró dentro de la encuesta la siguiente pregunta de opción múltiple: "Sobre el método de estudio que más utilizaste. ¿Qué razones consideras que te impulsaron a elegirlo?". En la [Tabla](#page-33-2) 3, se muestran las principales razones por las cuales los residentes preferían un método de estudio sobre otro.

<span id="page-33-2"></span>Tabla 3 Razones para elegir un método de estudio – encuesta a residentes del hospital Santa Rosa

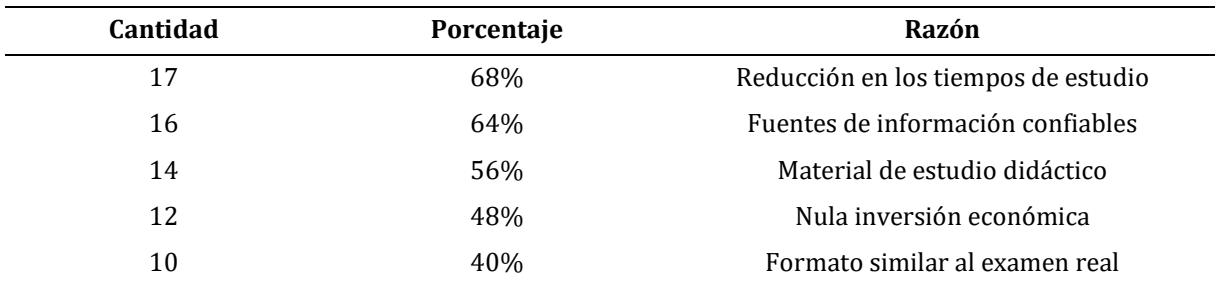

En base a estos resultados, se concluye teniendo en cuenta los resultados mostrados en la [Tabla](#page-33-2) 3 que la razón principal para elegir un método de estudio es la capacidad de éste para permitirles reducir los tiempos de estudio.

#### <span id="page-34-0"></span>**2.2.2** *Limitaciones de estudio*

Se determinaron las limitaciones de estudio tomando como base la encuesta realizada [\(Apéndice](#page-110-0) A **y** [Apéndice B\)](#page-113-0)**,** a residentes del hospital Santa Rosa en el año 2019.

Con el fin de poder identificar que problemas experimentaban los encuestados durante sus jornadas de estudio, se consideró la siguiente pregunta de opción múltiple: "Sobre el método de estudio que más utilizaste. ¿Qué problemas experimentaste?".

En la [Tabla 4,](#page-34-1) se muestran los problemas identificados por los residentes de medicina durante sus jornadas de estudio.

<span id="page-34-1"></span>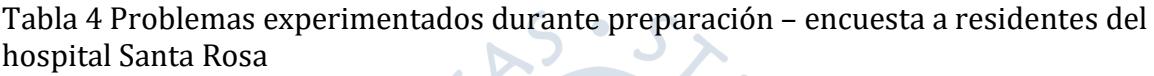

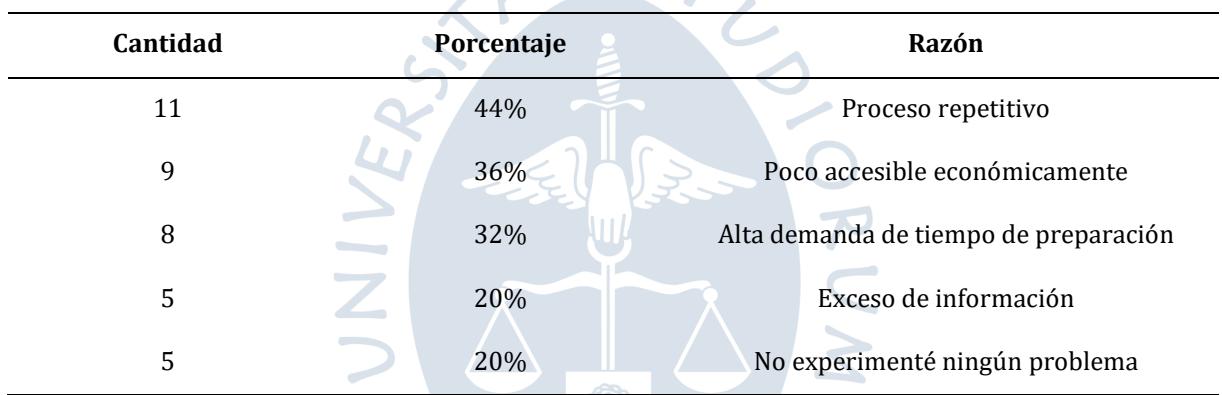

Se concluye, teniendo en cuenta los resultados mostrados en la [Tabla 4](#page-34-1) que los tres principales problemas encontrados dentro de los métodos de estudio utilizados por los residentes fueron: la repetitividad del proceso de estudio, el elevado costo para poder acceder a este y la alta demanda de tiempo necesario para la preparación de material.

Así mismo se trató de identificar factores que puedan limitar la preparación de forma externa, para ello la encuesta incluyó la pregunta de opción múltiple: "Sobre los siguientes factores que suelen afectar durante la preparación. Elige la opción basada en lo que experimentaste.".

En la [Tabla 5](#page-35-2) se muestran los principales factores externos que afectaron a los residentes durante su preparación.

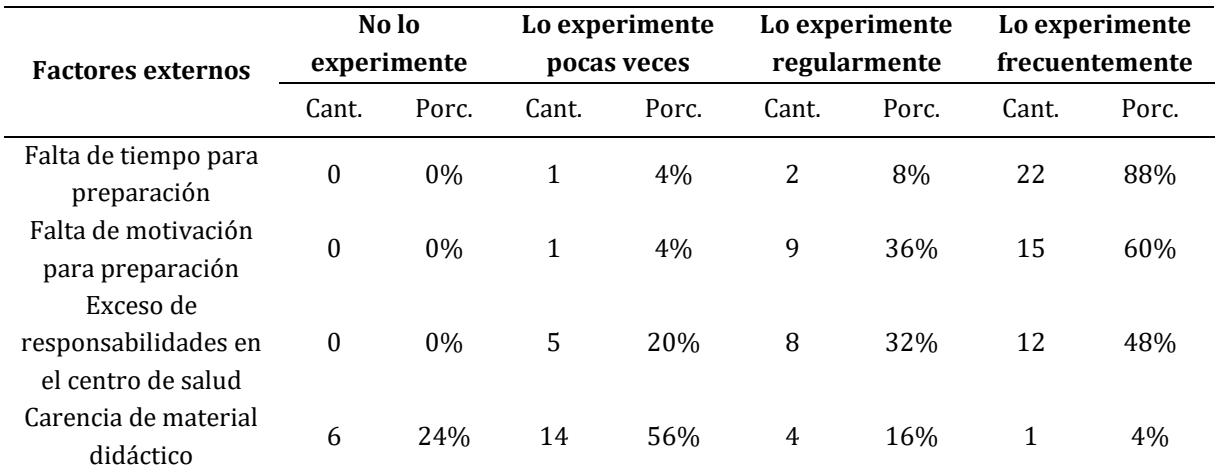

<span id="page-35-2"></span>Tabla 5 Factores externos que afectan preparación – encuesta a residentes del hospital Santa Rosa

Se concluye basado en los resultados de l[a Tabla 5](#page-35-2) que la falta de tiempo para poder prepararse es el factor externo que afecta a la gran mayoría de residentes.

### <span id="page-35-0"></span>**2.3 Alcance**

A continuación, se presenta el alcance para la aplicación móvil, la cual se planea esté disponible para todo público de la región Piura y ofrecerá exámenes en línea de preparación para los exámenes de suficiencia del internado y residentado. El presente proyecto de tesis abarcará los siguientes puntos:

- Desarrollar un marco conceptual para conocer el contexto médico y las dificultades que experimentan los internos y residentes de medicina.
- Desarrollar un marco conceptual para conocer las tecnologías de software necesarias para el diseño de este sistema.
- Realizar un estudio de factibilidad (operativo, económico y técnico) para conocer viabilidad del proyecto.
- Investigar otros sistemas que ofrezcan servicios similares.
- Realizar un análisis de los requisitos que tendrá el sistema, diagramar los procesos actuales y definir los casos de uso.
- Diseñar el sistema, justificando cada tecnología elegida y listar los servicios de terceros que serán utilizados.
- Desarrollar e implementar el sistema, definiendo las tecnologías a utilizar, la estructura del aplicativo móvil y su funcionamiento.
- Puesta en marcha del sistema.

# <span id="page-35-1"></span>**2.4 Estudio de factibilidad**

A continuación, se presentan los estudios de factibilidad técnica, económica y operativa de la aplicación móvil.
#### **2.4.1** *Factibilidad técnica*

Para poder definir la factibilidad técnica del proyecto se determinarán los requisitos de software y hardware que son necesarios para el programador, el servidor y los usuarios finales.

**2.4.1.1 Programador.** El proyecto requerirá que la persona encargada cuente con los conocimientos técnicos necesarios para el manejo del hardware y el software.

L[a Tabla 6](#page-36-0) detalla los requisitos de hardware recomendados para el desarrollo del proyecto.

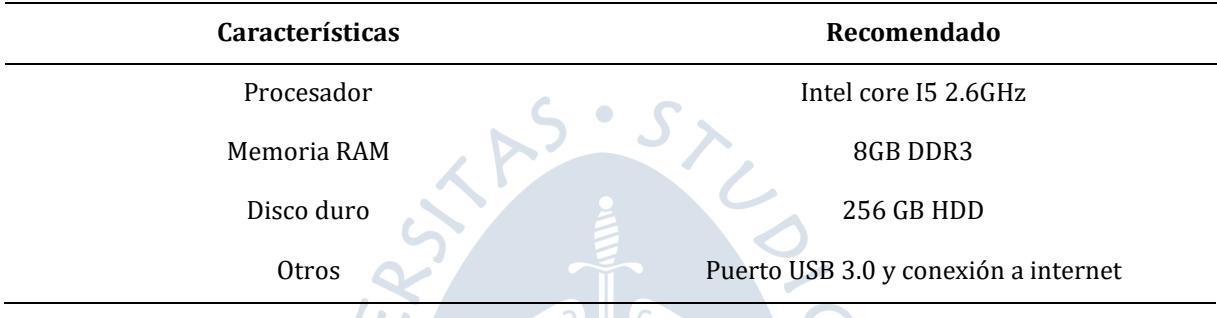

<span id="page-36-0"></span>Tabla 6 Especificaciones de hardware para el programador

La [Tabla 7](#page-36-1) detalla los requisitos de software necesarios para el hardware a utilizar durante el desarrollo del proyecto.

<span id="page-36-1"></span>Tabla 7 Requerimientos de software del proyecto

| <b>Plataforma</b>    | <b>Software</b>                 | Descripción                          |  |
|----------------------|---------------------------------|--------------------------------------|--|
|                      | Lenguaje de programación        | Typescript                           |  |
| Aplicativo web       | Entorno de desarrollo integrado | Visual Studio Code                   |  |
| Back End - Front End | Herramientas de desarrollo      | Docker                               |  |
|                      | Sistema operativo               | Linux                                |  |
|                      | Lenguaje de programación        | Dart                                 |  |
| Aplicativo móvil     | Entorno de desarrollo integrado | Android Studio<br>Visual Studio Code |  |

**2.4.1.2 Servidor.** Será necesario contar con un servidor en el cual se ejecutarán las aplicaciones desarrolladas. La [Tabla 8](#page-37-0) detalla los requisitos de hardware recomendados para la instancia de servidor a utilizar.

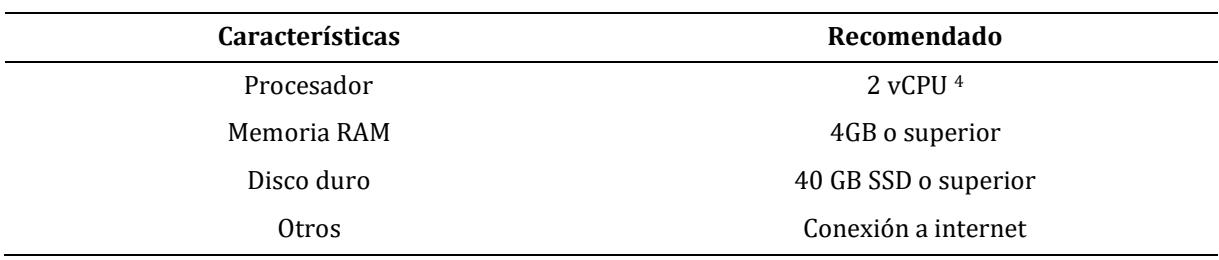

<span id="page-37-0"></span>Tabla 8 Requisitos de hardware para el servidor

La [Tabla 9](#page-37-1) detalla los requisitos de software necesarios para la instancia de servidor a utilizar.

<span id="page-37-1"></span>Tabla 9 Requisitos de software para el servidor

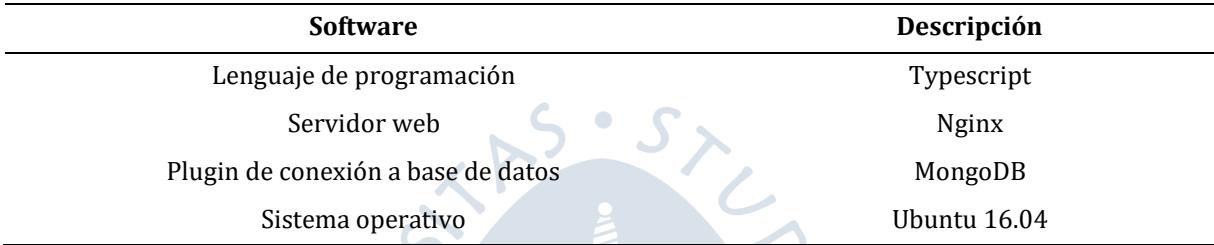

**2.4.1.3 Usuarios del aplicativo móvil.** Los usuarios finales del aplicativo móvil deben contar con un smartphone, con las características descritas en la [Tabla 10.](#page-37-2)

<span id="page-37-2"></span>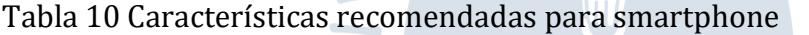

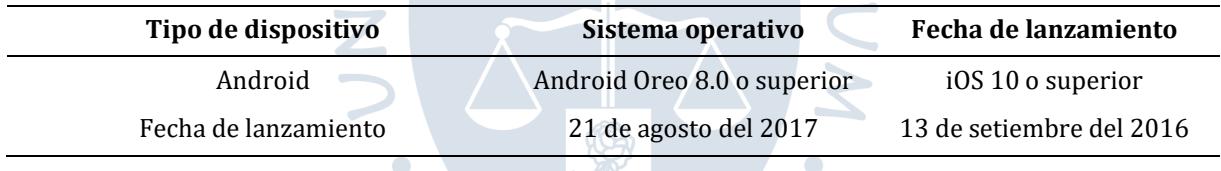

Fuente: Adaptado de documentación oficial de Flutter (https://flutter.dev/docs/development/tools/sdk/release-notes/supported-platforms)

A partir de la [Tabla 10](#page-37-2) se concluye que el proyecto es factible a nivel técnico ya que las tecnologías y herramientas necesarias para su desarrollo son accesibles, de igual manera los requisitos mínimos para los dispositivos móviles de los usuarios finales requieren que tengan un dispositivo móvil con menos de 4 años de antigüedad.

#### <span id="page-37-3"></span>**2.4.2** *Factibilidad económica*

 $\overline{a}$ 

Para poder determinar la factibilidad económica de este proyecto de investigación, se realizó un desglose de costos. Cabe resaltar que para el desarrollo de este proyecto se hizo uso de un programa de beneficios en una plataforma de desarrollo (*GitHub student pack*5) .

<sup>4</sup> Representación de una porción del CPU físico que está asignado a una máquina virtual https://www.datacenters.com/news/what-is-a-vcpu-and-how-do-you-calculate-vcpu-to-cpu

<sup>5</sup> Paquete estudiantil ofrecido por GitHub para promover el uso de diversas tecnologías de desarrollo de software en estudiantes, incluye crédito y descuento en muchos *cloud providers*, así como servicios de terceros.

El tiempo de desarrollo del software tomó 6 meses y fue realizado por el tesista, esto significa que los costos asociados en el salario del programador han sido nulos, sin embargo, con el fin de aterrizar económicamente el precio de realizar un proyecto con estas características se han solicitado cotizaciones a diferentes empresas nacionales de desarrollo de software.

Adicionalmente debido a que la mayor cantidad de proveedores cloud a utilizar ofrecen sus servicios en dólares, se utilizará una tasa promedio para los cálculos, la cual fue calculada mediante el promedio de la tasa mensual durante el 2020, resultando en 3.483 (BCRP, 2020).

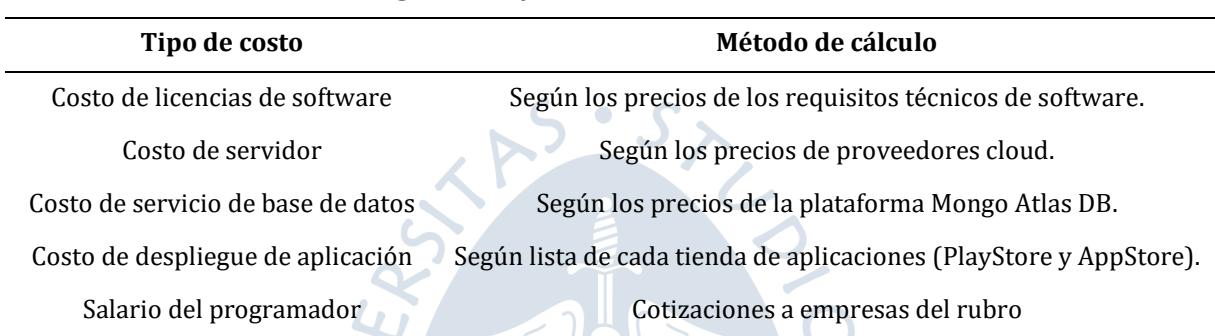

Tabla 11 Tabla de costos desglosados y métodos

**2.4.2.1 Costos de licencias de software.** Los softwares utilizados son tecnologías de código libre, por lo cual no cuentan con un costo de uso.

La [Tabla 12](#page-38-0) muestra el resumen de costos de licencia para el software a utilizar.

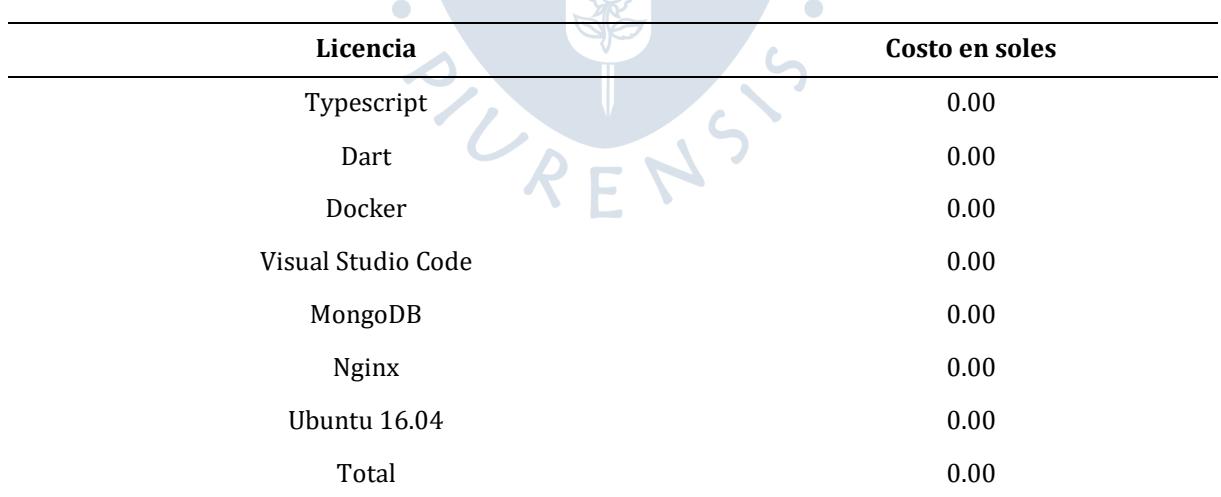

<span id="page-38-0"></span>Tabla 12 Tabla de costos de licencias de software

 $\overline{a}$ 

**2.4.2.2 Costo de servidor.** El costo de un servidor en la plataforma Digital Ocean<sup>6</sup> con las características técnicas mencionadas en la [Tabla 8,](#page-37-0) es de 20\$ mensuales.

<sup>6</sup> Cloud Provider que ofrece dentro de su gama de servicios el abastecimiento de instancias de servidor en la nube.

#### **Basic Droplets ®**

Balanced virtual machines with a healthy amount of memory tuned to host and scale applications like blogs, web apps testing and staging environments in-memory caching and databases Learn more

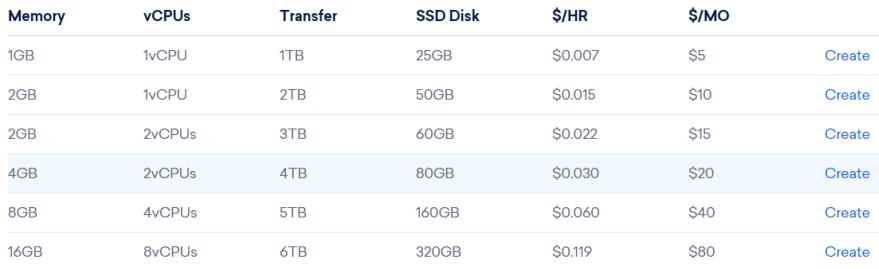

Figura 11 Lista de precios por instancias de servidor en Digital Ocean Fuente: (Digital Ocean, 2021)

El costo final asociado al servidor fue de S/ 313.47 y se calculó mediante el uso de la siguiente fórmula:

CostoTotal<sub>servidor</sub> = CostoMensual<sub>servidor</sub> \* TasaDolarSoles <sub>prom</sub> \* Número<sub>meses</sub>

Para cubrir este costo se hizo uso del paquete de beneficios, el cual incluyó 100 dólares de crédito en la plataforma Digital Ocean, así mismo el paquete incluye capas gratuitas en diferentes proveedores cloud que serán considerados para mantener el proyecto libre de costos antes de migrar a una capa de pago.

La [Figura 12](#page-39-0) muestra los diferentes paquetes ofrecidos.

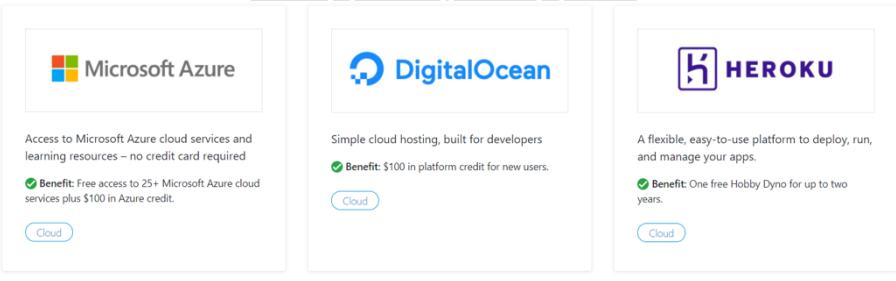

 $\mathbf{v} \in \mathbf{v}$ Figura 12 Servicios cloud con capas gratuitas en paquete de beneficios Fuente: (GitHub Student Pack, n.d.)

<span id="page-39-0"></span>**2.4.2.3 Costo de servicio de base de datos.** El costo de alojamiento de un clúster de base de datos en la plataforma MongoDB, para un proyecto como el actual encaja dentro de los límites de la capa gratuita ofrecida. Sin embargo, en caso sea necesario se optaría por el siguiente nivel de pago de 57\$ mensuales, pero por el momento no es necesario.

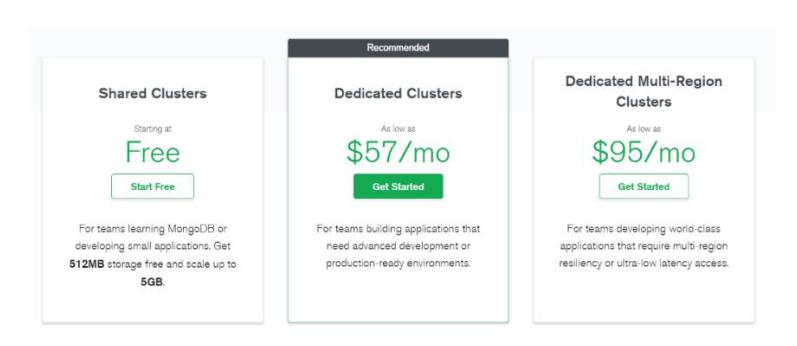

Figura 13 Lista de precios por bases de datos en la nube en MongoDB Fuente: (Mongo Atlas, 2021)

**2.4.2.4 Costo de despliegue de aplicación.** Debido a que se espera que la aplicación móvil sea accesible a sus usuarios finales es necesario que esta sea publicada en las tiendas de aplicaciones móviles más populares. En la [Tabla 13](#page-40-0) se muestran los costos asociados a cada una de ellas, para su cálculo se hizo uso de la tasa de cambio promedio:

<span id="page-40-0"></span>Tabla 13 Costos de registro en tiendas de aplicaciones móviles

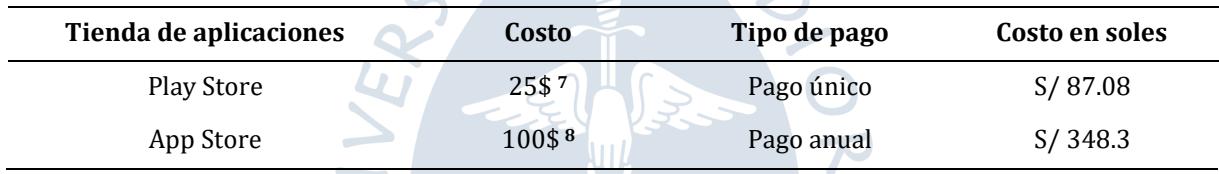

El costo total para poder publicar la aplicación en ambas tiendas es de S/ 435.38.

**2.4.2.5 Salario del programador.** Para determinar este costo se hizo uso del juicio de expertos, debido a ello se entabló contacto con tres empresas de desarrollo de software nacionales con el fin de solicitar una cotización, para ello fue necesario proporcionar la lista de funcionalidades a desarrollar. La [Tabla 14](#page-40-1) detalla las tres empresas con las que se entabló contacto.

<span id="page-40-1"></span>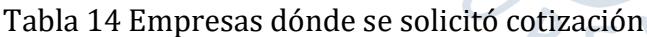

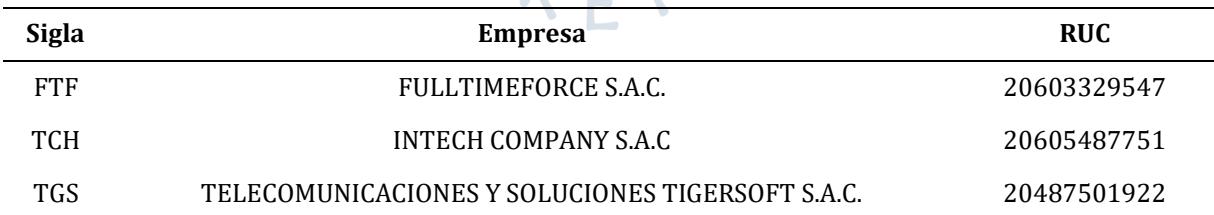

Para poder iniciar el proceso de cotización se elaboró un documento descriptivo en el cual se detallaban las funcionalidades deseadas para el software [\(Apéndice](#page-117-0) C), así como las tecnologías deseadas y diseños a implementar. Los costos finales de las cotizaciones recibidas se encuentran detallados en la [Tabla 15.](#page-41-0)

l

<sup>7</sup> Costo obtenido de https://support.google.com/googleplay/android-developer/answer/6112435

<sup>8</sup> Costo obtenido de https://developer.apple.com/

| <b>Sigla</b>               | Años de exp.<br>de desarrollo | <b>Plataforma</b> | <b>Horas</b>     | Costo por hora   | Costo   | Costo total |
|----------------------------|-------------------------------|-------------------|------------------|------------------|---------|-------------|
| <b>FTF</b><br>5 a más años |                               | Back End          | 120h             | $S/40/$ hora     | S/4,800 |             |
|                            |                               | Aplicación web    | 160h             | $S/35/$ hora     | S/5,600 | S/17,400    |
|                            | Aplicación móvil              | 200 <sub>h</sub>  | $S/35/$ hora     | S/7,000          |         |             |
| <b>TCH</b><br>$3-5$ años   | Back End                      | 160h              | S/21.875 / hora  | S/3,500          |         |             |
|                            |                               | Aplicación web    | 200 <sub>h</sub> | $S/21.875/$ hora | S/4,375 | S/13,875    |
|                            |                               | Aplicación móvil  | 240h             | $S/25/$ hora     | S/6,000 |             |
| <b>TGS</b>                 |                               | Back End          | 160h             | $S/12.5/$ hora   | S/2,000 |             |
|                            | $1a3a\tilde{n}$ os            | Aplicación web    | 200 <sub>h</sub> | $S/15.625/$ hora | S/3,125 | S/ 8,875    |
|                            |                               | Aplicación móvil  | 240h             | $S/15.625/$ hora | S/3,750 |             |

<span id="page-41-0"></span>Tabla 15 Resumen de cotizaciones

De las tres propuestas recibidas se decidió buscar un equilibrio entre la calidad del software a recibir (basada en los años de experiencia de los desarrolladores involucrados) y la inversión económica a realizar, debido a ello se eligió a la segunda propuesta.

Se concluye que si bien los costos del salario del programador fueron nulos debido a que el tesista fue quien realizó el desarrollo y asumió los costos dado que es un proyecto de ámbito social, si se hubiese desarrollado dicho proyecto netamente con un fin económico el costo sería de S/13,785 (si se hubiese tercerizado). Este dato es relevante para otros proyectos similares de carácter no social, que quieran ser desarrollados, así mismo estos necesitarían un análisis de punto de equilibrio.

#### **2.4.3** *Factibilidad operativa*

Se determinará la factibilidad operativa del proyecto considerando el nivel de aceptación de internos y residentes de medicina en añadir el uso de una aplicación móvil a sus métodos de estudio. Para ello se hará uso de la encuesta realizada a residentes de medicina en el hospital Santa Rosa durante el año 2019 [\(Apéndice](#page-110-0) A y [Apéndice B\)](#page-113-0).

En la [Tabla 16](#page-41-1) muestran las cuatro preguntas incluidas en la encuesta destinadas a evaluar si los residentes contaban con los requerimientos de hardware y estaban de acuerdo en incluir una aplicación móvil dentro de sus métodos de estudio.

<span id="page-41-1"></span>Tabla 16 Preguntas sobre factibilidad y nivel de aceptación - encuesta a residentes del hospital Santa Rosa

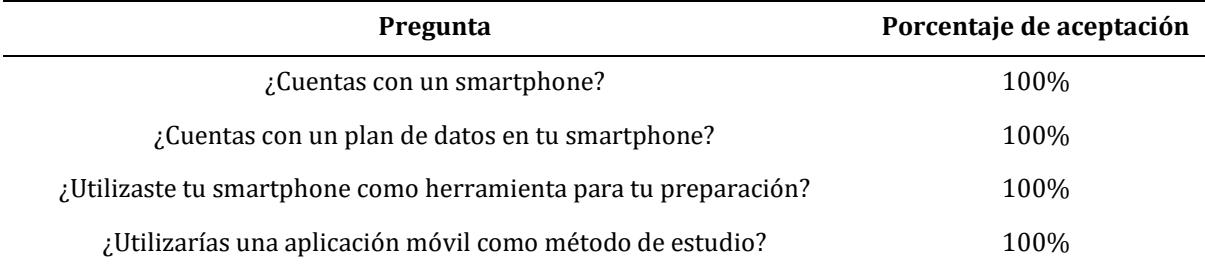

Ante la situación de pandemia que el mundo experimenta actualmente, la necesidad de diferentes métodos de estudio virtuales, en los cuales los estudiantes puedan ser motivados y no desistan de aprender son necesarios.

Se concluye que este proyecto es factible a nivel operativo, considerando que los resultados de la encuesta realizada consideraron que una aplicación móvil con las condiciones propuestas les sería de utilidad y sería incluida dentro de sus métodos de estudio.

## **2.5 Productos similares**

A continuación, se detallarán productos cuyo objetivo esté relacionado a fomentar el estudio en internos y residentes de las facultades de medicina.

### **2.5.1** *Academias virtuales*

Villamedic es una academia virtual con 9 años en el mercado de venta de material de preparación, se encarga de brindar cursos de preparación para cada etapa de la carrea de medicina en el Perú, así mismo ofrece paquetes de preparación para los exámenes de suficiencia, dichos paquetes consisten en:

- Video clases de cada tema del temario, en los cuales un doctor se encarga de explicar a detalle los conceptos más importantes.
- Bancos de preguntas para practicar en formato pdf.
- Video clases de solución de los bancos en pdf, en dónde se resuelven las preguntas y de adjunta su explicación.

Los costos de cada paquete de preparación varían, según el tiempo de acceso ofrecido. El curso de preparación intensiva para ENAM durante los dos últimos meses previos a la fecha del examen tiene un costo de S/ 750.00 soles. En la [Figura 14](#page-42-0) se observa la lista de paquetes ofrecidos durante el año 2020 por la academia virtual Villamedic.

<span id="page-42-0"></span>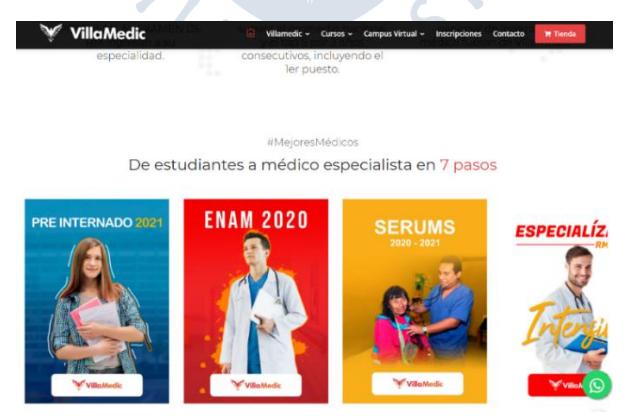

Figura 14 Listado de paquetes ofrecidos en Villamedic Fuente: (Villamedic, 2021)

#### **2.5.2** *Aplicaciones móviles similares*

MIR MirMeApp, es una aplicación móvil enfocada en brindar preparación para los exámenes de suficiencia, posee un simulador de exámenes, mediante el cual es posible seleccionar la cantidad de preguntas y la categoría para iniciar un simulacro, la aplicación fue desarrollada en España y su contenido se encuentra enfocado a los exámenes de suficiencia españoles. Sin embargo, es usada en Latinoamérica debido a la similitud de los temarios. En la [Figura 15](#page-43-0) se observa la pantalla de pregunta de opción múltiple de la aplicación MIR MirMeApp.

<span id="page-43-0"></span>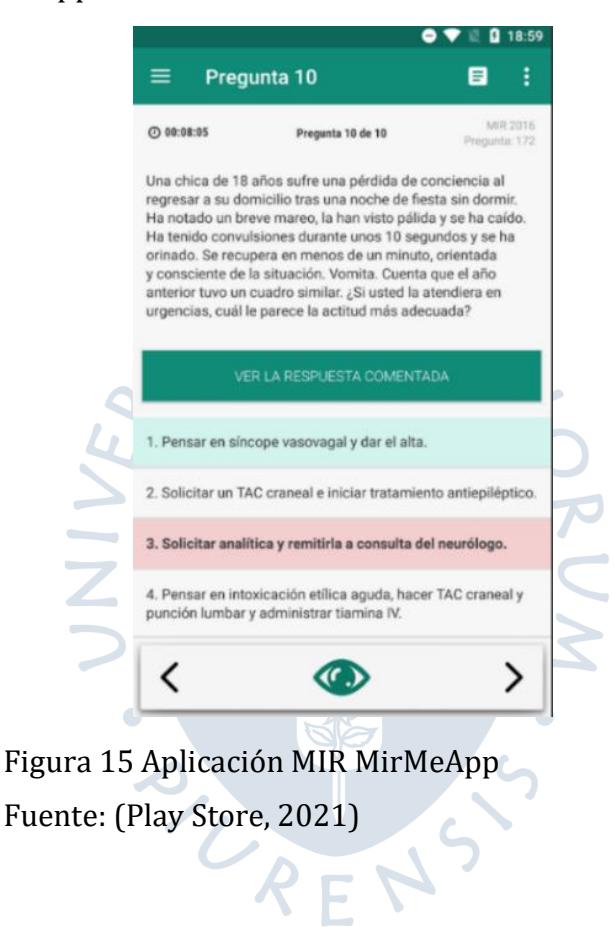

# **Capítulo 3 Análisis de requisitos del sistema**

### **3.1 Recopilación de información**

l

Con el fin de definir la estructura de la aplicación móvil, se recurrió a fuentes de información primarias como la observación y entrevistas personales a residentes del hospital santa rosa en Piura durante el año 2019 [\(Apéndice](#page-110-0) A y [Apéndice B\)](#page-113-0). A continuación, se presentan las conclusiones más relevantes obtenidas:

- Las jornadas de estudio de un residente de medicina en Piura suelen ser en horarios nocturnos, principalmente de 9pm a 12pm.
- Los residentes de medicina dividen sus jornadas en estudiar cada especialidad del temario, usualmente alinean su estudio con la especialidad de rotación en el centro de salud durante su estancia en el centro de salud.
- Se identificaron dos patrones de estudio similares entre los residentes.
- El primer patrón era de aquellos que dedicaban un tiempo inicial al repaso de conceptos y posteriormente practicaban con preguntas de alternativa múltiple. Y el segundo, era de aquellos que iniciaban con la práctica de preguntas y recurrían a los conceptos cuando notaban que no les era posible comprender apropiadamente la pregunta.
- Durante los meses cercanos al ENARM, los residentes suelen imprimir los bancos de preguntas o visualizarlos en pdf a través de sus celulares, de esta forma se aprovechan los tiempos muertos durante la residencia (periodos de espera de análisis, tiempos muertos durante guardias, etc.) y practicar.
- Los residentes que visualizan bancos en pdf, suelen obtenerlos a través de grupos de Whatsapp en dónde comparten más archivos de este tipo con otros residentes.
- Los bancos de preguntas en pdf que se suelen compartir suelen contener preguntas erróneas o desactualizadas, los residentes son conscientes de este problema.
- Los residentes de medicina deben estudiar el temario y además realizar prácticas de eficiencia9.
- Los residentes incrementan sus jornadas de estudio después de medirse con sus compañeros y conocer en el nivel en que se encuentran en comparación con ellos. Esto

<sup>9</sup> Prácticas necesarias dentro de los exámenes de alternativa múltiple, por ejemplo, el tiempo máximo que puedes dedicar a una pregunta conociendo la duración y la cantidad de preguntas de este.

les permite proyectarse para conocer si lograran el percentil esperado después de rendir el examen de suficiencia.

- Debido al esfuerzo requerido para mantener un orden en las jornadas de estudio, muchos residentes optan por iniciar a su preparación durante los meses próximos antes del examen de suficiencia.
- Los residentes que mantienen jornadas de estudio constantes a lo largo del año son porque cuentan con habilidades blandas como el orden y la organización. Esto les permite cubrir la mayor parte o la totalidad del temario.
- Los residentes suelen formar grupos para poder comprar material de las academias virtuales, repartiendo el costo de este entre todos los aportantes.
- Los residentes realizan resúmenes de temas de su mayor interés, con el fin de repasar en sus tiempos libres, sobre todo en fechas cercanas a los exámenes de suficiencia.

### **3.2 Diagramación de procesos**

Tras el levantamiento de información fue posible identificar dos procesos que ocurren actualmente y que pueden ser optimizados gracias a los sistemas de información para brindar a los internos y residentes de medicina una mayor facilidad en su preparación para los exámenes de suficiencia.

- Estudio en base a bancos de preguntas
- Medición de nivel entre compañeros

## **3.2.1** *Estudio en base a bancos de preguntas*

A continuación, se describirán las diferencias entre el proceso actual y el propuesto para el estudio en base a bancos de preguntas.

**3.2.1.1 Proceso actual de estudio en base a bancos de preguntas.** Los residentes de medicina recolectan bancos de preguntas, ya sea por búsqueda propia o porque el material les es compartido a través de otros compañeros. Posteriormente deciden imprimirlo o llevarlo almacenado en su smartphone.

En caso de haberlo impreso deben recordar llevarlo físicamente al centro de salud de manera diaria y utilizarlo durante sus tiempos muertos.

En caso de llevarlo almacenado en su smartphone, deberán buscar en el repositorio de dónde se obtuvo el material y abrirlo para poderlo visualizar y estudiar, este proceso se detalla en la [Figura 16.](#page-46-0)

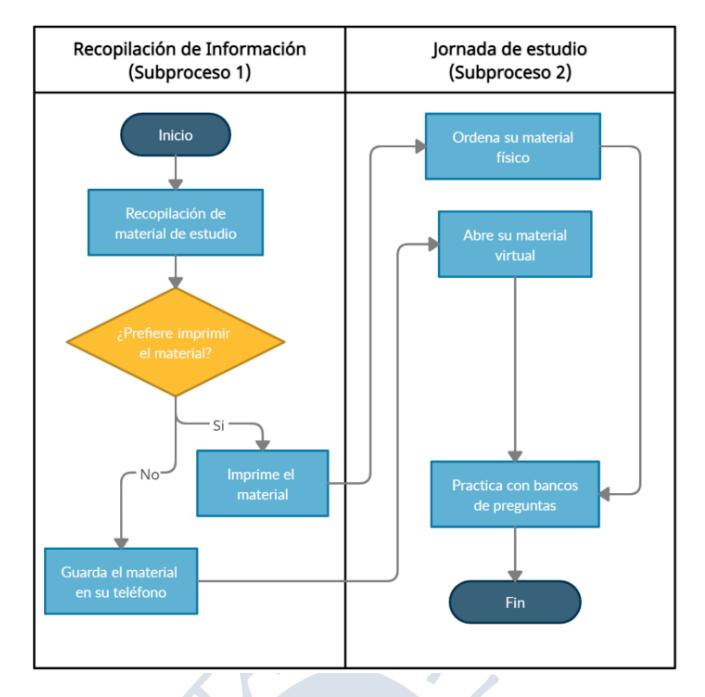

Figura 16 Diagrama de flujo de proceso actual de estudio en base a bancos de preguntas

<span id="page-46-0"></span>**3.2.1.2 Proceso propuesto de estudio en base a bancos de preguntas.** Los residentes de medicina al contar con una aplicación móvil tendrán acceso a buscar bancos de preguntas agrupados por categorías. El usuario deberá seleccionar una categoría a estudiar y deberá iniciar el proceso de simulacro de examen de opción múltiple con las preguntas de la categoría elegida. Una vez terminado el simulacro de examen, la aplicación le mostrará al usuario un resumen de sus resultados. Este proceso se detalla en la [Figura](#page-46-1)  [17.](#page-46-1)

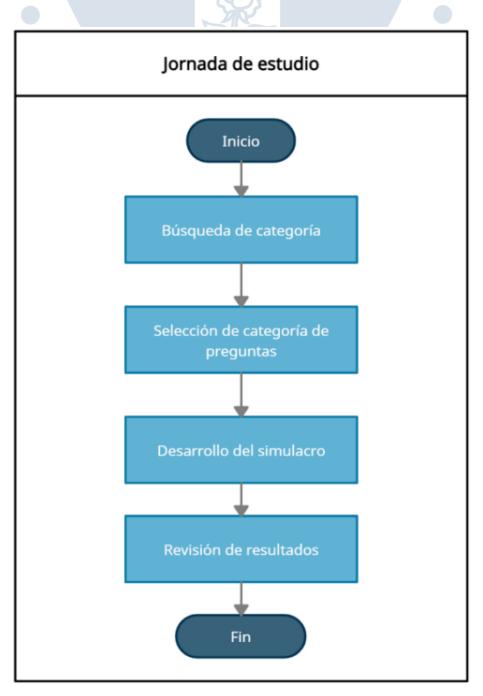

<span id="page-46-1"></span>Figura 17 Diagrama de flujo de proceso propuesto de estudio con bancos de preguntas

### **3.2.2** *Medición de nivel entre compañeros*

A continuación, se describirán las diferencias entre el proceso actual y el propuesto para la medición de nivel entre compañeros.

**3.2.2.1 Proceso actual de medición de nivel de preparación entre compañeros.** Los residentes de medicina pueden medir su nivel frente a sus compañeros de dos formas:

La primera forma de medir su nivel de preparación es frente a sus compañeros del mismo centro de salud, organizando reuniones de preparación de examen durante los tiempos muertos compartidos.

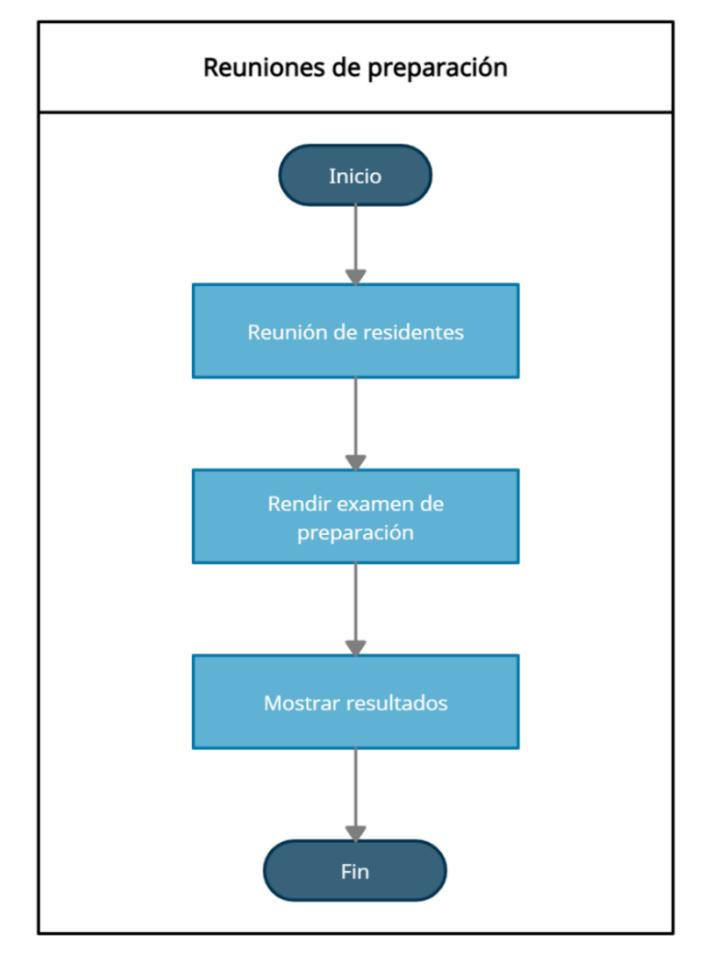

A continuación, se detalla el proceso en la [Figura 18.](#page-47-0)

Figura 18 Proceso actual de medición de nivel entre compañeros por iniciativa propia

<span id="page-47-0"></span>La segunda forma de medir su nivel de preparación frente a otros postulantes es a través de simulacros de exámenes de suficiencia organizados por las universidades<sup>10</sup>.

A continuación, se detalla el proceso en la [Figura 19.](#page-48-0)

 $\overline{a}$ 

<sup>10</sup> En la región Piura, la única universidad que realiza estos simulacros sin costo es la UPAO.

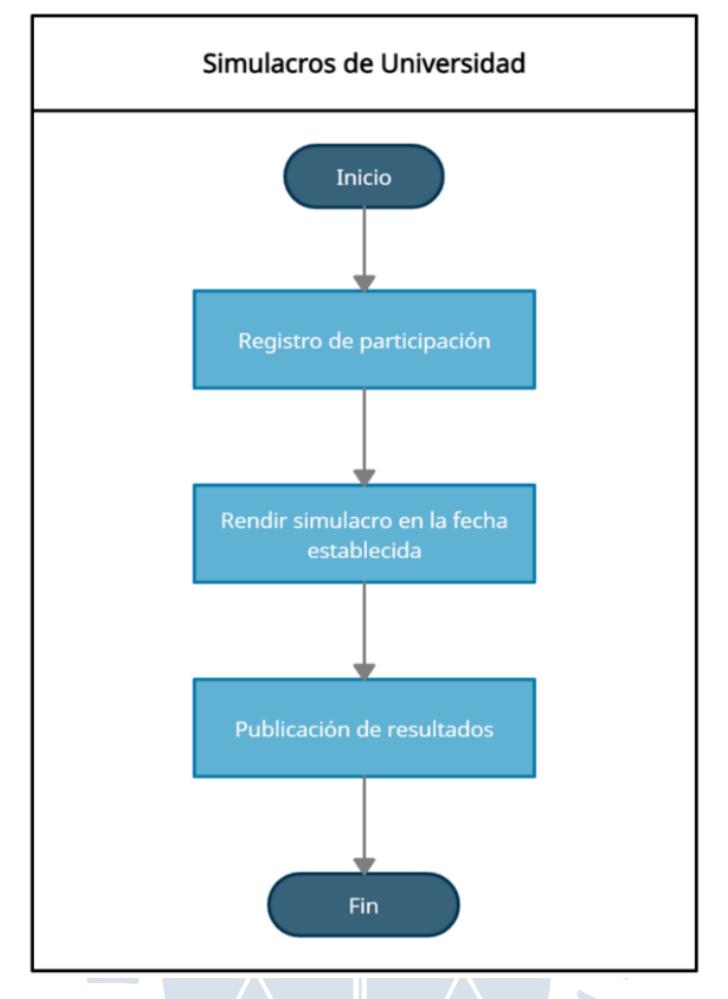

Figura 19 Proceso actual de medición de nivel entre compañeros por iniciativa de universidad

<span id="page-48-0"></span>**3.2.2.2 Proceso propuesto de medición de nivel de preparación entre compañeros.** Los usuarios de la aplicación móvil podrán evaluarse frente al resto de sus compañeros a través de un sistema de puntuación semanal, en dónde podrán tener resultados cuantitativos a través de un ranking.

La aplicación móvil también permitirá a los usuarios otra forma de medir sus conocimientos frente a un compañero, mediante la opción de práctica en pareja, dónde dos usuarios responden las mismas preguntas con un tiempo máximo determinado por pregunta.

A continuación, se detalla el proceso en la [Figura 20.](#page-49-0)

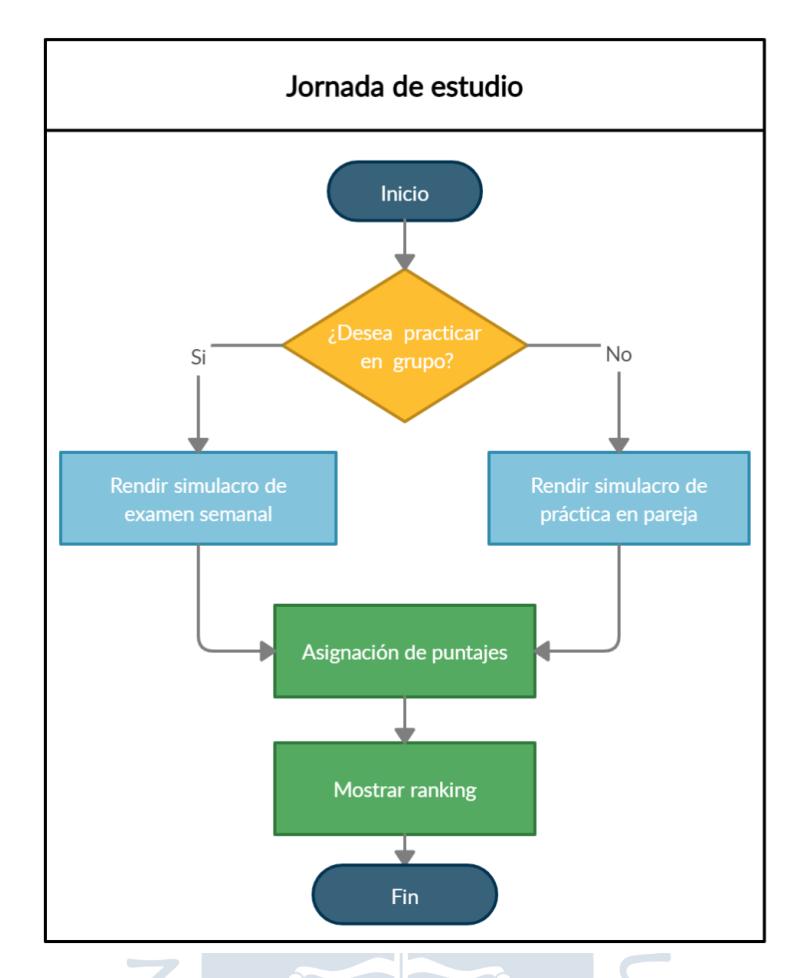

Figura 20 Diagrama de flujo de proceso propuesto de medición de nivel entre compañeros

### <span id="page-49-0"></span>**3.3 Ingeniería de requisitos**

A continuación, se detallarán los requisitos establecidos para la aplicación móvil y el panel administrativo, basados en el análisis realizado previamente.

### **3.3.1** *Requisitos funcionales*

Después de haber realizado el análisis y estudio de los procesos que pueden ser optimizados, se han detallado los requisitos funcionales agrupados según cada plataforma que será utilizada por los usuarios.

La [Tabla 17](#page-50-0) detalla la lista de requisitos funcionales de la aplicación móvil:

50

| <b>Identificador</b> | <b>Requisito funcional</b>                                                                        |  |  |  |
|----------------------|---------------------------------------------------------------------------------------------------|--|--|--|
| RF-001               | Gestión de autenticación de usuarios (agregar, modificar, listar)                                 |  |  |  |
| RF-002               | Gestión de autorización de usuarios (agregar, modificar, eliminar, listar)                        |  |  |  |
| RF-003               | Búsqueda y listado de tipos de bancos de preguntas (buscar, listar)                               |  |  |  |
| RF-004               | Búsqueda y listado de preguntas (buscar, listar)                                                  |  |  |  |
| RF-005               | Gestión de preferencias de usuario (agregar, modificar, eliminar, listar)                         |  |  |  |
| <b>RF-006</b>        | Gestión de relaciones de amistad entre usuarios (agregar, modificar, eliminar, buscar,<br>listar) |  |  |  |
| RF-007               | Gestión de tablas de puntuación por usuario (agregar, buscar, listar)                             |  |  |  |
| <b>RF-008</b>        | Búsqueda y creación de reportes de error en preguntas (agregar, buscar)                           |  |  |  |
| RF-009               | Creación de tokens de notificación (agregar)                                                      |  |  |  |

<span id="page-50-0"></span>Tabla 17 Requisitos funcionales de la aplicación móvil

La [Tabla 18](#page-50-1) detalla la lista de requisitos funcionales de la aplicación web.

| <b>Identificador</b> | <b>Requisito funcional</b>                                                                        |  |  |  |
|----------------------|---------------------------------------------------------------------------------------------------|--|--|--|
| RF-010               | Gestión de autenticación de usuarios (agregar, modificar, eliminar, listar)                       |  |  |  |
| RF-011               | Gestión de autorización de usuarios (agregar, modificar, eliminar, listar)                        |  |  |  |
| RF-012               | Gestión de tipos de bancos de preguntas (agregar, modificar, eliminar, buscar, listar)            |  |  |  |
| RF-013               | Gestión de preguntas (agregar, modificar, eliminar, buscar, listar)                               |  |  |  |
| RF-014               | Gestión de preferencias de usuario (agregar, modificar, eliminar, listar)                         |  |  |  |
| RF-015               | Gestión de relaciones de amistad entre usuarios (agregar, modificar, eliminar, buscar,<br>listar) |  |  |  |
| RF-016               | Gestión de tablas de puntuación por usuario (agregar, modificar, eliminar, buscar,<br>listar)     |  |  |  |
| RF-017               | Gestión de reportes de error en preguntas (agregar, modificar, eliminar, buscar)                  |  |  |  |
| RF-018               | Gestión de notificaciones (agregar, eliminar)                                                     |  |  |  |

<span id="page-50-1"></span>Tabla 18 Requisitos funcionales de la aplicación web

#### **3.3.2** *Requisitos no funcionales*

Adicionalmente se detallaron los requisitos no funcionales agrupados según cada plataforma que será utilizada por los usuarios. La [Tabla 19](#page-51-0) detalla la lista de requisitos no funcionales para la aplicación web.

| Identificador  | Requisito no funcional                                                                                                    |  |  |  |
|----------------|----------------------------------------------------------------------------------------------------|--|--|--|
| <b>RNF-001</b> | El sistema debe permitir más de treinta mil consultas por día                                                                           |  |  |  |
| <b>RNF-002</b> | El tiempo de respuesta de la búsqueda de categorías y preguntas no debe superar los<br>1500 <sub>ms</sub>                               |  |  |  |
| <b>RNF-003</b> | El sistema deberá tener una respuesta entendible con mensajes claros y cortos para el<br>usuario en caso de errores dentro del sistema. |  |  |  |
| <b>RNF-004</b> | El sistema debe mostrar el tiempo durante la resolución de preguntas.                                                                   |  |  |  |
| <b>RNF-005</b> | El sistema debe contener imágenes que ayuden a relacionar cada opción del sistema.                                                      |  |  |  |
| <b>RNF-006</b> | El sistema debe responder en menos de 4 segundos cuando un usuario busca una<br>categoría.                                              |  |  |  |
| <b>RNF-007</b> | El sistema debe poder ser accesible desde celular con sistema operativo Android o iOS<br>y conectado a internet.                        |  |  |  |
| <b>RNF-008</b> | El sistema debe usar un código de colores para mostrar la respuesta correcta e<br>incorrecta.                                           |  |  |  |
| <b>RNF-009</b> | El sistema debe alertar a los usuarios ante una solicitud de amistad.                                                                   |  |  |  |
| <b>RNF-010</b> | El sistema debe alertar a los administradores ante un posible error.                                                                    |  |  |  |
| <b>RNF-011</b> | El sistema debe alertar a los usuarios ante un posible error.                                                                           |  |  |  |
| <b>RNF-012</b> | El sistema debe resaltar el enunciado de las preguntas.                                                                                 |  |  |  |

<span id="page-51-0"></span>Tabla 19 Requisitos no funcionales de aplicación móvil

La [Tabla 20](#page-51-1) detalla la lista de requisitos no funcionales para la aplicación web.

| Identificador  | Requisito no funcional                                                                |
|----------------|---------------------------------------------------------------------------------------|
| <b>RNF-013</b> | El sistema debe permitir más de treinta mil consultas de preguntas por día.           |
| RNF-014        | El sistema debe ser accesible desde una computadora conectada a internet.             |
| RNF-015        | El sistema debe tener un diseño responsivo                                            |
| <b>RNF-016</b> | El tiempo de respuesta del sistema ante cualquier consulta o transacción no debe      |
|                | superar los tres segundos.                                                            |
| <b>RNF-017</b> | El sistema deberá tener una respuesta entendible con mensajes claros y cortos para el |
|                | usuario en caso de errores dentro del sistema.                                        |
| <b>RNF-018</b> | El sistema debe mostrar mensajes entendibles ante cualquier transacción realizada por |
|                | el usuario.                                                                           |
| <b>RNF-019</b> | Los mensajes de respuesta deben seguir un esquema de colores para indicar si la       |
|                | transacción fue exitosa o no.                                                         |

<span id="page-51-1"></span>Tabla 20 Requisitos no funcionales de la aplicación web

## **3.3.3** *Requisitos de información*

Se detallaron los requisitos de información necesarios para cumplir con todos los requisitos funcionales previamente mencionados. La [Tabla 21](#page-52-0) detalla la lista de requisitos de información:

| <b>Identificador</b> | Requisito de información                                                                                                    |
|----------------------|----------------------------------------------------------------------------------------------------|
| RI-001               | Usuarios: nombre, correo, foto, rol, amigos, tokens de notificación, puntos, suscripción                                       |
| RI-002               | Rol: tipo, permisos                                                                                                    |
| RI-003               | Preferencias: género, tiempo entre pregunta, auto continuar, visible para modo<br>práctica a usuarios fuera de lista de amigos |
| $RI-004$             | Categorías: nombre, descripción, estado, activo, fecha de publicación, cantidad de<br>preguntas, imagen                        |
| RI-005               | Pregunta: categoría, contexto, pregunta, opciones, respuesta, estado, fecha de creación                                        |
| RI-006               | Práctica en parejas: usuarios, categoría, puntajes, cantidad de preguntas, tiempo entre<br>preguntas, preguntas, estado        |
| RI-007               | Reporte de errores: pregunta, tipo de error, comentario                                                                        |
| RI-008               | Historial de puntajes: usuario, tipo, puntos                                                                                   |

<span id="page-52-0"></span>Tabla 21 Requisitos de información del sistema

#### **3.4 Casos de uso**

A continuación, se hará uso de diagramas de caso de uso para brindar una representación gráfica de como cada usuario del sistema podrá interactuar con este. Los usuarios del sistema son: el equipo administrador y los usuarios finales.

### **3.4.1** *Casos de uso del administrador*

Los usuarios con rol de administrador tendrán acceso a dos tipos de funciones, aquellas relacionadas a los usuarios y su nivel de autorización (gestión de usuarios y gestión de sus permisos) y a aquellas relacionadas al contenido ofrecido dentro de la aplicación (gestión de categorías, gestión de preguntas y modificación y eliminación de reportes de error).

La [Figura 21](#page-52-1) detalla el diagrama de casos de uso para este actor.

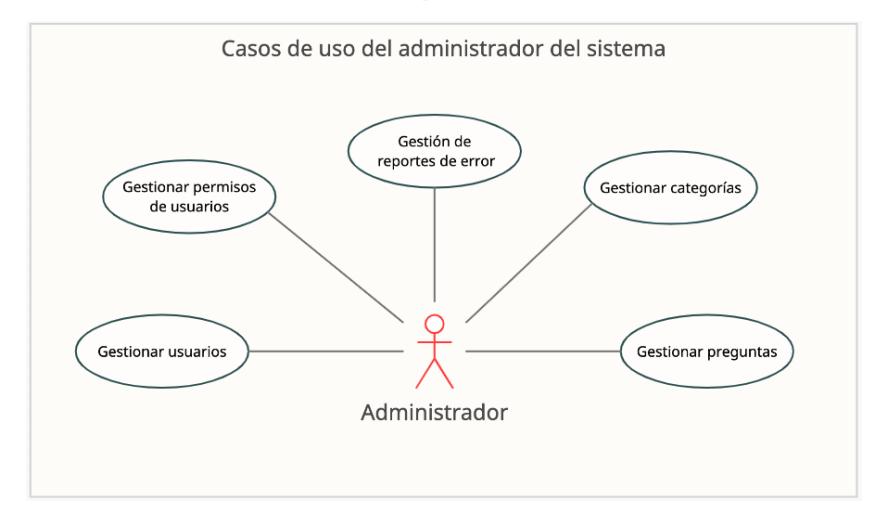

<span id="page-52-1"></span>Figura 21 Casos de uso del administrador del sistema

#### **3.4.2** *Casos de uso del usuario final*

Los usuarios finales tendrán acceso a diferentes funciones dentro del software, aquellas relacionadas a su información (modificación de sus preferencias), aquellas relacionadas a mostrar información de otros usuarios (listado de amigos, listado de puntajes de otros usuarios) y a aquellas relacionadas a la práctica de bancos de preguntas (listado de categorías, listado de preguntas, realización de bancos de preguntas de forma personal o en parejas).

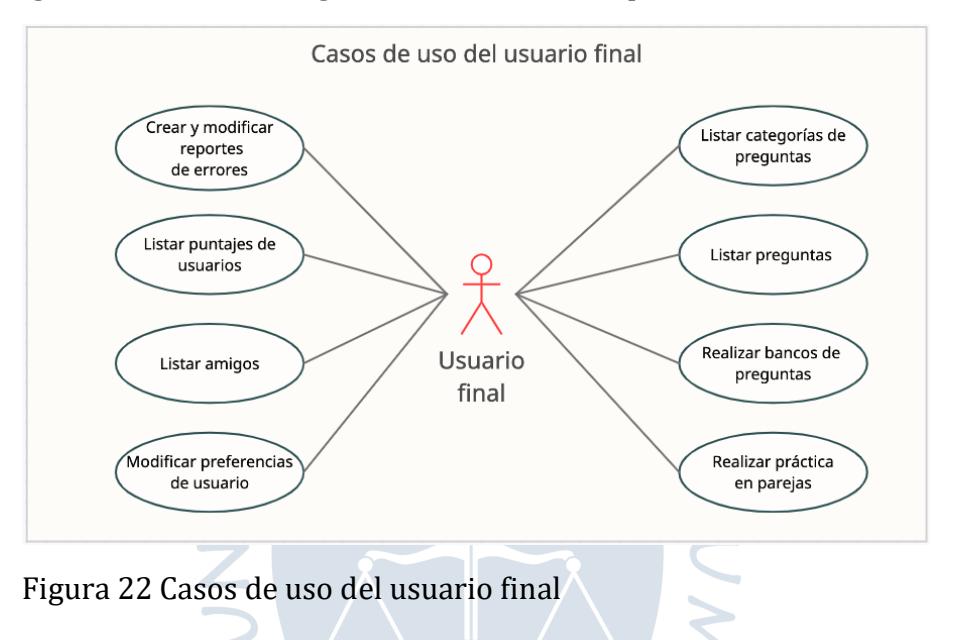

<span id="page-53-0"></span>BURENS.

La [Figura 22](#page-53-0) detalla el diagrama de casos de uso para este actor.

## **Capítulo 4 Diseño del sistema**

#### **4.1 Tipo de aplicación**

A continuación, se realizará una comparación entre los diferentes tipos de aplicaciones disponible, evaluando si cumplen con los criterios encontrados y propuestos en el Capítulo 3.

# **4.1.1** *Elección del tipo de aplicativo*

Tomando como base la lista de requisitos funcionales y no funcionales mencionados en el capítulo de diseño se elaboró la [Tabla 22.](#page-54-0)

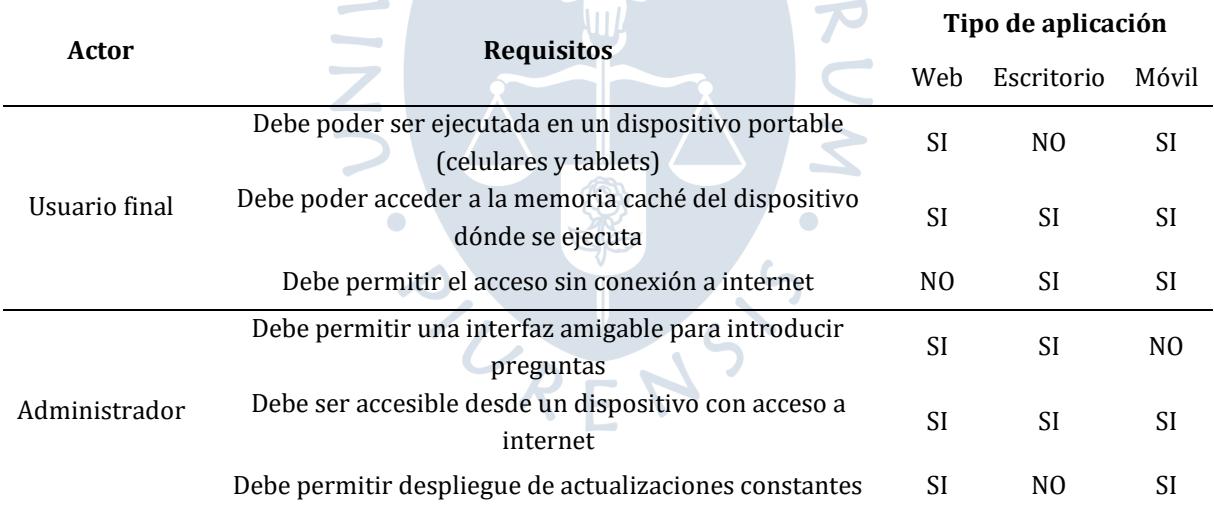

<span id="page-54-0"></span>Tabla 22 Elección del tipo de aplicativo

Teniendo como base la [Tabla 22,](#page-54-0) se concluye que:

Los requisitos de los usuarios finales serán cubiertos de forma completa haciendo uso de una aplicación móvil, la principal justificación es la necesidad de portabilidad y el acceso sin internet.

Los requisitos de los administradores serán cubiertos de forma completa haciendo uso de una aplicación web, la principal justificación es la necesidad de una interfaz amigable para introducir contenido la cual se alcanza principalmente en interfaces amplias (computadoras/laptops), así mismo la necesidad de poder publicar actualizaciones constantes y el acceso sin necesidad de instalación.

#### **4.2 Arquitectura**

Se describirá la arquitectura necesaria para este sistema, separándola en la arquitectura física, que representa como los componentes físicos se relacionarán (dispositivos).

Y la arquitectura lógica que representa como se descompone el sistema en cada uno de sus módulos, así como las relaciones que existan entre estos.

#### **4.2.1** *Arquitectura física*

El sistema de información contará con una aplicación web para los administradores y una aplicación móvil para los usuarios, ambas estarán disponibles en los dispositivos de los usuarios finales, la información no podrá residir de forma local en ambos dispositivos, por lo tanto será necesario que exista otra computadora remota, la cual se encargue de la lógica de negocio y el almacenamiento de la información, así mismo esta debe permitir un método común de transferencia de información para poder alimentar a ambas plataformas.

Debido a ello se hará uso de la arquitectura física de cliente servidor, debido a que permite centralizar la lógica de negocio y la persistencia de la información en el servidor, así mismo los clientes podrán tener acceso y realizar cambios a esta información mediante el envío y recepción de información a través de protocolos HTTP.

Los clientes serán los dispositivos móviles de los usuarios finales mediante el uso de la aplicación móvil, y la aplicación web que utilizarán los administradores, ambos podrán enviar peticiones HTTP haciendo uso de internet hacia el servidor.

El servidor, se encargará de exponer un servicio REST, el cual permitirá atender las peticiones de los clientes, su procesamiento y respuesta.

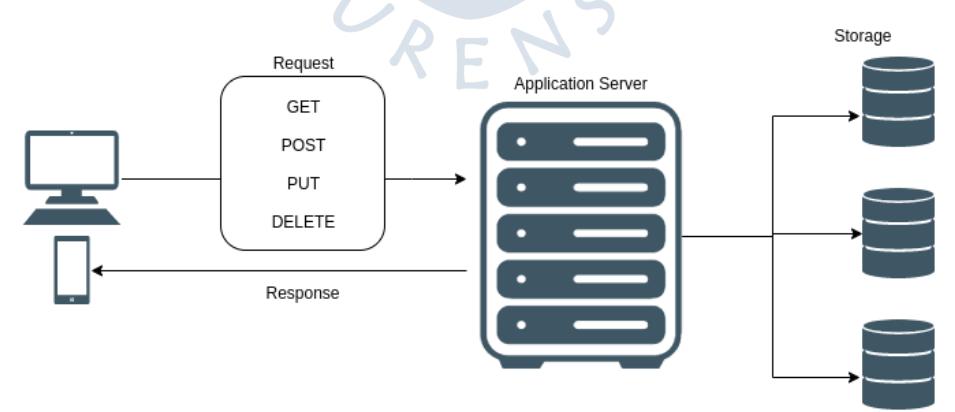

En la [Figura 23](#page-55-0) se muestra un diagrama del funcionamiento de esta arquitectura.

<span id="page-55-0"></span>Figura 23 Arquitectura cliente-servidor Fuente: (Moody, 2019)

#### **4.2.2** *Arquitectura lógica*

A continuación, se detallarán los patrones de arquitectura lógica utilizados en la aplicación web y móvil.

**4.2.2.1 Aplicativo web.** El sistema de información web fue desarrollado haciendo uso del patrón general de arquitectura llamado modelo vista controlador (MVC). A continuación, se explicará su implementación con un ejemplo práctico: El administrador quiere visualizar un banco de preguntas de una determinada categoría.

- El usuario interactuará con la vista (interfaz gráfica) del sistema, dicha interacción generará una acción; por ejemplo; el usuario seleccionará la categoría de bancos de preguntas a consultar. Ante esta acción, se realizará una consulta al servidor para obtener la información requerida.
- El controlador recibirá la acción del usuario, y empezará a ejecutar su lógica de negocio; por ejemplo; el controlador recibirá la petición de banco de preguntas de una categoría, para ello validará que la petición cuente con la autorización necesaria.
- De ser necesario el controlador accederá a la capa de modelo con el fin de realizar alguna transacción sobre la información (lectura, escritura, actualización o eliminación); por ejemplo; tras dicha validación el controlador, accederá a la capa modelo con el fin de realizar una lectura sobre las preguntas de dicha categoría.
- El controlador moldeará la información obtenida por la capa modelo y generará una respuesta, la cual será enviada a la vista; por ejemplo; tras obtener las preguntas de la capa modelo, se creará un formato de respuesta el cual será enviado como respuesta.
- La vista procesará la respuesta enviada por el controlador, el cual contiene la información de la vista modelo y actualizará la interfaz gráfica que se le presenta al usuario; por ejemplo; tras recibir las preguntas, se listarían para que el administrador proceda a su revisión.

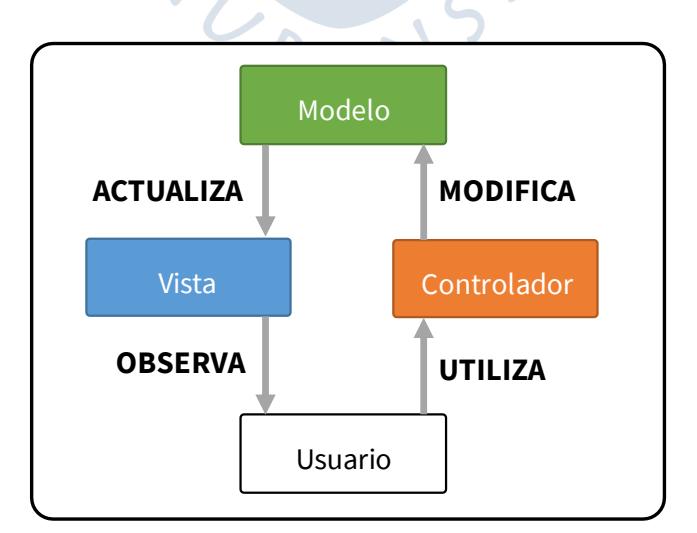

Figura 24 Arquitectura MVC Fuente: (Pete, 2016)

**4.2.2.2 Aplicativo móvil.** La aplicación móvil fue desarrollada haciendo uso del patrón general de arquitectura llamado modelo vista modelo de vista (MVVM). A continuación, se explicará su implementación con un ejemplo práctico: Un usuario final desea visualizar un banco de preguntas

- El usuario interactuará con la vista (interfaz gráfica) del sistema, dicha interacción generará una acción; por ejemplo; el usuario seleccionará la categoría de bancos de preguntas a consultar. Ante esta acción, se realizará una consulta al servidor o a la base de datos local para obtener la información requerida.
- El modelo de vista recibirá el comando del usuario y empezará a ejecutar su lógica de negocio; por ejemplo; el modelo de vista recibirá el comando de revisión de un banco de preguntas, para ello validará que el usuario cuente con la autorización para realizar esta acción.
- De ser necesario el modelo de vista accederá a la capa de modelo con el fin de realizar alguna transacción sobre la información (lectura, escritura, actualización o eliminación); por ejemplo; tras dicha validación el modelo de vista accederá a la capa modelo con el fin de realizar una lectura sobre las preguntas de dicha categoría.
- El modelo de vista moldeará la información obtenida por la capa modelo y se encargará de almacenarla; por ejemplo; tras obtener las preguntas de la capa modelo, se moldeará la data según sea necesario y se almacenará dentro del modelo de vista.
- Dado que la vista se encuentra suscrita a cualquier cambio dentro del modelo de vista, tan pronto este haya almacenado nueva información, la vista actualizará la interfaz gráfica que se le presenta al usuario; por ejemplo; en el momento en que las preguntas se guardan en el modelo de vista en el paso previo, la vista las listará para que el usuario final pueda visualizarlas.

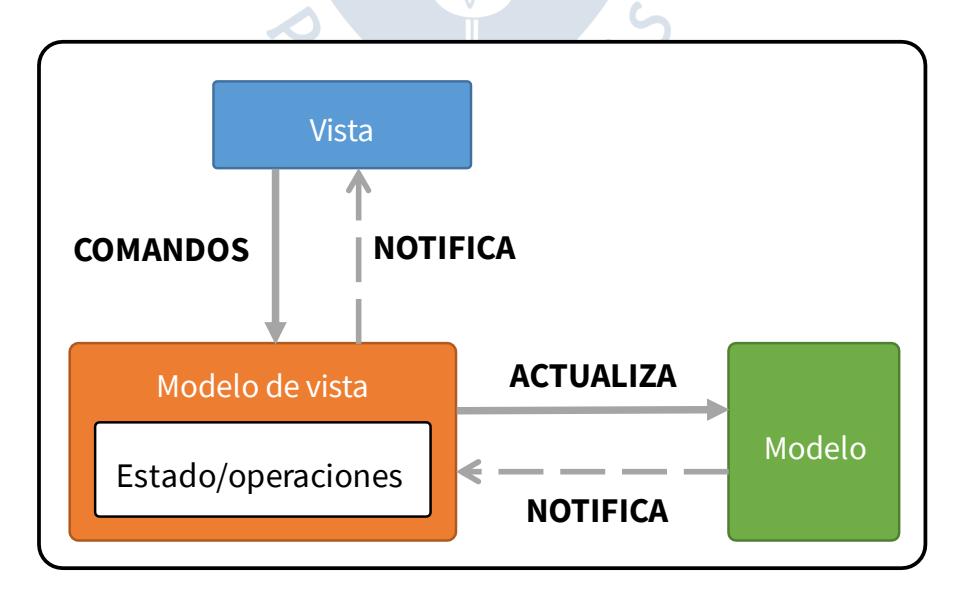

Figura 25 Arquitectura MVVM Fuente: (Pete, 2016)

#### **4.3 Software y lenguaje de programación**

A continuación, se procederá a listar y justificar los lenguajes de programación y software en general elegidos para la producción del software en cada una de sus plataformas. El software y lenguaje de programación a utilizar serán elegidos basados en el criterio de velocidad de desarrollo.

### **4.3.1** *Aplicación web*

Se considerará dentro de este capítulo tanto a la aplicación web, la cual será accesible por los administradores, como al servidor que expondrá el servicio REST.

**4.3.1.1 Lenguaje de programación.** Actualmente existe una gran cantidad de lenguajes de programación que permitirán el desarrollo del aplicativo web o del API rest. La elección del lenguaje de programación se encuentra ligada a la base de lenguajes que conoce el desarrollador y enfocada en un proceso de desarrollo ágil.

Así mismo, dentro de la encuesta anual realizada por la plataforma Stack Overflow en el año 2020, una pregunta fue: ¿Con que lenguajes de programación de aquellos que usas para desarrollar, tienes interés en continuar utilizando en el futuro? Typescript ocupó el segundo puesto en la lista con un interés en continuar su uso en el 67.1% de los encuestados.

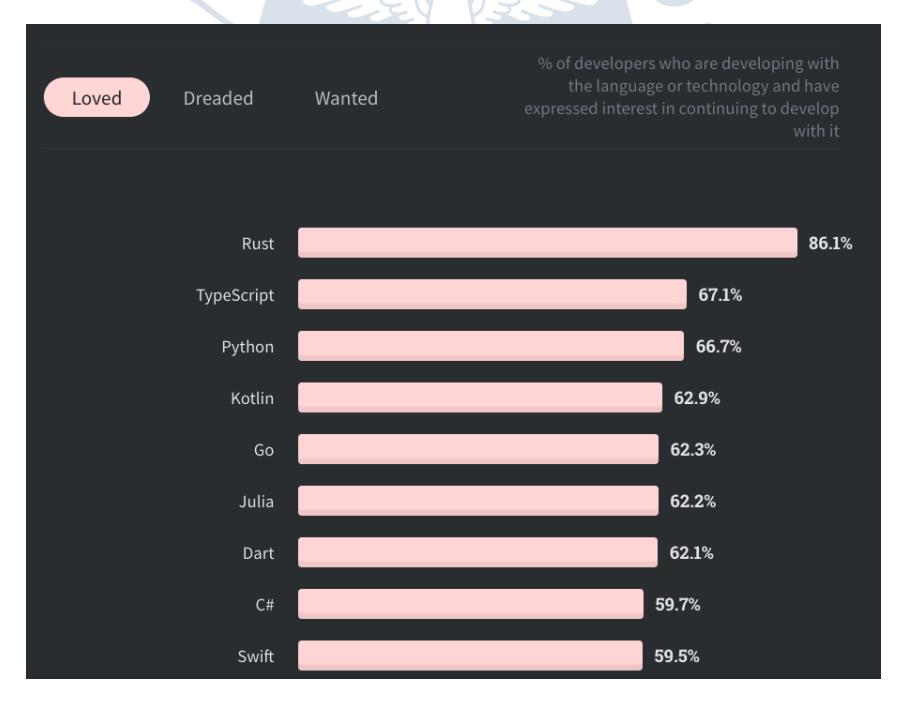

Figura 26 Ranking de interés en lenguajes de programación GitHub 2020 Fuente: (Stack Overflow, 2021)

Teniendo en cuenta la tabla de interés en lenguajes de programación, el requerimiento de un desarrollo full stack de la aplicación web y considerando los conocimientos en lenguajes de programación por parte del desarrollador se optó por elegir a Typescript como lenguaje de programación para la aplicación web.

Typescript es un lenguaje enfocado en la web, debido a que tiene integradas características para facilitar su integración, como la estandarización de las clases y el modelo de transferencia de información json en peticiones HTTP, así mismo al utilizarlo tanto en Back End como Front End fue posible reutilizar los modelos entre ambas plataformas lo que agilizó el desarrollo.

**4.3.1.2 Servidor de base de datos.** La estructura de datos necesaria puede ser cubierta por todos los motores de base de datos, debido a ello se hizo la elección basada en agilidad en el desarrollo, la base de motores de bases de datos que conoce el desarrollador y la factibilidad económica.

Además, el portal db-engines.com ofrece un ranking mensual de motores de base de datos basado en la popularidad y la creación de nuevos proyectos con ellos.

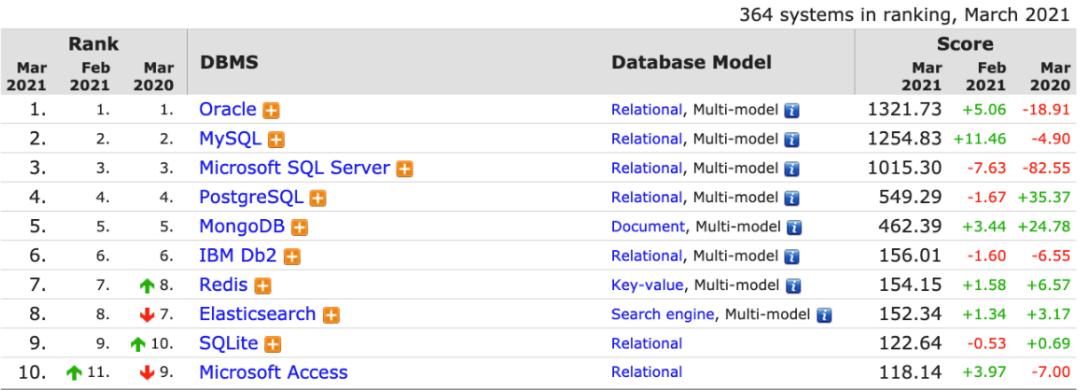

<span id="page-59-0"></span>Figura 27 Ranking de motores de bases de datos Fuente: (DB Engines, 2021)

Debido a que el desarrollador tiene experiencia trabajando con MongoDB y además ocupa una buena posición (5to) dentro del ranking de motores de bases de datos [\(Figura 27\)](#page-59-0), se decidió por elegir a MongoDB.

**4.3.1.3 Servidor web.** Existe una gran variedad de servidores web que cumplen el propósito de permitir que nuestro Back End sea accesible una vez sea desplegado.

La [Figura 28](#page-60-0) muestra el ranking de uso de servidores web hasta marzo del 2021 ofrecido por la web w3techs.com.

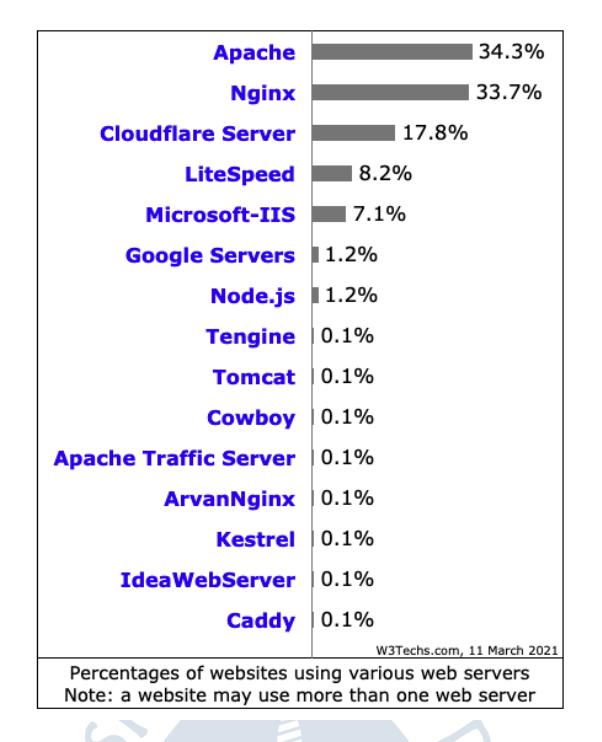

Figura 28 Ranking de servidores web

Fuente: (W3 Techs, 2020)

<span id="page-60-0"></span>Basado en la experiencia del desarrollador y el ranking ocupado en la [Figura 28](#page-60-0) se utilizará a NGINX como servidor web, este software es de código abierto y ofrece una gran cantidad de características como su capacidad para servir archivos, realizar proxy inverso, manejar cache, balance de carga y negociación SSL/TLS para poder utilizar HTTPS.

Dado que se utilizó NGINX como servidor web, permitió manejar dos de sus principales características las cuales son: el manejo automático de certificados web, el cual permite al servidor utilizar el protocolo HTTPS, y la segunda es la de proxy inverso, con esto nuestra aplicación web se ejecutará dentro de un puerto determinado.

**4.3.1.4 Marcos de trabajo.** Durante el desarrollo de la aplicación web se harán uso de marcos de trabajo (frameworks) los cuales son paquetes de herramientas para facilitar el proceso de desarrollo de software.

**4.3.1.4.1** *Front End.* En el ámbito de desarrollo Front End existen una gran variedad de marcos de trabajo.

La [Tabla 23](#page-61-0) muestra el ranking de marcos de trabajo de Front End según su uso ofrecido por la plataforma Simform.

61

| Ranking | <b>Framework</b> | Lenguajes de programación |
|---------|------------------|---------------------------|
| 1       | React            | JSX / Typescript          |
| 2       | Angular          | Typescript                |
| 3       | Vuejs            | JSX / Typescript          |
| 4       | jQuery           | Javascript                |
| 5       | Backbonejs       | Javascript                |
| 6       | Semantic - UI    | Javascript                |
| 7       | Foundation       | Javascript                |
| 8       | Svelte           | Javascript                |

<span id="page-61-0"></span>Tabla 23 Ranking de frameworks de desarrollo web

Fuente: Adaptado de ranking de frameworks para desarrollo frontend Simform (https://www.simform.com/best-frontend-frameworks)

Teniendo en cuenta que se eligió lenguaje de desarrollo a Typescript, el marco de trabajo que mejor compatibilidad tiene es Angular. Así mismo este ocupa la segunda posición en el ranking de marcos de trabajo más utilizados y el desarrollador cuenta con experiencia en este framework.

**4.3.1.4.2** *Back End.* En el ámbito del Back End, consideraremos a Express y a Fastify, dos frameworks para desarrollo en el lado del servidor. Express fue lanzado en el 2010 y Fastify en el año 2016, ambos son muy buenas opciones, sin embargo, se caracterizan por ser frameworks libres, que no imponen ninguna estructura, si bien esto puede ser visto como una ventaja, para el desarrollo de este proyecto, se inició con la búsqueda de una estructura de Backend organizada. Durante ese proceso se encontró a NestJS.

NestJS es un framework progresivo, se instancia por encima de Express o Fastify, eso significa que es una extensión común de estos. NestJS se caracteriza por imponer una estructura de trabajo, dividida por módulos de trabajo, con una estructura de trabajo muy similar a la de Angular.

La estructura de trabajo de NestJS ofrece una serie de buenas prácticas en el desarrollo de servidor. Así mismo su capacidad para ser instanciado por encima de Express y Fastify, permiten tener flexibilidad sobre que framework utilizar como base, permitiendo desarrollar la aplicación, evaluar el rendimiento de NestJS utilizando como base a Express o a Fastify y elegir a aquel con un mejor desempeño.

Debido al *know-how* brindado y a la flexibilidad que entrega NestJS se hará uso de NestJS con base en Express.

**4.3.1.5 Docker.** Con el fin de estandarizar el desarrollo se realizará un desarrollo mediante contenedores11, para ello se hará uso de Docker, un software de código libre que permitirá ejecutar nuestra aplicación de servidor en un entorno controlado.

Docker será utilizado debido a dos razones:

La primera es su capacidad de simular entornos de desarrollo, durante el desarrollo local, será posible crear un contenedor local que simule el servicio de base de datos, así mismo nuestra aplicación de servidor sería ejecutada en otro contenedor. Esta separación durante el desarrollo nos permite un entorno de desarrollo similar al de producción.

La segunda es que permite asegurar que la aplicación funcionará de igual forma una vez desplegada que durante su desarrollo, esto es debido a que su entorno de ejecución se encuentra controlado.

### **4.3.2** *Aplicativo móvil*

l

A continuación, se detallarán los criterios de elección del lenguaje de programación, así como el marco de trabajo a utilizar.

 $5.5$ 

**4.3.2.1 Tipo de aplicación móvil.** Teniendo en cuenta la elección de tecnologías que permitan un desarrollo ágil, se optó por elegir una aplicación móvil híbrida, debido a sus beneficios al reducir el tiempo de desarrollo y puesta en marcha del aplicativo móvil.

En el ámbito de desarrollo móvil híbrido existen una gran variedad de marcos de trabajo. La [Tabla 24](#page-62-0) muestra el ranking de marcos de trabajo para desarrollo móvil híbrido.

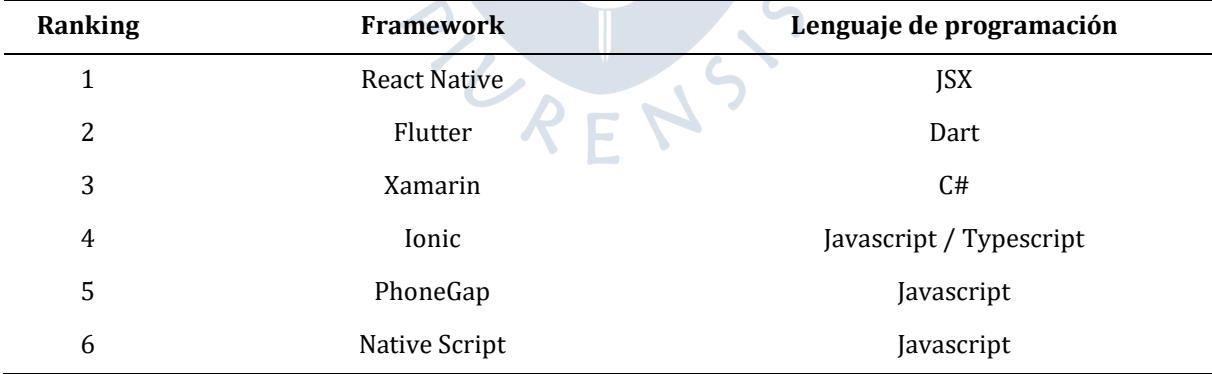

<span id="page-62-0"></span>Tabla 24 Ranking de frameworks para desarrollo móvil híbrido

Fuente: Adaptado de ranking de frameworks para desarrollo móvil Codementor ( https://www.codementor.io/@saurabhkumawat/mobile-application-developmentframeworks-in-2021-1d0s4asana)

<sup>11</sup> Un contenedor es una virtualización del sistema operativo de un servidor, en dónde se agrupa el código y las dependencias necesarias para la ejecución de un software.

Basado en la experiencia del desarrollador y el ranking ocupado en la [Tabla 24](#page-62-0) se utilizará a Flutter como marco de trabajo para desarrollo móvil híbrido.

Otras razones que justifican la elección de Flutter como marco de trabajo son:

- Tiene un enfoque en el desarrollador y la velocidad de desarrollo, cuenta con características como *hot reload*, lo cual permite realizar cambios y probarlos con solo milisegundos de diferencia.
- Una misma base de código puede generar los aplicativos para Android y iOS.
- Es un framework de renderizado de interfaz, lo que permite un control al milímetro de la interfaz a mostrar al usuario.
- A diferencia de otras aplicaciones híbridas posee una integración a métodos nativos, de forma que en caso se encuentre alguna limitación con la implementación híbrida es posible realizar esta de forma nativa y luego integrarla.

## **4.3.3** *Herramientas complementarias para el desarrollo de software*

A continuación, se describirán las herramientas utilizadas durante el desarrollo del software.

**4.3.3.1 Control de versiones.** Se hizo uso del sistema de versión de controles Git, este permitió tener un registro sobre los cambios que se realicen al código, revertir cambios en caso sean necesario y poder trabajar cada característica de la aplicación sin tener repercusiones sobre la versión estable del proyecto, así mismo facilita el trabajo conjunto entre equipos de desarrolladores.

Se hizo uso de la plataforma GitHub, un portal que permite alojar el código fuente de la aplicación de forma segura, así mismo ofrece una variedad de servicios adicionales para facilitar, la integración de código nuevo, el manejo de tareas dentro del proceso de desarrollo y el despliegue de este. El paquete de beneficios obtenido, mencionado en el título 2.4.2 [Factibilidad económica](#page-37-3) también incluye una cuenta pro dentro de esta plataforma. La [Figura 29](#page-63-0) muestra el flujo de trabajo haciendo uso de esta herramienta.

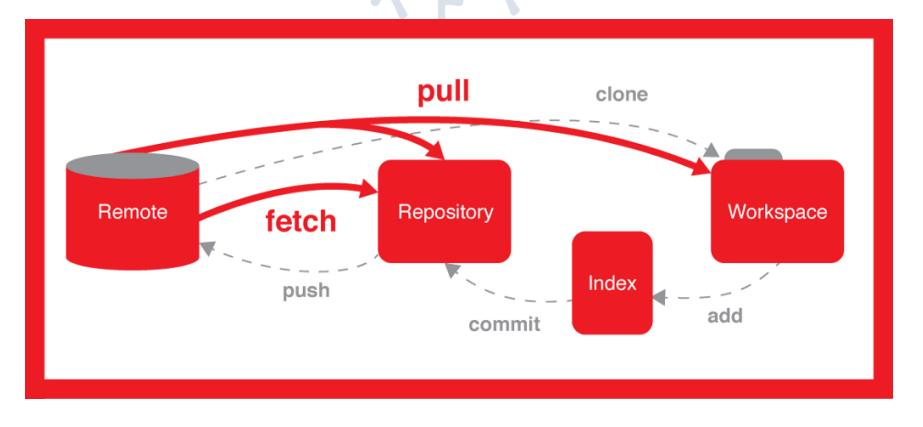

<span id="page-63-0"></span>Figura 29 Flujo de trabajo con GIT Fuente: (Digital Age Revival, n.d.)

**4.3.3.2 CI/CD.** Se implementó un sistema de integración y entrega continua mediante la herramienta GitHub Actions, ofrecida por la plataforma GitHub, la cual permitió verificar que los nuevos cambios en el código no perjudiquen el funcionamiento del aplicativo, así mismo permitieron también automatizar el despliegue de los cambios.

La automatización de despliegue será total en el caso de la aplicación web y será parcial en el caso del aplicativo móvil, ya que solo permitirá desplegar a un entorno de pruebas dentro de cada respectiva tienda de aplicaciones. La [Figura 30](#page-64-0) muestra el flujo de trabajo haciendo uso de integración continua y despliegue continuo.

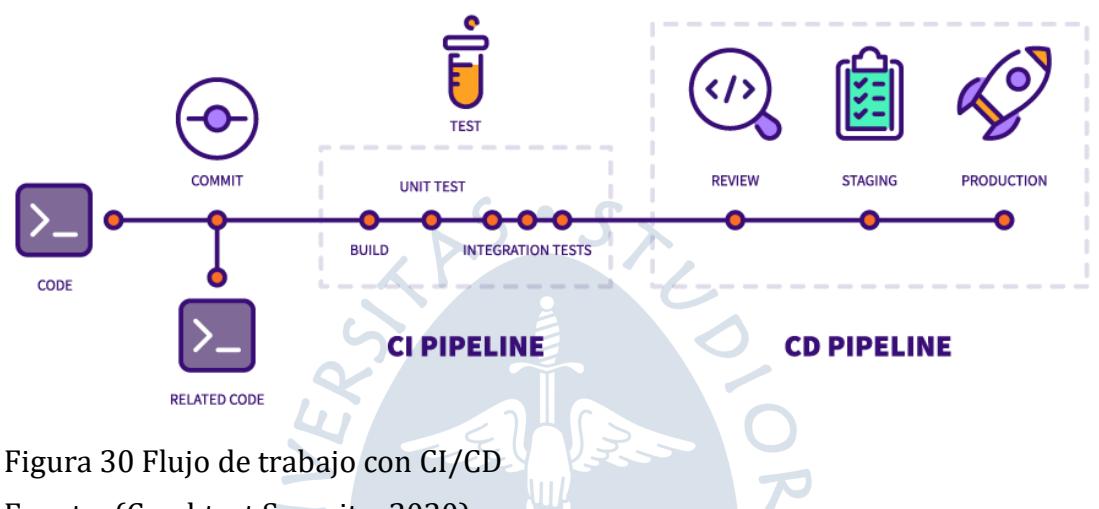

<span id="page-64-0"></span>Fuente: (Crashtest Security, 2020)

## **4.4 Diseño de pantallas**

Para el software propuesto, se proponen dos grupos de diseños de pantalla. La interfaz web, dirigida al administrador, permitirá el inicio de sesión, la gestión de bancos de preguntas y la publicación de estos. La interfaz móvil permitirá el inicio de sesión y la práctica de forma individual o grupal de los bancos de preguntas.

## **4.4.1** *Aplicativo web*

A continuación, se detallarán las vistas del aplicativo web.

**4.4.1.1 Inicio de sesión.** Los administradores del sistema pueden acceder haciendo de sus cuentas de redes sociales. El sistema de autenticación es compartido entre la aplicación móvil y web. La [Figura 31](#page-64-1) muestra la vista de inicio de sesión.

<span id="page-64-1"></span>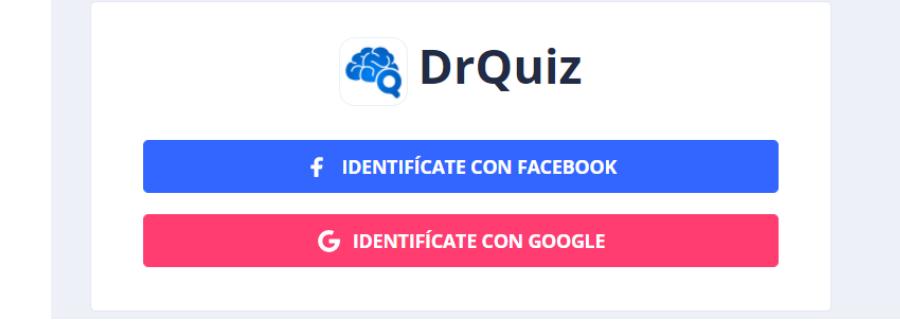

Figura 31 Inicio de sesión en aplicativo web

**4.4.1.2 Creación de bancos de preguntas.** Tras ingresar, los administradores pueden acceder a la sección de creación de bancos de preguntas, representada en la [Figura 32.](#page-65-0) En esta vista se encargan de crear un banco de preguntas, así como modificar aquellos bancos que aún no han sido publicados. Para crear un nuevo banco el administrador deberá brindar un nombre y un identificador para el nuevo banco a crear y pulsar el botón "nuevo banco"

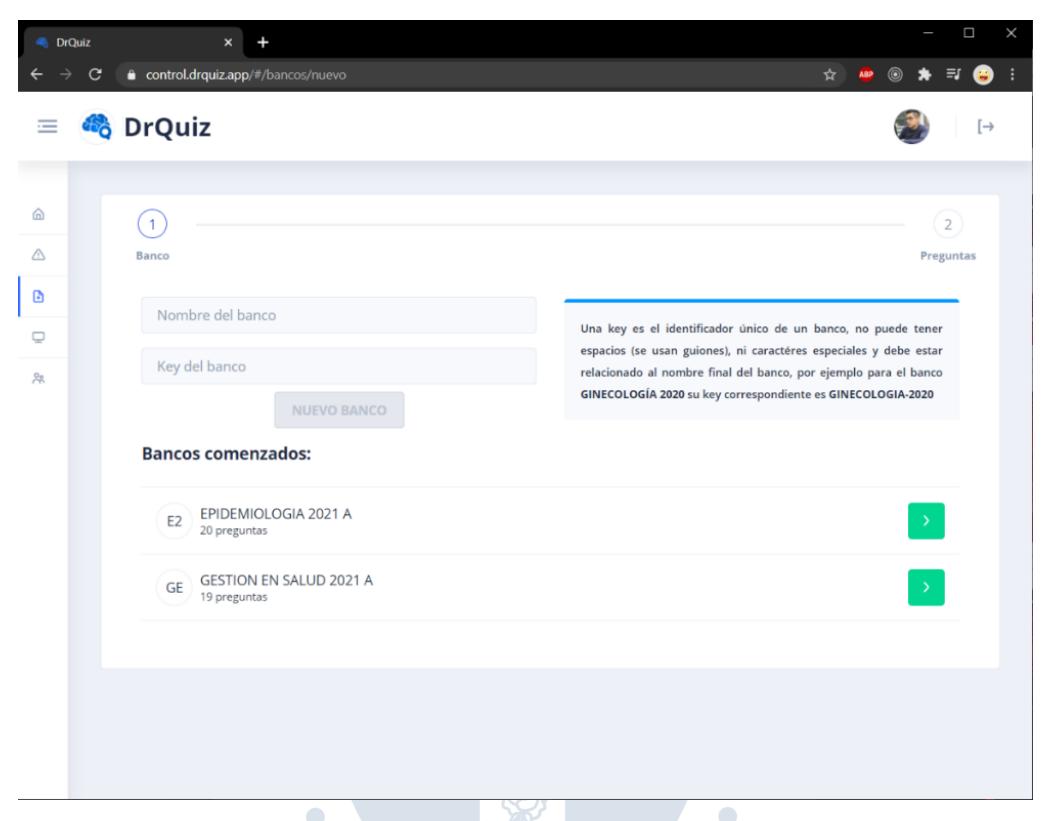

Figura 32 Creación de bancos de preguntas aplicativo web

<span id="page-65-0"></span>Tras crear un nuevo banco o acceder a algún banco sin publicar ya existente, el administrador será dirigido a una vista de gestión de preguntas del banco, en dónde podrá gestionar las preguntas asociadas a este banco. El botón verde de la esquina superior, mostrado en la [Figura 33](#page-65-1) permitirá crear un nuevo banco de preguntas, así mismo brindará información sobre su función en caso de que el administrador coloque el cursor sobre este.

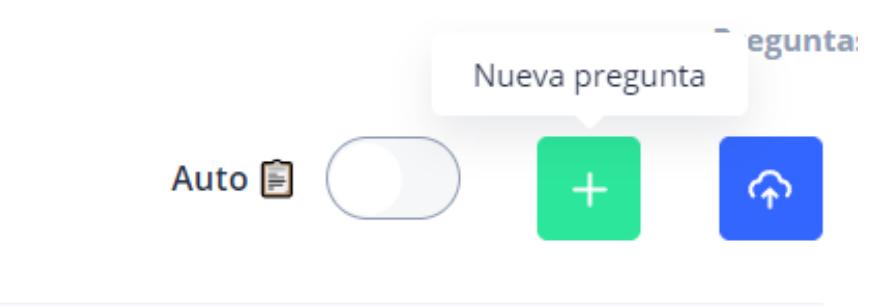

<span id="page-65-1"></span>Figura 33 Botón de creación de pregunta aplicativo web

Tras pulsar el botón de creación de preguntas una nueva ventana, representada en la [Figura 34,](#page-66-0) se abrirá en esta el administrador podrá crear una nueva pregunta de alternativas múltiples. Así mismo un modo de importación de pregunta mediante foto también está disponible.

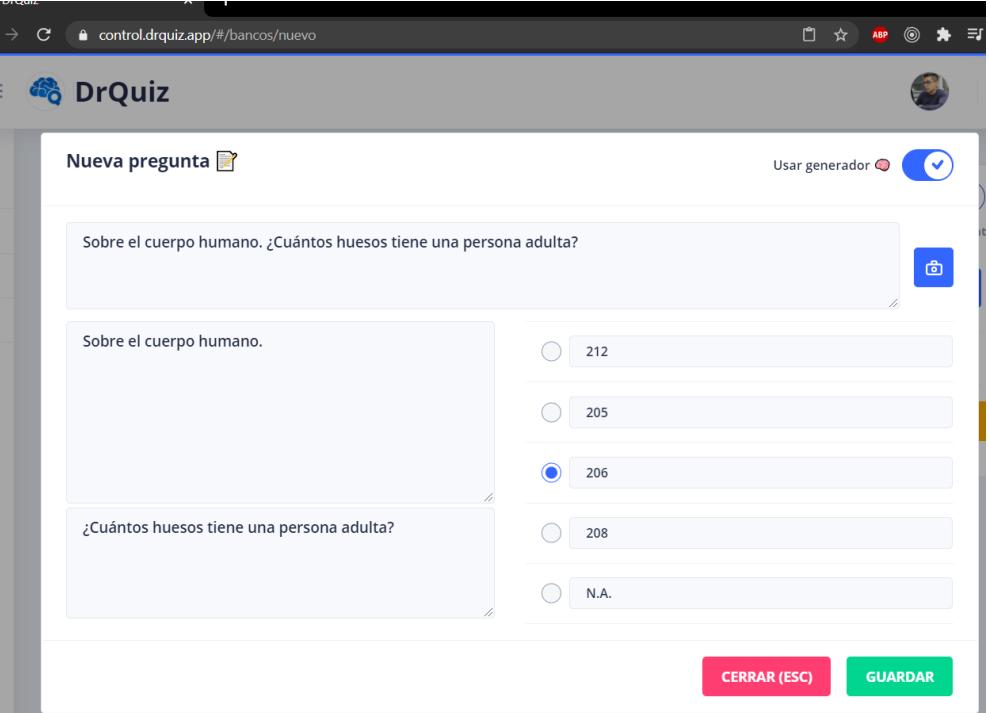

Figura 34 Modal de creación de pregunta aplicativo web

<span id="page-66-0"></span>Tras completar la pregunta y pulsar en el botón de "guardar", esta pregunta será agregada al banco de preguntas y se mostrará dentro de la lista de preguntas del banco. La [Figura 35](#page-66-1) muestra el banco de pregunta en conjunto con la nueva pregunta añadida.

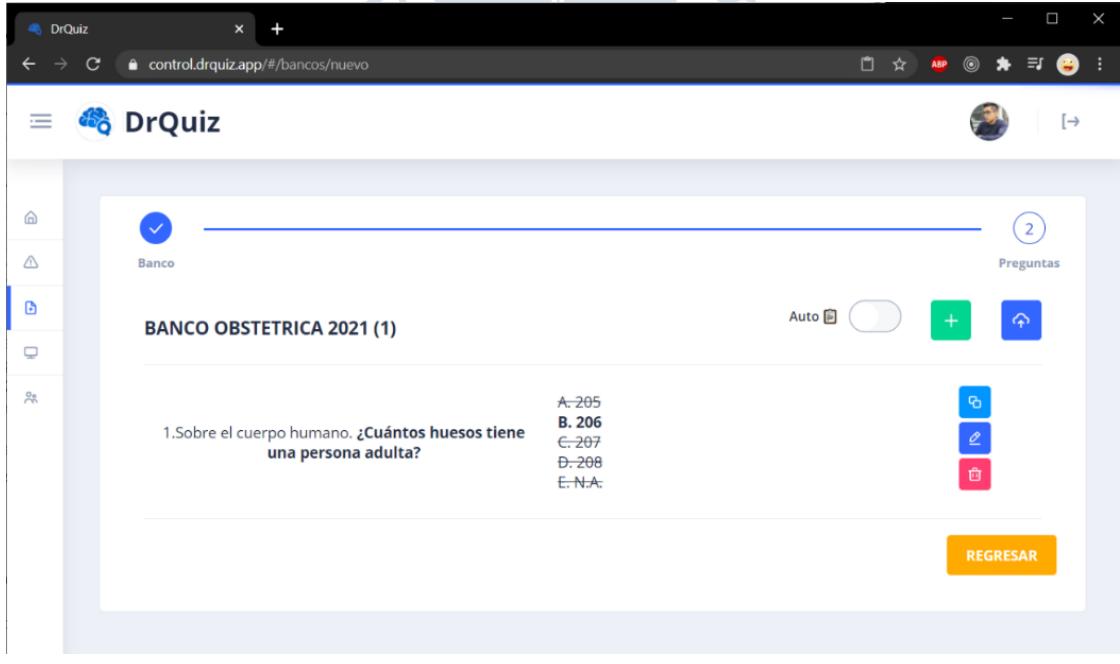

<span id="page-66-1"></span>Figura 35 Listado de preguntas aplicativo web

Los administradores podrán agregar cuantas preguntas crean necesarias al banco de preguntas. Así mismo será posible actualizarlas o borrarlas pulsando en los botones correspondientes, representados en la [Figura 36.](#page-67-0)

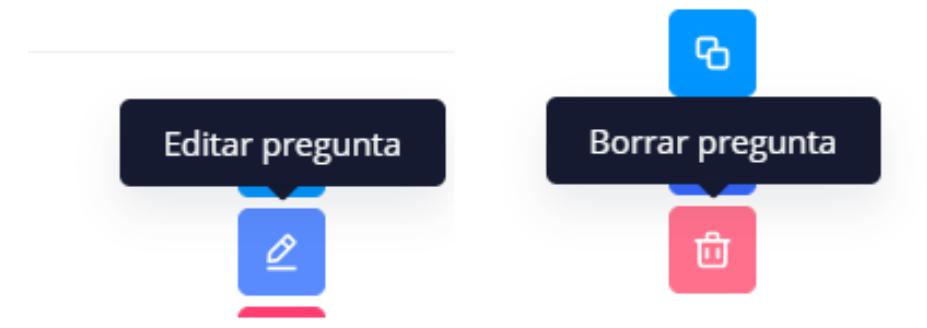

Figura 36 Botones de edición de preguntas aplicativo web

<span id="page-67-0"></span>**4.4.1.3 Publicación de un banco de preguntas.** Tan pronto el administrador considere que el banco de preguntas está listo para ser publicado, puede acceder a la vista de publicación de bancos, mostrada en la [Figura 37.](#page-67-1)

Tras acceder, puede visualizar los bancos de preguntas sin publicar, así como la cantidad de preguntas que estos contienen. El administrador deberá pulsar en el botón verde para continuar con la publicación del banco de preguntas.

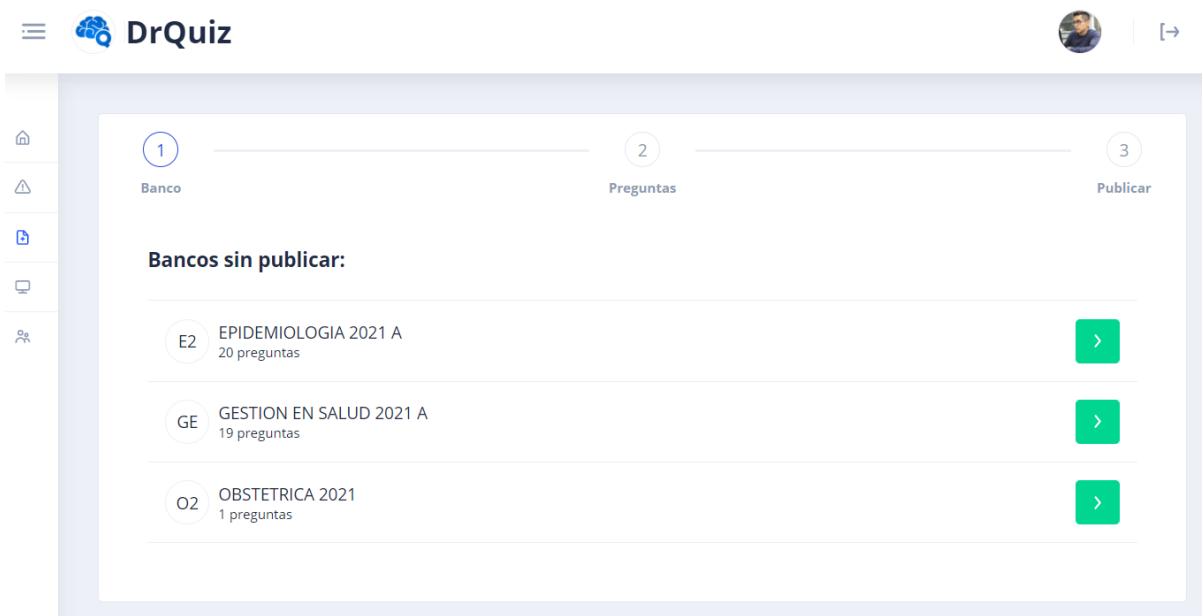

Figura 37 Listado de bancos sin publicar aplicativo web

<span id="page-67-1"></span>Posteriormente el administrador será dirigido a una vista de revisión de preguntas, representada en la [Figura 38,](#page-68-0) en dónde visualizará las preguntas a publicar.

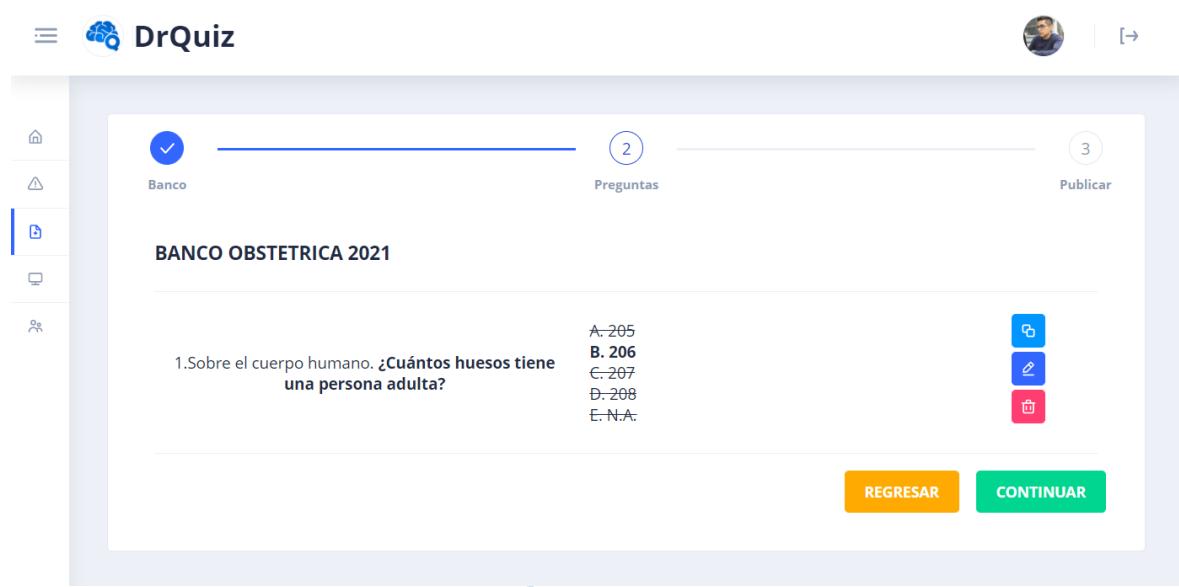

<span id="page-68-0"></span>Figura 38 Listado de preguntas dentro de un banco aplicativo web

También le será posible realizar la modificación de estas en caso considere necesario. Tan pronto el administrador considere que el banco ha sido revisado, podrá presionar el botón "continuar" para continuar con el proceso.

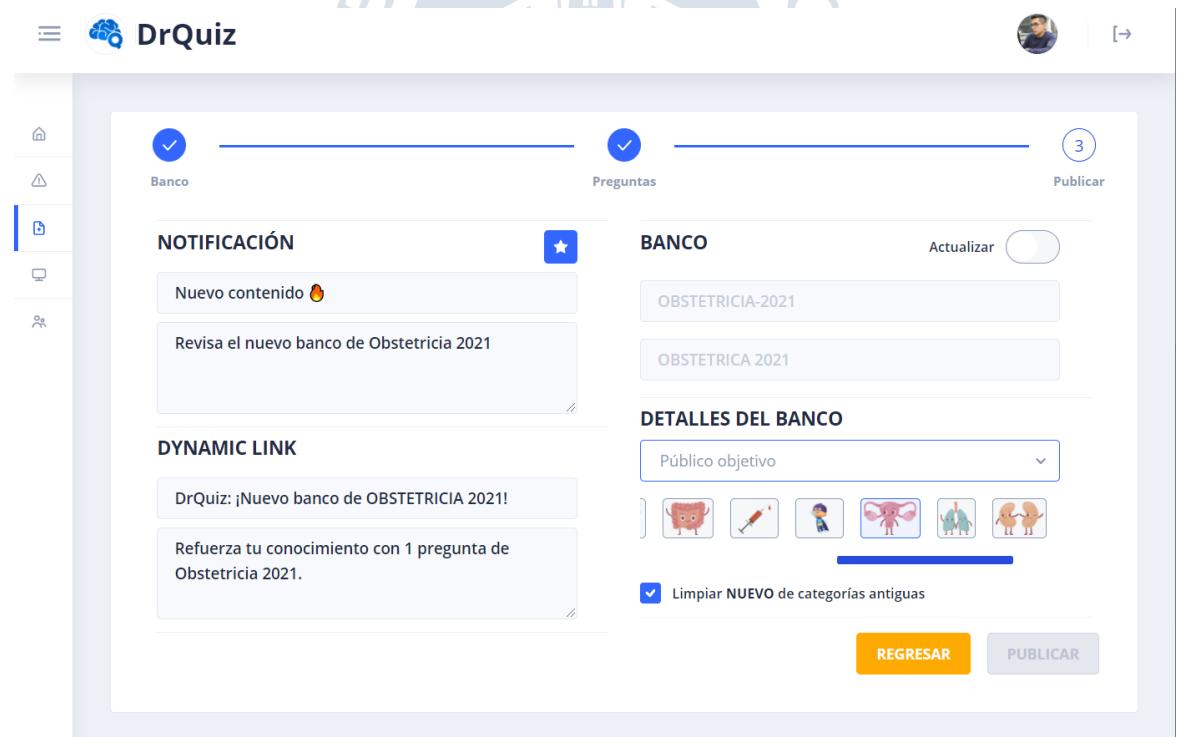

<span id="page-68-1"></span>Figura 39 Formulario de publicación de banco aplicativo web

El administrador será dirigido a la vista mostrada en la [Figura 39,](#page-68-1) en dónde tendrá que completar detalles adicionales del banco, como el público objetivo y la foto que este tendrá. En la [Figura 40](#page-69-0) se muestran los públicos objetivos soportados.

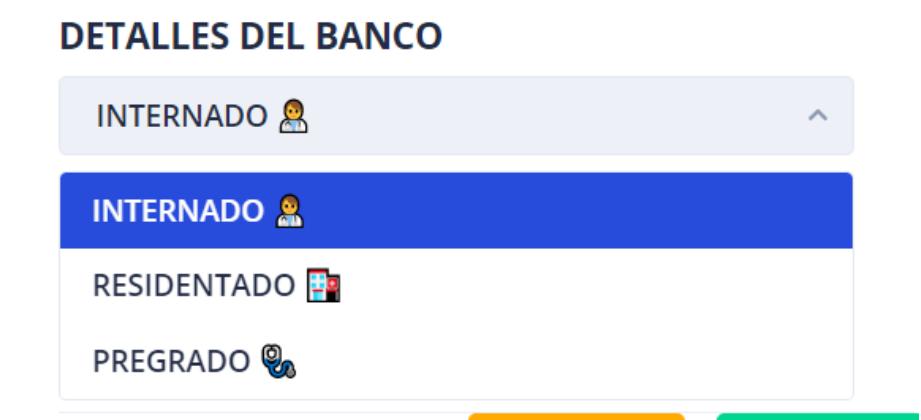

Figura 40 Selector de público objetivo aplicativo web

.

<span id="page-69-0"></span>Así mismo también podrá personalizar la notificación que será enviada a todos los usuarios para informarles sobre el nuevo contenido, además de poder cambiar el nombre e identificador del banco previo a su publicación. La [Figura 41](#page-69-1) muestra el formulario de publicación del banco completo.

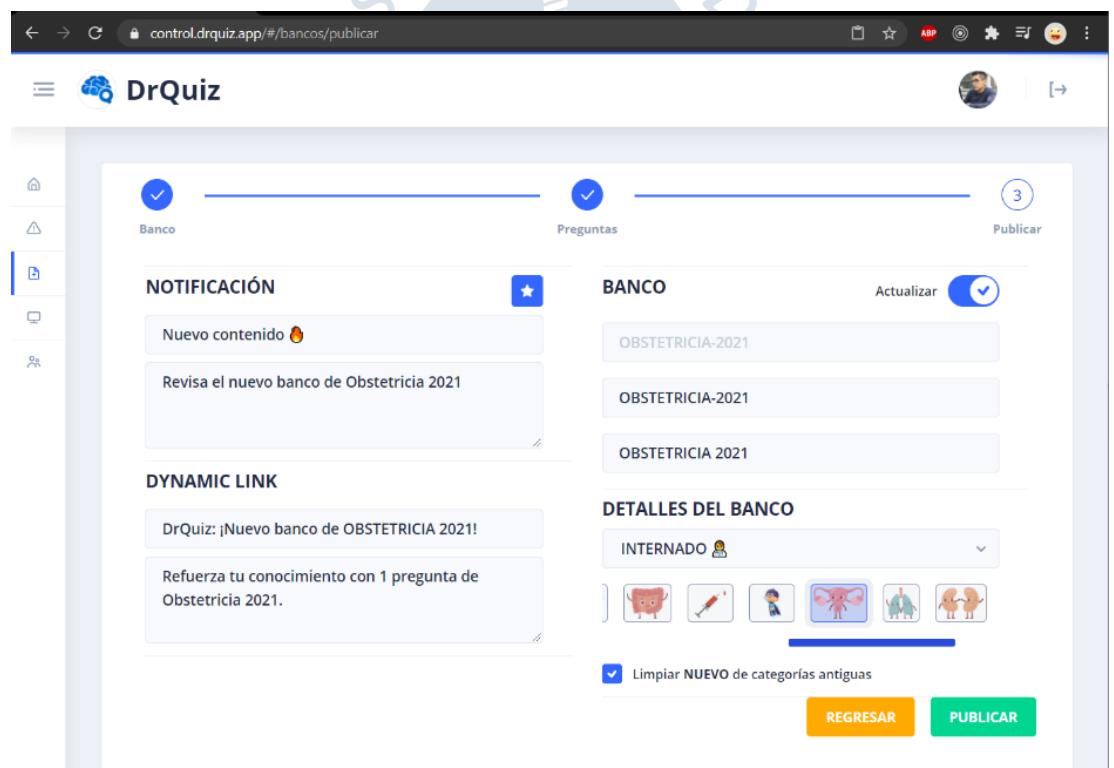

Figura 41 Formulario de publicación de banco completo aplicativo web

<span id="page-69-1"></span>Finalmente, tras completar todos los campos el botón de "publicar" se habilitará y el administrador podrá publicar el banco.

### **4.4.2** *Aplicativo móvil*

A continuación, se detallarán las vistas del aplicativo móvil, describiendo el proceso de inicio de sesión y los modos de práctica de bancos de preguntas de forma individual y en parejas.

**4.4.2.1 Inicio de sesión.** Los usuarios finales al ingresar al aplicativo móvil son bienvenidos con una pantalla explicativa sobre el funcionamiento de este, posteriormente pueden iniciar sesión haciendo uso de algún proveedor de red social. La [Figura 42](#page-70-0) muestra la pantalla de bienvenida y la vista de inicio de sesión con redes sociales.

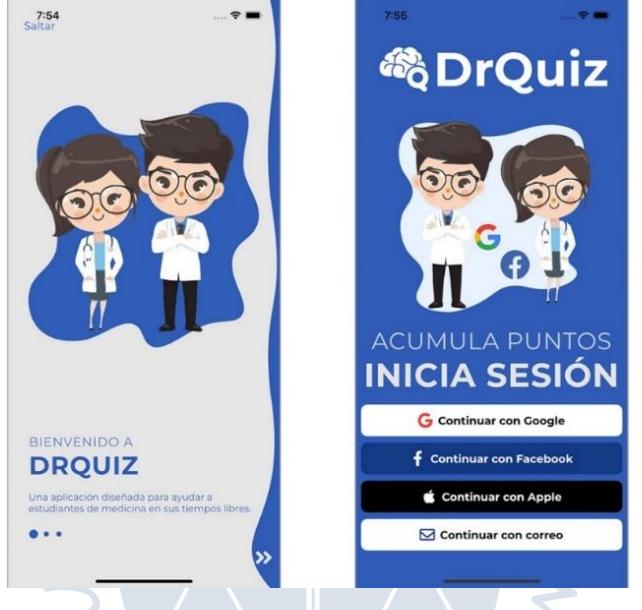

Figura 42 Inicio de sesión aplicativo móvil

<span id="page-70-0"></span>**4.4.2.2 Selección del modo de práctica.** Tras iniciar sesión los usuarios son dirigidos a la vista inicial, mostrada como la primera pantalla en la [Figura 43.](#page-71-0) En ella se muestra el usuario autenticado, la cantidad preguntas que ha respondido durante la semana, así como una lista de opciones para: seleccionar un modo de práctica, responder a alguna invitación de práctica en grupo, ver el ranking, ver la información del aplicativo móvil y acceder a la configuración.

Para poder empezar a practicar, los usuarios pueden pulsar el botón con forma de triangular en la sección inferior.

Esta acción abre una pestaña inferior en la cual se muestran los tipos de práctica disponibles, esta pestaña está representada como la segunda pantalla en la [Figura 43.](#page-71-0) El usuario puede acceder al modo de práctica deseado, tras seleccionarlo y pulsar en "empezar" o pulsando el modo dos veces.

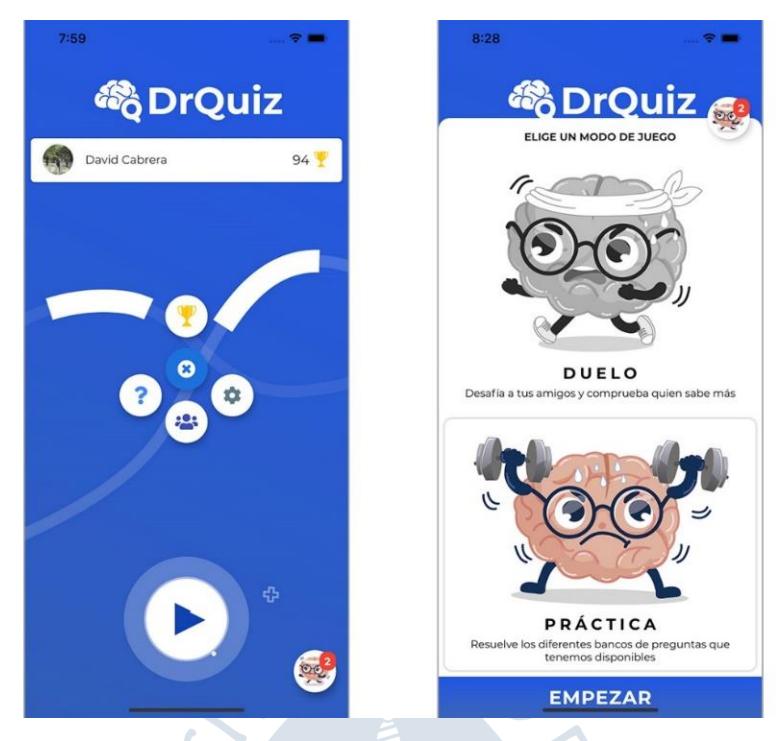

Figura 43 Selección de modo de práctica aplicativo móvil

<span id="page-71-0"></span>**4.4.2.3 Modo de práctica en solitario.** Tras seleccionar el botón de "practica" en la [Figura 43.](#page-71-0) El usuario es desplazado a la vista de bancos disponibles, en dónde se muestran los bancos de preguntas disponibles. Así mismo, se muestran los siguientes detalles de cada banco: su tema, una imagen asociada a este, la cantidad de preguntas, su público objetivo y un indicador de nuevo o no disponible.

Esta vista, representada en la [Figura 44,](#page-71-1) tiene desplazamiento vertical e incluirá un campo de texto para filtrar los bancos.

| 8:04                                                                        | $R =$         | 8:08                                                                       | 8:28<br>$\hat{z}$                 |                                                 | $\hat{\mathbf{z}}$ |
|-----------------------------------------------------------------------------|---------------|----------------------------------------------------------------------------|-----------------------------------|-------------------------------------------------|--------------------|
| MODO PRÁCTICA<br>∢                                                          | K             | <b>MODO PRÁCTICA</b>                                                       | ∢                                 | <b>MODO PRÁCTICA</b>                            |                    |
| Buscar categorías                                                           |               | Buscar categorias                                                          | ci                                |                                                 | G                  |
| <b>DERMATOLOGIA 2021</b><br>$\mathcal{L}$<br>RESIDENTADO<br>30 <sup>1</sup> | NUEVO >>      | <b>MIX EXAM D</b><br><b>Court</b><br>45 INTERNADO                          | $\rightarrow$                     | <b>CIRUGÍA GENERAL 2021 B</b><br>40 RESIDENTADO | $>$                |
| <b>CIRUGÍA GENERAL 2021 B</b><br>RESIDENTADO<br>40                          | $\gg$         | <b>ANESTESIO 2020</b><br>100 INTERNADO                                     | $\rightarrow$                     | <b>CIRUGÍA GENERAL 2021 A</b><br>50 RESIDENTADO | $\rightarrow$      |
| <b>CIRUGÍA GENERAL 2021 A</b><br>RESIDENTADO<br>50                          | $\rightarrow$ | PSIQUIATRÍA 2020<br>48 INTERNADO                                           | PAR <sup>C</sup><br>$\rightarrow$ | <b>OBSTETRICIA 2020 III</b><br>50 INTERNADO     | $\rightarrow$      |
| <b>UROLOGIA 2020 II</b><br>INTERNADO<br>50                                  | $\gg$         | <b>GASTRO 2020</b><br>0.9<br>50 INTERNADO                                  | 20<br>$\gg$                       | <b>OBSTETRICIA 2020 II</b><br>50 INTERNADO      | $\rightarrow$      |
| <b>OBSTETRICIA 2020 III</b><br>$\mathbb{R}^{\mathbb{C}}$<br>50 INTERNADO    | $\rightarrow$ | COVID <sub>19</sub><br>21 INTERNADO                                        | $\mathbb{R}^3$<br>$\gg$           | <b>OBSTETRICIA 2020</b><br>40 INTERNADO         | $\rightarrow$      |
| <b>OBSTETRICIA 2020 II</b><br>9,9<br>50 INTERNADO                           | $\gg$         | <b>GESTIÓN 2020</b><br>$\hat{\sigma}_{\rm{G}}\hat{\sigma}$<br>40 INTERNADO | $\gg$                             |                                                 |                    |
| EPIDEMIOLOGIA 2020 I<br>50 INTERNADO                                        | $\rightarrow$ | <b>INFECTO 2020 II</b><br>50 INTERNADO                                     | $\rightarrow$                     |                                                 |                    |
| OTORRINO 2020 II<br>$\frac{1}{2}$<br>50 INTERNADO                           | $\rightarrow$ | X<br><b>TRAUMATO 2020</b><br>50 INTERNADO                                  | $\rightarrow$                     |                                                 |                    |
| <b>OBSTETRICIA 2020</b><br>$\gamma_{\rm c}$<br>INTERNADO<br>40              | $\rightarrow$ | <b>NEONATOLOGÍA 2020</b><br>$\mathbf{r}$<br>50 INTERNADO                   | $\rightarrow$                     |                                                 |                    |

<span id="page-71-1"></span>Figura 44 Selección de banco de preguntas aplicativo móvil
Tras definir que banco desea practicar, el usuario puede pulsar el banco para iniciar la prueba. Esta consiste en una serie de preguntas en orden aleatorio de la categoría seleccionada, el usuario puede responder una pregunta, seleccionando una alternativa y pulsando en "responder" o pulsando la alternativa dos veces. Tras responder una pregunta el usuario recibe retroalimentación sobre si su elección fue la correcta, los porcentajes de elección de otros usuarios y puede pulsar en la parte inferior para pasar a la siguiente pregunta.

La [Figura 45](#page-72-0) muestra las diferentes etapas durante la resolución de preguntas.

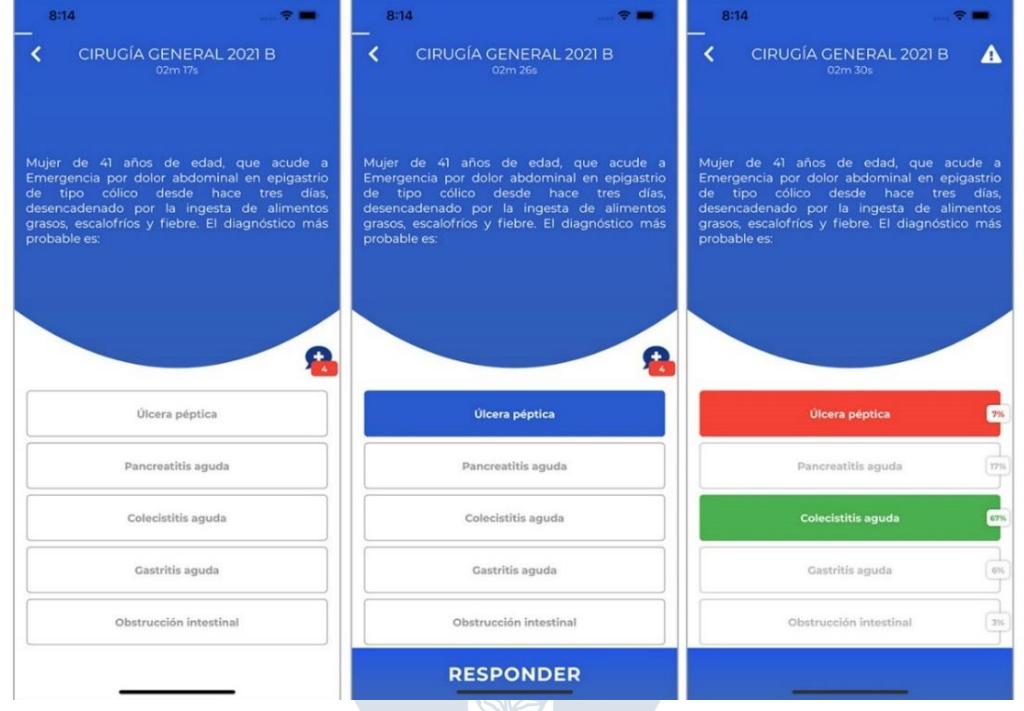

Figura 45 Vistas de pregunta aplicativo móvil

<span id="page-72-0"></span>El usuario podrá repetir el proceso tantas veces como preguntas estén disponibles en el banco de preguntas. Una vez hayan terminado todas las preguntas o en caso el usuario diese por terminado el banco de preguntas, se le dirige a una vista de resumen, en la cual se muestran estadísticas de la sesión de práctica que acaba de terminar, mostrando el banco solucionado, la cantidad de preguntas respondidas, el tiempo total y el tiempo por pregunta. Así mismo el usuario puede elegir entre volver a practicar o acceder a una vista de resumen en dónde podrá ver estadísticas por pregunta, tales como cantidad de veces respondida, porcentajes de elección y una comparación entre el tiempo medio de respuesta y el tiempo obtenido por el usuario.

La [Figura 46](#page-73-0) muestra la vista de resumen con estadísticas del banco, así como la vista de resumen por pregunta con estadísticas individuales por pregunta.

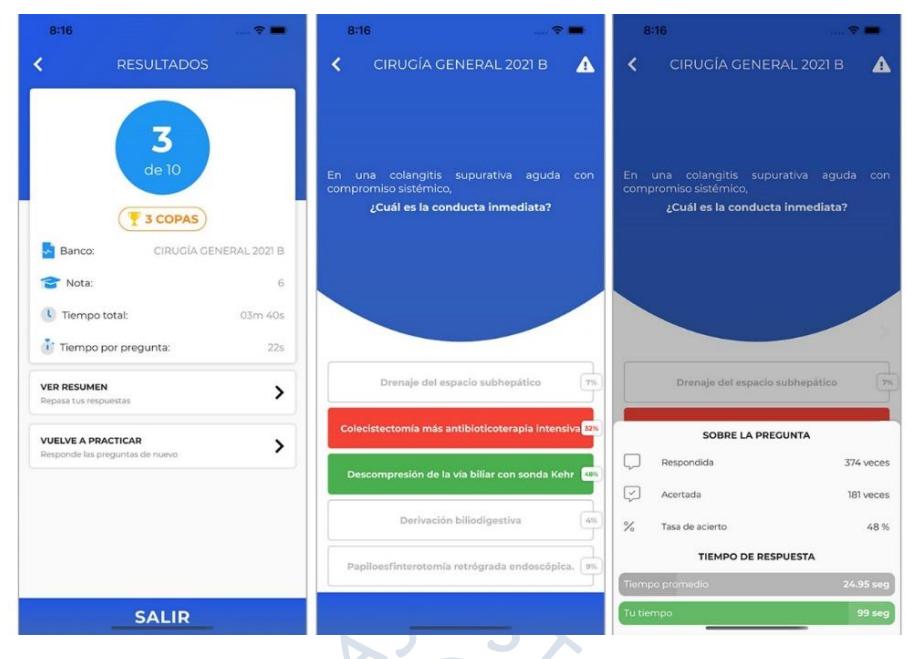

Figura 46 Vista de resumen aplicativo móvil

<span id="page-73-0"></span>**4.4.2.4 Modo de práctica en parejas.** Tras seleccionar la opción de "duelo" en la [Figura 43.](#page-71-0) El usuario es dirigido a una vista para iniciar la práctica en pareja, allí puede elegir a otro usuario que tenga agregada en su lista de amigos, elegir otro oponente aleatorio o compartir su enlace de retador, este permite que otro usuario inicie un modo de práctica en parejas directamente. Una vez el oponente esté definido, se procederá a elegir las características del modo de práctica, como la cantidad de preguntas a resolver, la categoría y el tiempo máximo por pregunta. Finalmente, el usuario pulsará en "iniciar" para iniciar la prueba.

La [Figura 47](#page-73-1) muestra ambas pantallas, la inicial de selección de oponente y la siguiente de configuración del modo de práctica.

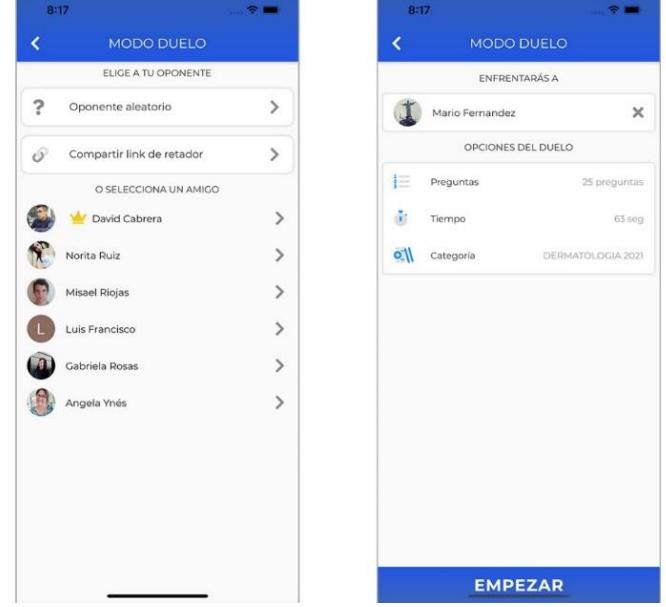

<span id="page-73-1"></span>Figura 47 Selección de oponente aplicativo móvil

La prueba tiene un formato similar al modo de práctica individual, con la excepción de que las preguntas tendrán un tiempo máximo de respuesta, posteriormente se notificará al oponente de la prueba pendiente, este la realizará y se mostrarán los resultados para ambos. La [Figura 48](#page-74-0) muestra las diferentes etapas al realizar una práctica en parejas.

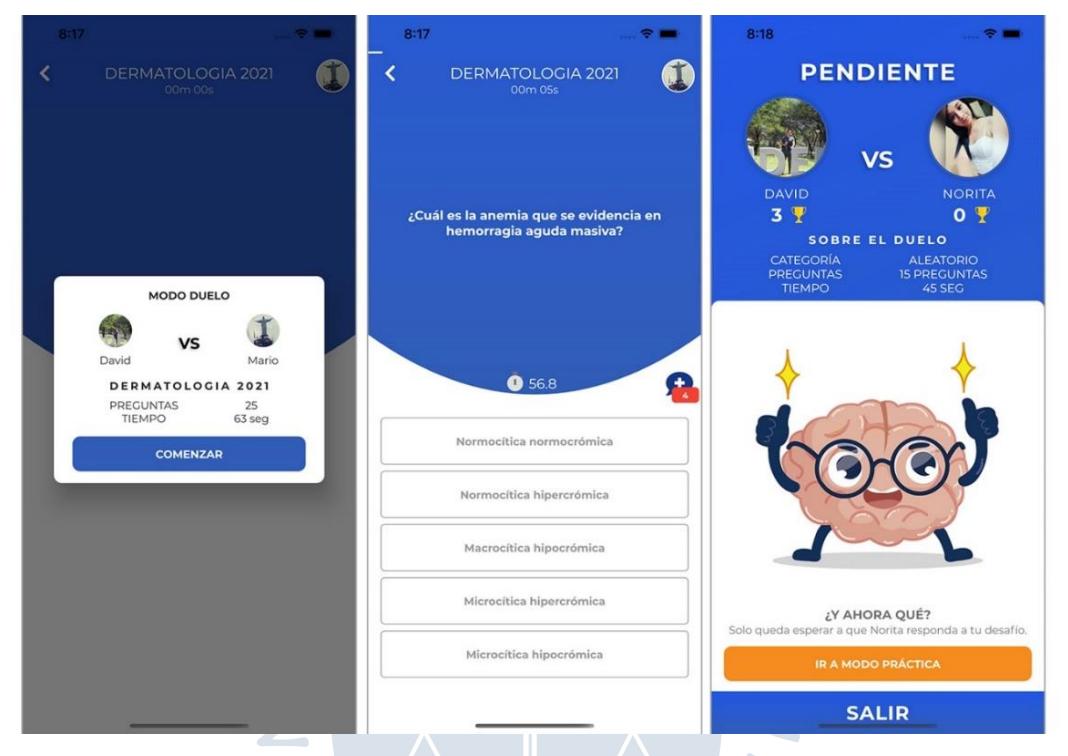

Figura 48 Vista de modo de práctica en parejas

## <span id="page-74-0"></span>**4.5 Diseño de base de datos**

A continuación, se describirá la estructura de base de datos necesaria para el funcionamiento del software.

## **4.5.1** *Modelo entidad relación*

En este apartado se procederá a explicar los diferentes modelos de información que poseerá el software. En la [Figura 49](#page-77-0) se muestra el modelo relacional del software. El sistema de base de datos que se utilizó es MongoDB tal como se comentó en el apartado 2.4.2.3. Al ser no relacional no posee un esquema de tablas, sin embargo, se modeló la estructura de documentos a un modelo de base de datos relacional para permitir una mejor visualización de la información.

- La tabla "auth\_providers" almacena los diferentes tipos de proveedores de autenticación disponibles dentro del software, posee una relación de uno a muchos ya que muchos usuarios podrán autenticarse haciendo uso de un mismo proveedor de red social.
- La tabla "auth" almacena todo lo relacionado a la autenticación dentro del sistema, para ello se registrará el correo, contraseña, token de proveedor, tipo de proveedor, data del proveedor, estado y fecha de registro. La columna de data almacenará toda la

información adicional que ofrezca el proveedor. Por ejemplo, iniciar sesión con Facebook, te permite conocer el id del perfil del usuario dentro de Facebook, este tipo de información extra será almacenada en data.

- La tabla "user permission type" almacena los diferentes tipos de permiso de cada usuario administrador dentro del sistema, como poder leer, crear, actualizar o borrar un documento.
- La tabla "user\_has\_pemissions" almacena la relación intermedia entre cada usuario y el tipo de permiso que tendrá disponible.
- La tabla "users" almacena el perfil de cada usuario como su nombre, imagen de perfil, su género, su tipo (usuario común o administrador), puntos de la semana, si su perfil estará disponible para otros usuarios.
- La tabla "user\_connections" es utilizada para poder determinar que usuarios se encuentran conectados en la aplicación, para ello por cada usuario se almacena su estado (conectado o no) así como su última fecha de conexión.
- La tabla "user\_friendships" permite almacenar las relaciones de amistad entre usuarios, para ello se guarda al usuario que realiza la invitación, el usuario invitado y la fecha de creación.
- La tabla "push\_subscriptions" almacena la información necesaria para poder enviar notificaciones push a cada dispositivo de un usuario, para los atributos registrados serán el id del usuario, el id del dispositivo, el token de notificación y la fecha de expiración.
- La tabla "game\_modes" almacena la información relacionada a los modos de práctica dentro del software como su nombre, descripción, imagen, si es nuevo y su estado (disponible, oculto, mantenimiento).
- La tabla "categories" almacena las categorías de cada banco de preguntas que estará disponible dentro del software, para ello por cada banco se guardará su id, publico objetivo, nombre, descripción, imagen, estado (disponible u oculto) y su fecha de creación.
- La tabla "questions" almacena las preguntas de cada banco de preguntas, para ello se almacenará el id de la categoría a la que pertenece, su origen, su contexto, la interrogante, cantidad de veces respondida, tiempo promedio de respuesta, tasa de acierto promedio, si está verificada, su fecha de creación y su fecha de verificación.
- La tabla "questions choices" almacena las alternativas de cada pregunta, para ello se almacenará su id, su contenido, cantidad de veces elegida, tiempo promedio de elección y si es la alternativa correcta o no.
- La tabla "user\_exams" almacena la información de cada examen realizado por los usuarios, para ello se almacenará el id del usuario, el id de la categoría del examen, la cantidad de preguntas correctas, el tipo (práctica o duelo), la cantidad de preguntas incorrectas, la fecha de inicio de y la fecha de fin.
- La tabla "user\_exam\_has\_questions" almacena la información de cada pregunta respondida dentro de un examen para ello se almacenará el id del examen, el id de la pregunta, el tiempo de respuesta y el id de la alternativa elegida.
- La tabla "versus" almacena información de cada practica en parejas realizada por los usuarios, para ello se guarda el id del examen rendido por el usuario que solicitó la práctica en parejas, el id del examen rendido por el usuario que aceptó la práctica en parejas, la cantidad de preguntas, el tiempo por pregunta, la categoría, el id del usuario ganador, el estado, la fecha de creación y la fecha de término.
- La tabla "user\_points\_history" almacenará la información histórica de los puntos semanales acumulados por cada usuario, para ello se guarda el id del usuario la fecha de inicio, la fecha de fin y la cantidad de puntos acumulados, así como el ranking obtenido durante el periodo.

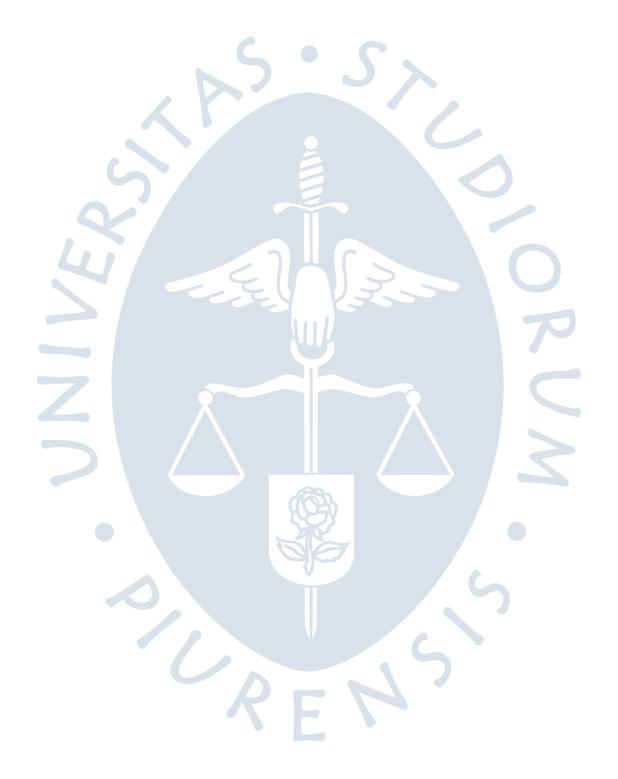

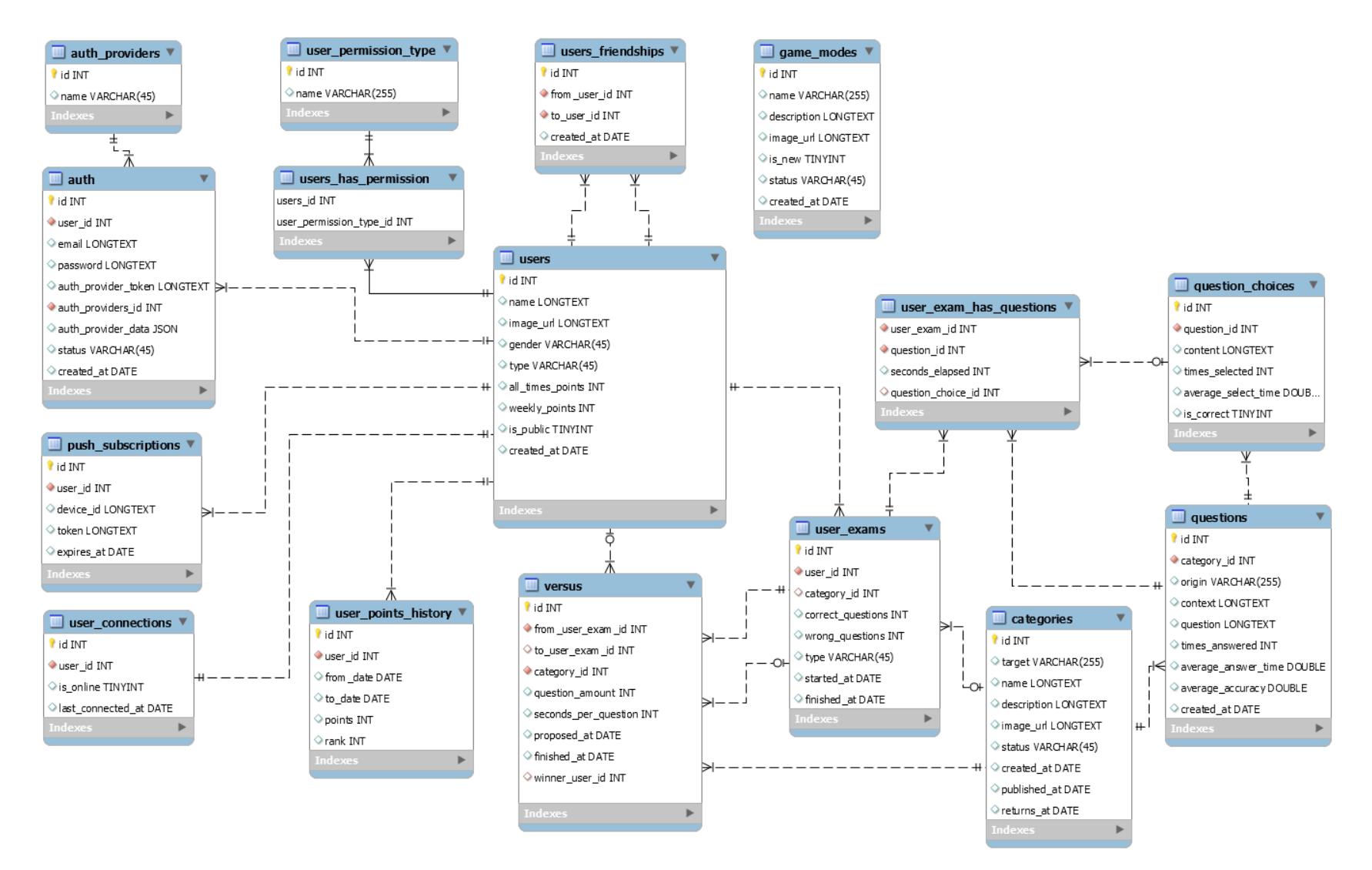

<span id="page-77-0"></span>Figura 49 Modelo relacional

78

## *4.5.2 Diccionario de datos*

A continuación, se detallará el diccionario de datos del modelo relacional presentado en [Figura 49,](#page-77-0) este será mostrado a partir de [Tabla 25](#page-78-0) hasta la [Tabla 40.](#page-83-0)

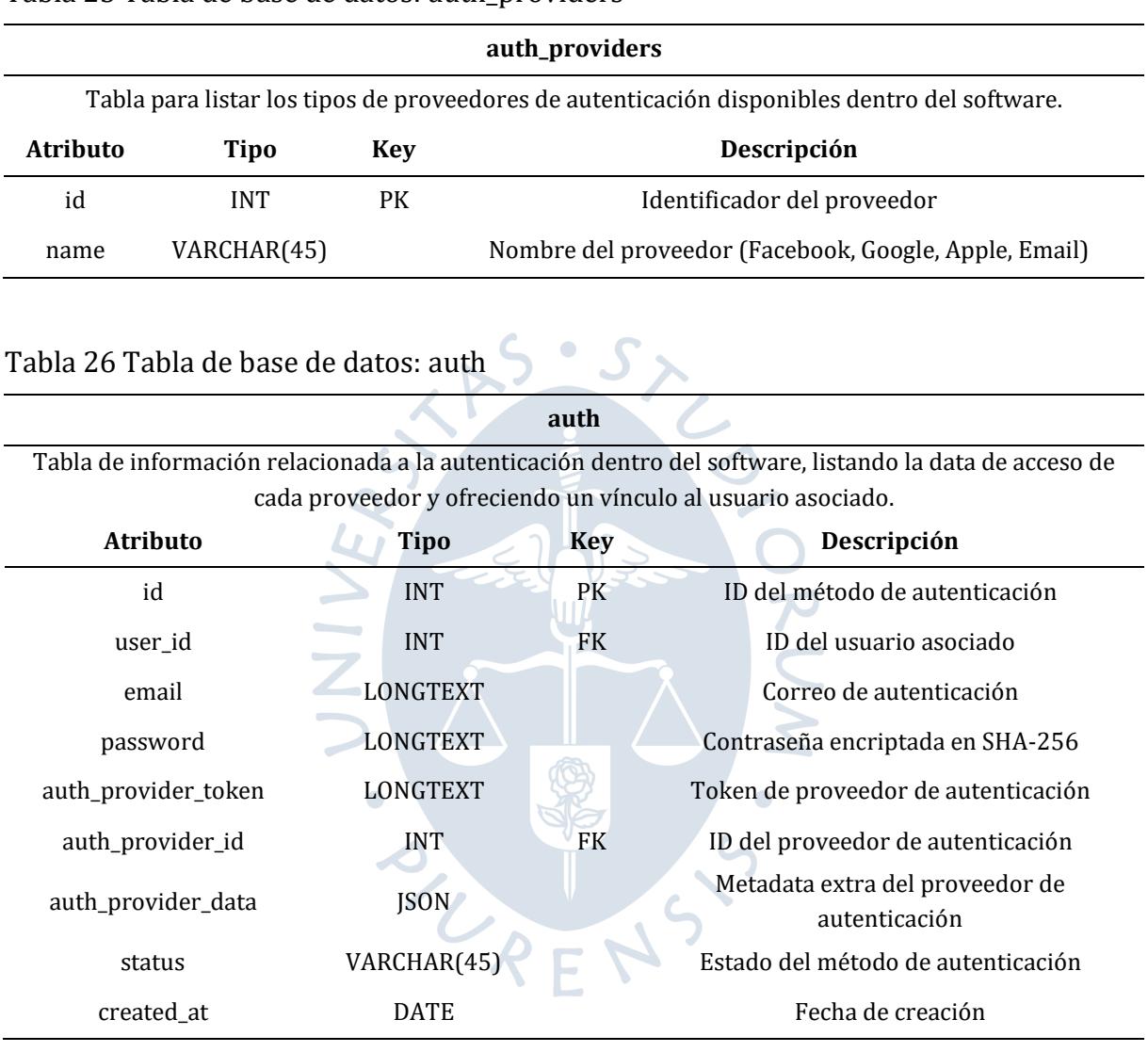

<span id="page-78-0"></span>Tabla 25 Tabla de base de datos: auth\_providers

## Tabla 27 Tabla de base de datos: user\_permission\_type

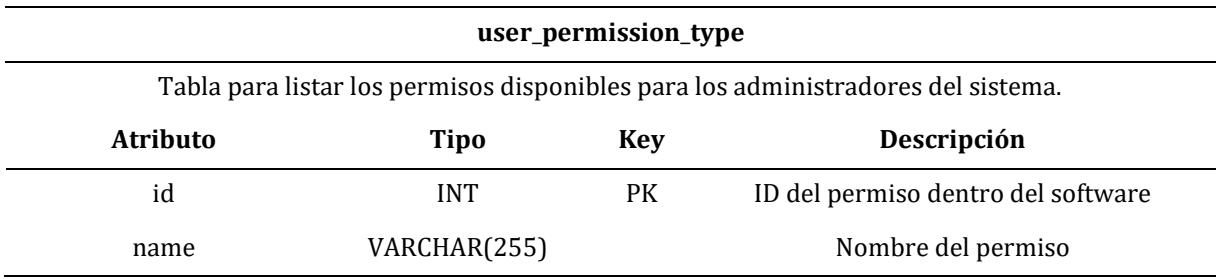

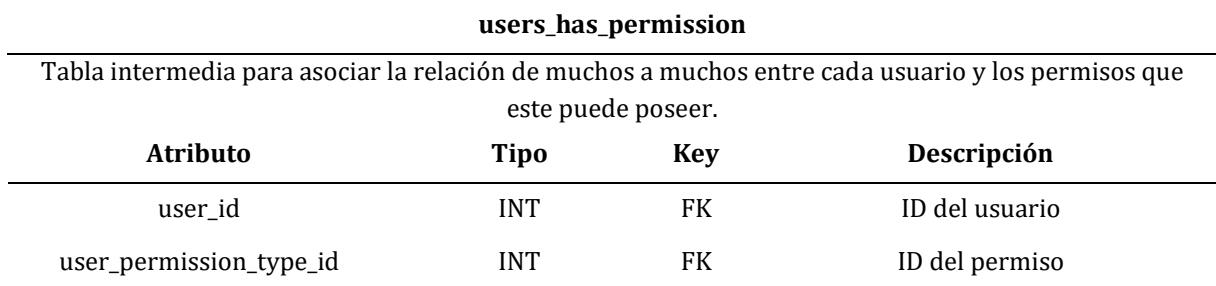

## Tabla 28 Tabla de base de datos: users\_has\_permission

## Tabla 29 Tabla de base de datos: users

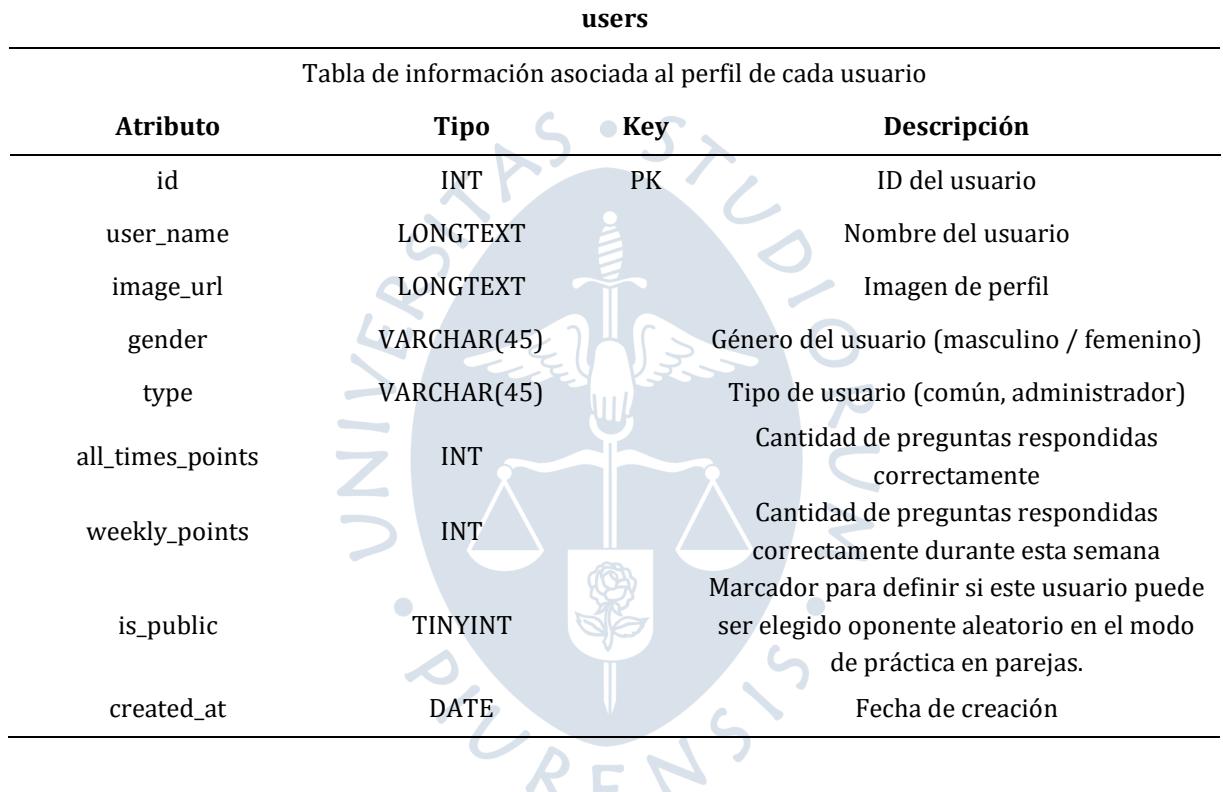

# Tabla 30 Tabla de base de datos: user\_connections

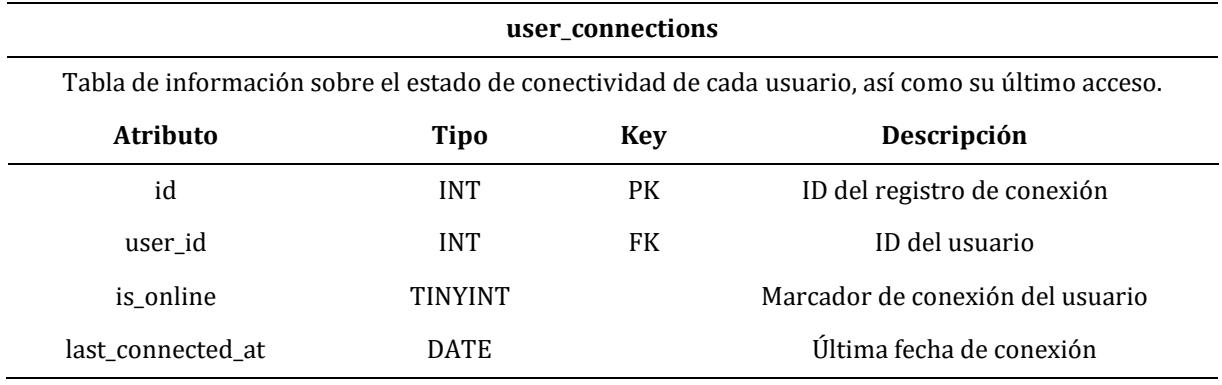

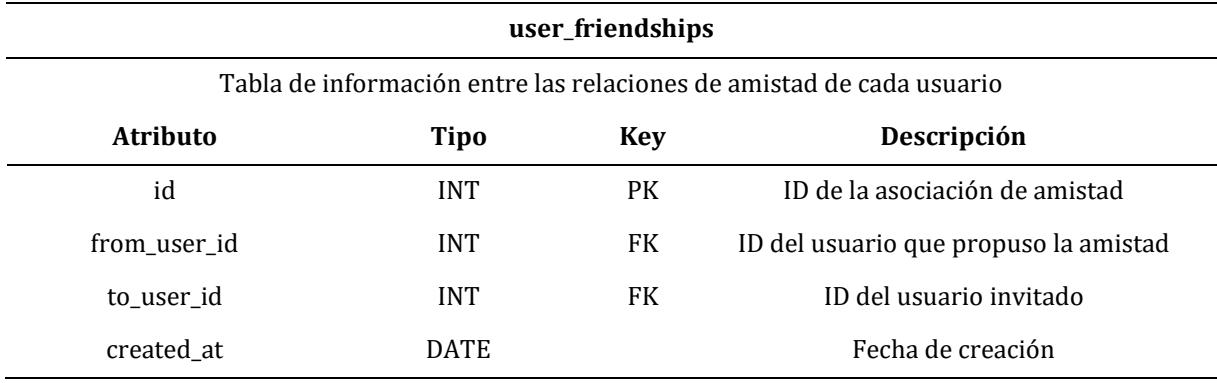

#### Tabla 31 Tabla de base de datos: user\_friendships

## Tabla 32 Tabla de base de datos: push\_subscriptions

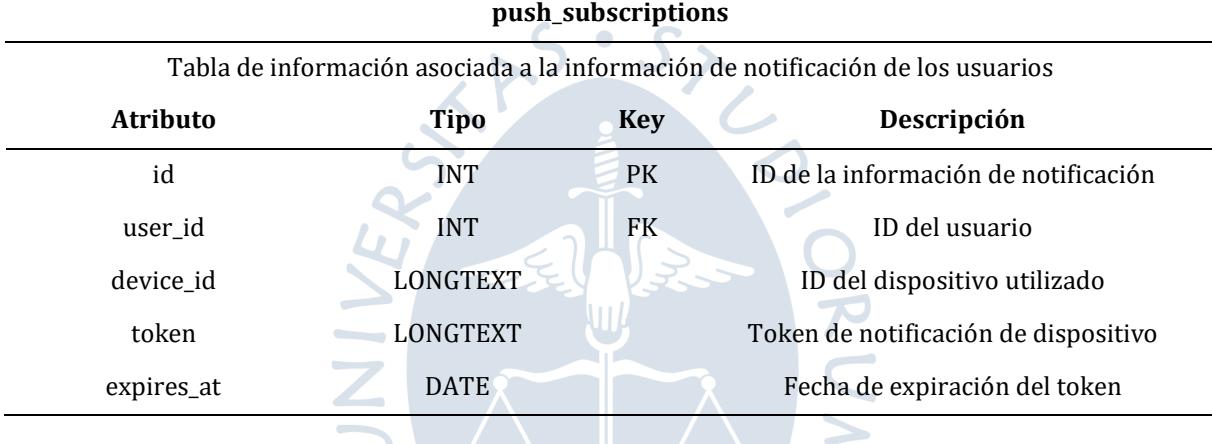

 $\bigcirc$ 

## Tabla 33 Tabla de base de datos: game\_modes

## **game**\_**modes** Tabla de información de los modos de práctica disponibles dentro del software **Atributo Tipo Key Descripción** id INT INT PK ID del modo de práctica name VARCHAR(255) Nombre del modo de práctica description LONGTEXT Descripción del modo de práctica image\_url LONGTEXT Imagen del modo de práctica is\_new TINYINT Marcador para ver si es reciente status VARCHAR(45) Estado del modo de práctica (visible/oculto/mantenimiento) created\_at DATE Fecha de creación

| categories                                                       |                 |     |                                                                         |  |
|------------------------------------------------------------------|-----------------|-----|-------------------------------------------------------------------------|--|
| Tabla para registrar los bancos de preguntas dentro del software |                 |     |                                                                         |  |
| <b>Atributo</b>                                                  | <b>Tipo</b>     | Key | Descripción                                                             |  |
| id                                                               | <b>INT</b>      | PK  | ID del banco de preguntas                                               |  |
| target                                                           | VARCHAR(255)    |     | Público objetivo del banco de preguntas                                 |  |
| name                                                             | <b>LONGTEXT</b> |     | Nombre del banco de preguntas                                           |  |
| description                                                      | LONGTEXT        |     | Descripción del banco de preguntas                                      |  |
| image_url                                                        | LONGTEXT        |     | Imagen del banco de preguntas                                           |  |
| status                                                           | VARCHAR(45)     |     | Estado del banco de preguntas<br>(visible/oculto)                       |  |
| created_at                                                       | <b>DATE</b>     |     | Fecha de creación                                                       |  |
| published_at                                                     | <b>DATE</b>     |     | Fecha de publicación                                                    |  |
| returns_at                                                       | <b>DATE</b>     |     | Fecha de retorno en caso el banco de<br>preguntas esté en mantenimiento |  |

Tabla 34 Tabla de base de datos: categories

Tabla 35 Tabla de base de datos: questions

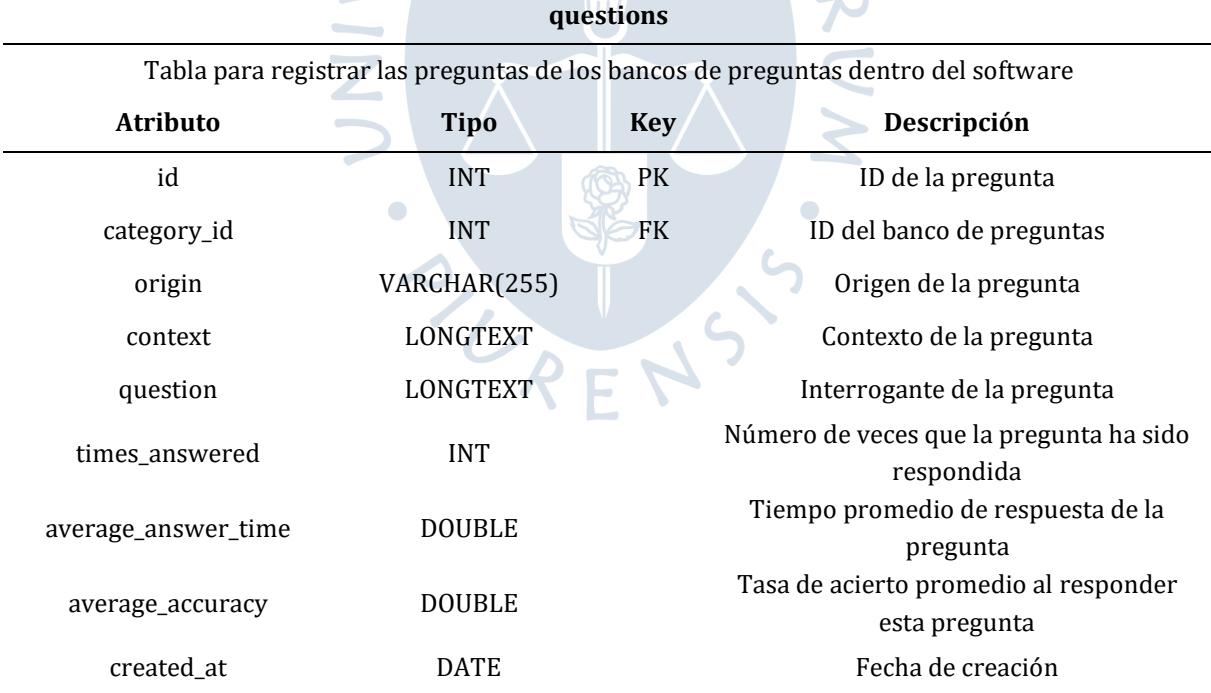

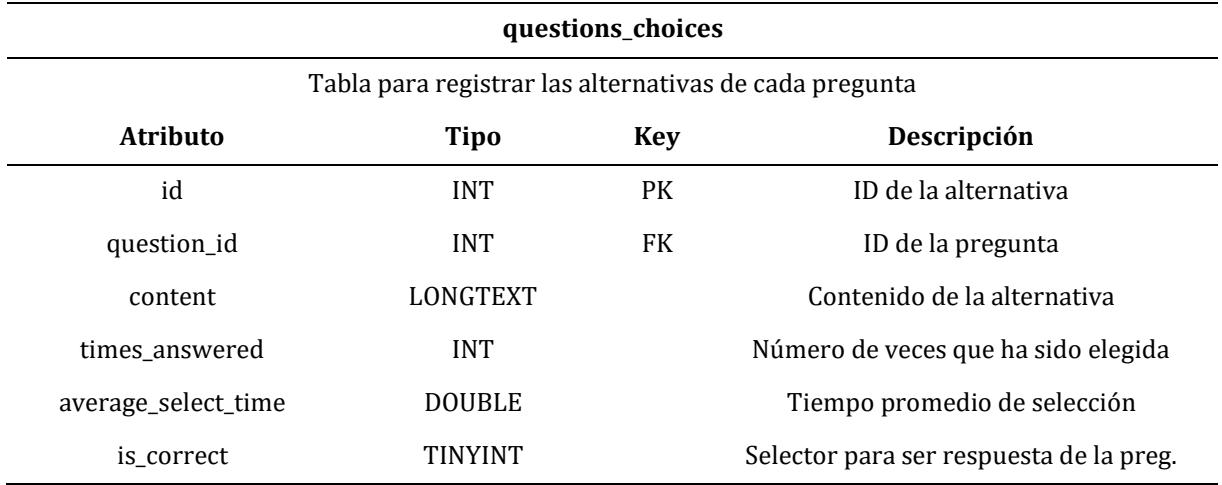

## Tabla 36 Tabla de base de datos: questions\_choices

## Tabla 37 Tabla de base de datos: user\_exams

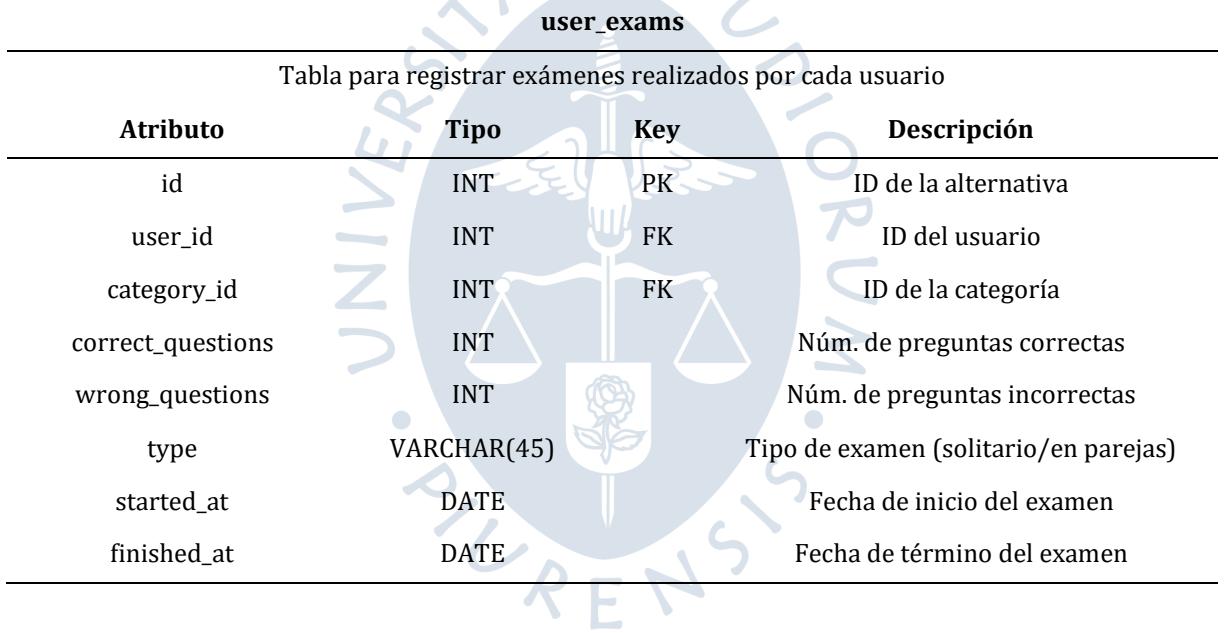

## Tabla 38 Tabla de base de datos: user\_exam\_has\_questions

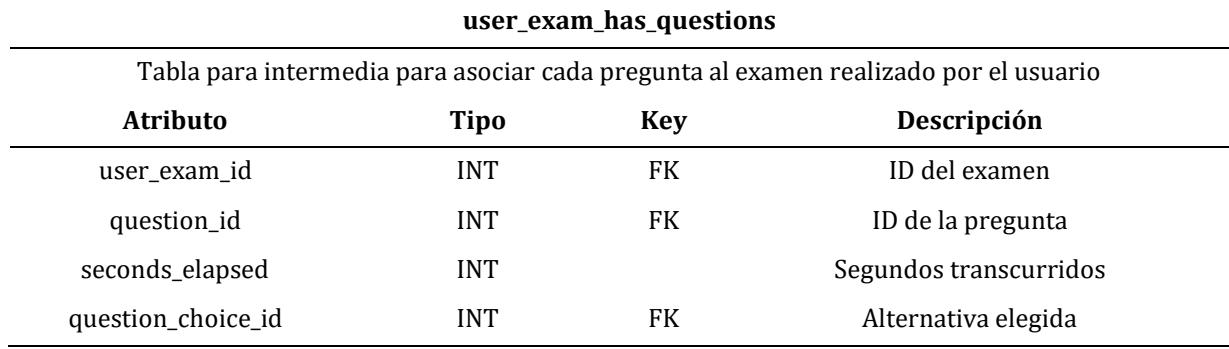

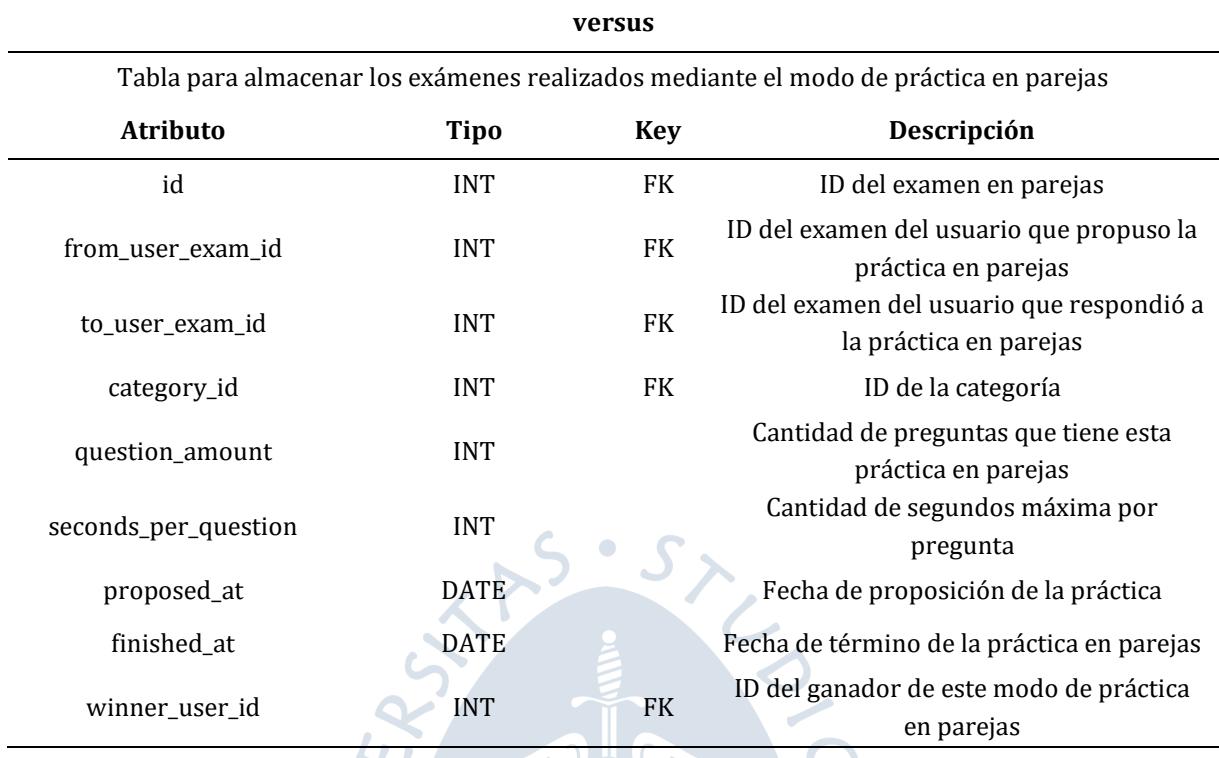

## Tabla 39 Tabla de base de datos: versus

## <span id="page-83-0"></span>Tabla 40 Tabla de base de datos: user\_points\_history

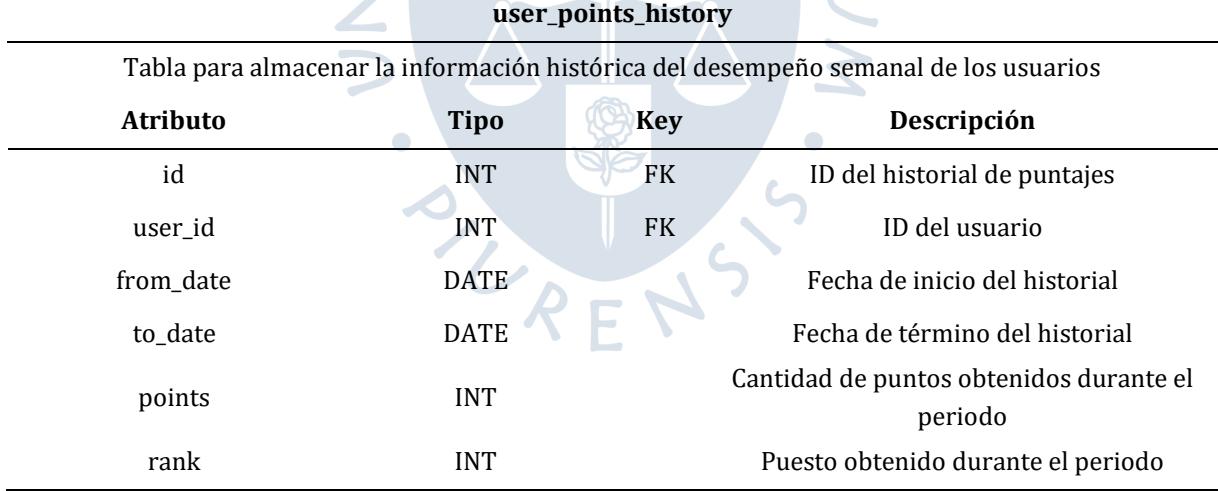

 $\overline{\mathcal{P}}$ 

## **Capítulo 5 Desarrollo e implementación del sistema**

## **5.1 Construcción del aplicativo web**

A continuación, se detallará la estructura de la aplicación web, conformada por el Front End y el Back End, así mismo se detallarán las funciones más resaltantes construidas para cada plataforma.

## **5.1.1** *Estructura del aplicativo web*

Se procederá a detallar y explicar la estructura de ambas plataformas, la aplicación web de administración y el api REST.

**5.1.1.1 Front End.** Esta plataforma fue desarrollada haciendo uso de Angular 10. El proyecto fue construido basado en las dos vistas principales, la estructura externa de carpetas se muestra en la [Figura 50.](#page-84-0)

| $\Box$ app                     |  |
|--------------------------------|--|
| <b>B</b> auth                  |  |
| <b>De</b> pages                |  |
| $\sum$ a shared                |  |
| <b>A</b> app-routing.module.ts |  |
| $\bullet$ app.component.ts     |  |
| A app.module.ts                |  |

Figura 50 Estructura de carpetas Front End

<span id="page-84-0"></span>Las tres carpetas principales fueron dividas siguiendo la siguiente estructura:

- Carpeta auth: Se refiere a todas las vistas referidas al inicio de sesión.
- Carpeta pages: Se refiere a todas las vistas disponibles para un usuario autenticado, contiene subcarpetas que representan cada vista de la plataforma administrativa.
- Carpeta shared: Una carpeta para almacenar todos los componentes que se compartan entre diferentes funcionalidades.

A continuación, se describirá la estructura del módulo utilizado para la gestión de preguntas en bancos de preguntas. Se creó un submódulo dentro de la carpeta *pages*, cada componente dentro de esta carpeta representará una sección de la vista. La [Figura 51](#page-85-0) representa la relación entre cada componente del módulo y las vistas previamente explicadas en la sección de diseño de pantallas.

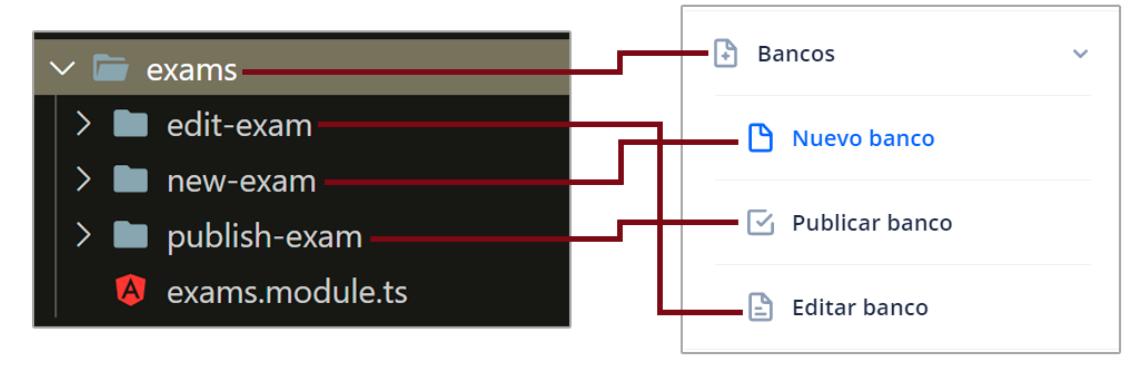

Figura 51 Relación carpeta componente

<span id="page-85-0"></span>**5.1.1.2 Back End.** Esta plataforma fue desarrollada haciendo uso de NestJS, este framework ofrece una guía de buenas prácticas para el desarrollo de api REST. Dentro de esta se dicta que cada requisito del servidor será agrupado en módulos, estos estarán representados dentro de la estructura del proyecto como carpetas. En caso exista lógica compartida se creará un módulo con características comunes.

A continuación, se describirá la estructura del módulo utilizado para manejar las preguntas y bancos de preguntas, la estructura de carpetas y archivos utilizada está representada en la [Figura 52.](#page-85-1)

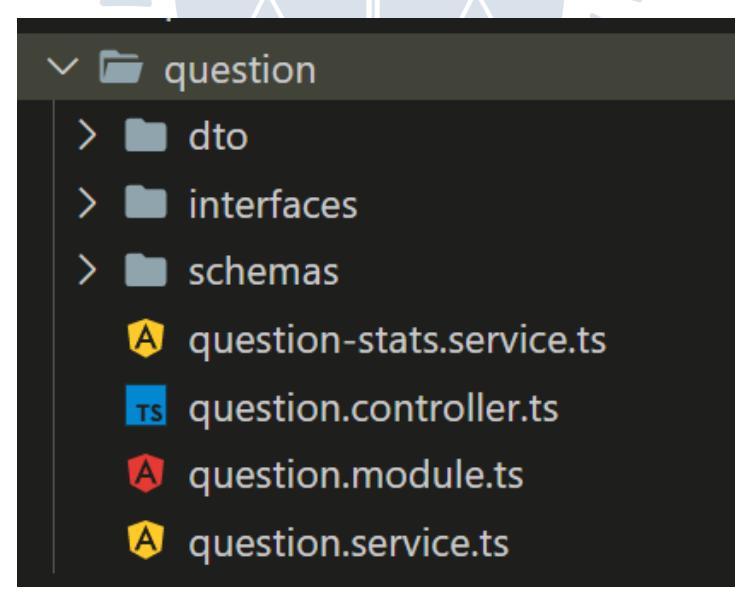

Figura 52 Estructura del módulo de preguntas

<span id="page-85-1"></span>Ahora se procederá a explicar el funcionamiento y uso de cada elemento los archivos tipo: module, controllers y services, y las carpetas dto, interfaces y schema. Por ejemplo:

- question.module.ts: Este archivo permite definir todos los elementos que conformarán este módulo, esto abarca controladores, servicios, conexiones a bases de datos, etc, así mismo permite importar otros módulos. Agrupar los servicios y controladores mediante módulos permite tener el código agrupado por bloques y que posteriormente en caso un nuevo módulo necesite hacer uso de lógica relacionada a las preguntas y bancos, este solo deberá importar el módulo de preguntas.

- question.controller.ts: Dentro de este archivo controlador se expondrán las rutas que estarán disponibles, su función es validar la autenticación de las peticiones recibidas, validar la data y brindar un formato a la respuesta. Esta capa no contiene lógica de negocio propia a las preguntas. Por ejemplo, al consultar las preguntas de un determinado banco, esta capa se encarga de validar que la consulta sea realizada por un usuario autenticado y que el parámetro de búsqueda de categoría sea válido.
- question.service.ts: La capa de servicio es la encargada de ejecutar la lógica de negocio, así como las consultas a base de datos. Por ejemplo, al consultar las preguntas de un determinado banco, esta capa es la encargada de realizar la consulta a base de datos de dicha categoría.
- dto: En esta carpeta se almacenarán los DTO's (Data Transfer Object) de cada ruta disponible en el api REST. Un DTO tiene como objetivo definir la estructura de las peticiones que recibirá el api REST, así mismo permitirá definir una estructura para estos, gracias a esta integración la capa de controlador puede determinar de forma automática si la petición recibida es válida.
- schemas: En esta carpeta se almacenarán los schemas de modelos, estos representan la estructura de cada documento de la base de datos (MongoDB).
- interfaces: En esta carpeta se almacenarán objetos de Typescript que representen la estructura de cada schema.

## **5.1.2** *Desarrollo de principales funciones*

A continuación, se describirán las principales funciones desarrolladas dentro del software.

**5.1.2.1 Extracción de preguntas mediante OCR.** La funcionalidad más importante de la plataforma web administrativa es brindar una interfaz amigable para que los administradores puedan ingresar información y crear bancos de preguntas de la forma más sencilla posible. El diseño inicial consiste en proporcionar formularios que posean una estructura definida. La [Figura 53](#page-87-0) detalla el formulario para ingresar una pregunta.

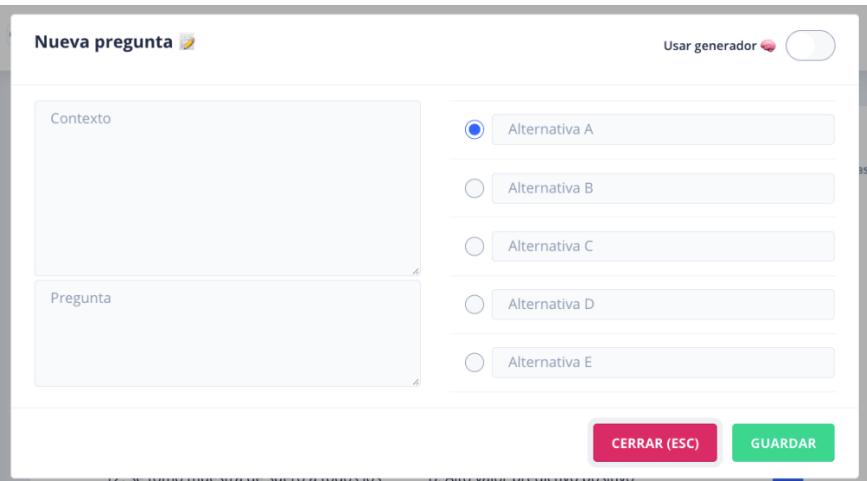

Figura 53 Modal de creación de preguntas

<span id="page-87-0"></span>Gran parte de los bancos de preguntas serán extraídos de libros, por lo tanto, los administradores se enfrentarán a la situación de tener material en físico el cual deberán tipear dentro del formulario. Para cubrir esta necesidad se decidió implementar una forma diferente de ingreso de información que permita al administrador proporcionar una foto de la pregunta y genere un formato de pregunta en base al texto presente en la imagen. Para la implementación de esta funcionalidad, se decidió dividirla en una serie de pasos, estos están representados en la [Figura 54.](#page-87-1)

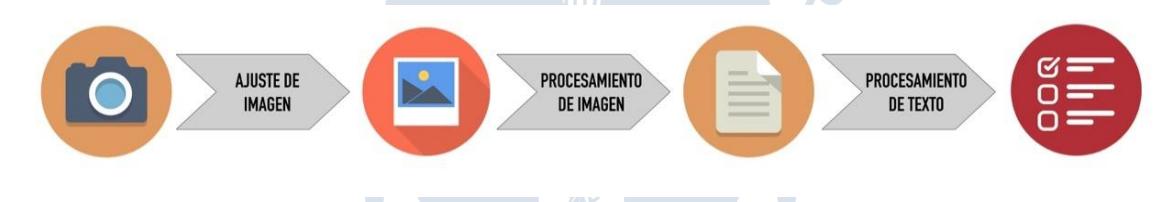

<span id="page-87-1"></span>Figura 54 Proceso de extracción de pregunta a partir de imagen

El primer paso consistirá en permitir que los administradores puedan brindarle una imagen al software, esto podrá ser realizado mediante una captura de pantalla, arrastre de imagen o captura de una foto. La [Figura 55](#page-87-2) muestra la interfaz de usuario para este paso.

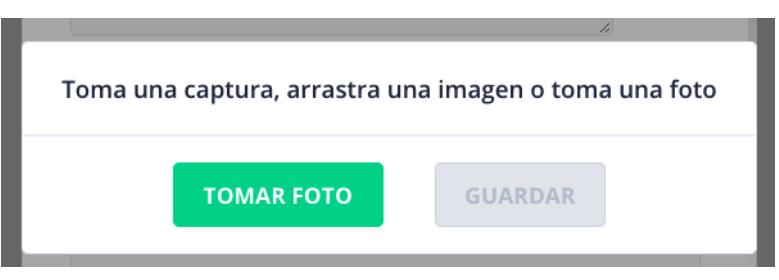

Figura 55 Modal para importar imagen

<span id="page-87-2"></span>En el siguiente paso, el usuario podrá realizar un ajuste en su imagen recortando de esta la sección que esté relacionada a la pregunta, esta implementación fue posible mediante el uso de librerías de código libre que permiten el recorte de imágenes. La [Figura 56](#page-88-0) muestra la intefaz de usuario para realizar el recorte de imagen.

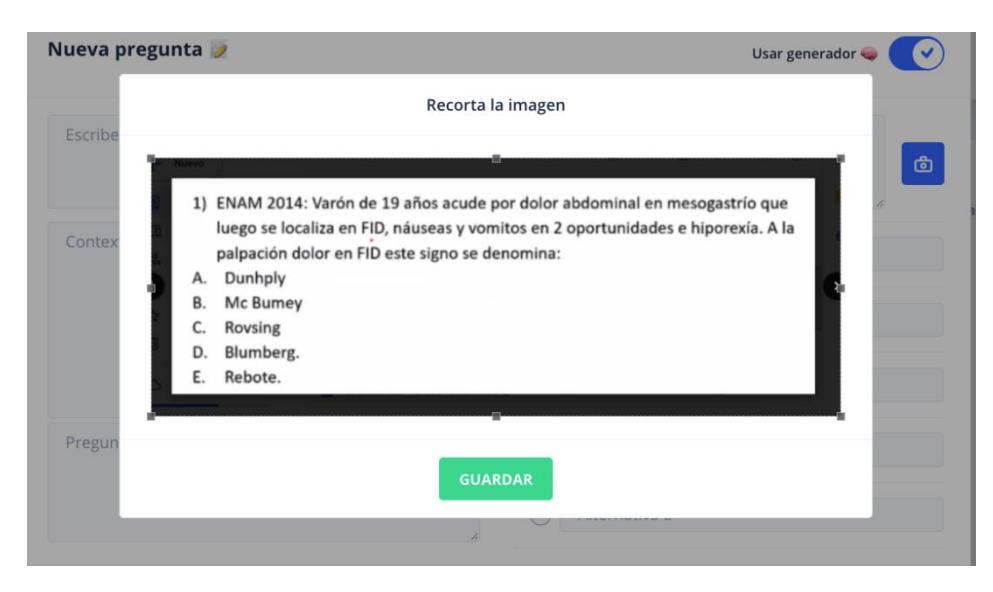

Figura 56 Modal de recorte de imagen

<span id="page-88-0"></span>Una vez finalizado el recorte, se hará uso de la librería de código abierto Tesseract, esta permitirá realizar OCR (*optional character recognition*), esto nos permitirá obtener todos los caracteres presentes dentro del recorte proporcionado, indicadores de coincidencia e información sobre el avance del proceso. La [Figura 57](#page-88-1) muestra la interfaz de usuario dónde el administrador visualiza el avance del proceso de extracción.

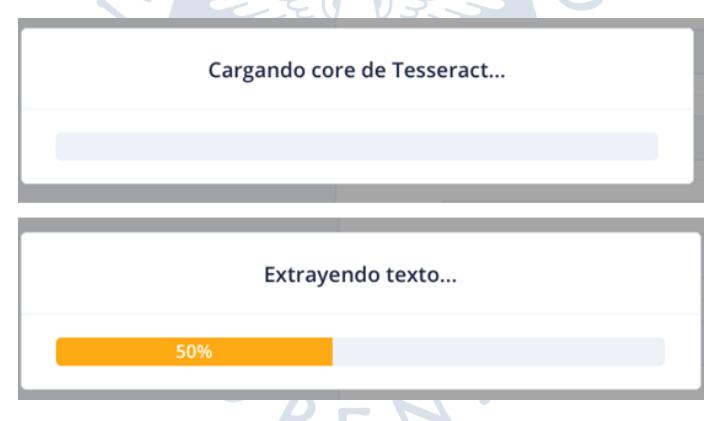

Figura 57 Modal de extracción en proceso

<span id="page-88-1"></span>Con los resultados, será posible acceder a todo el texto dentro de la figura, este será procesado con el fin de identificar si se puede extraer una pregunta.

Posteriormente esta pregunta será utilizada para llenar el formulario, permitiendo que el administrador pueda comprobar si la extracción de texto fue exitosa y realizar correcciones sobre esta en caso sea necesario. La [Figura 58](#page-89-0) muestra la interfaz que verá el administrador tras la extracción de la pregunta, así mismo un indicador en la parte inferior mostrará el porcentaje de coincidencia de la extracción realizada.

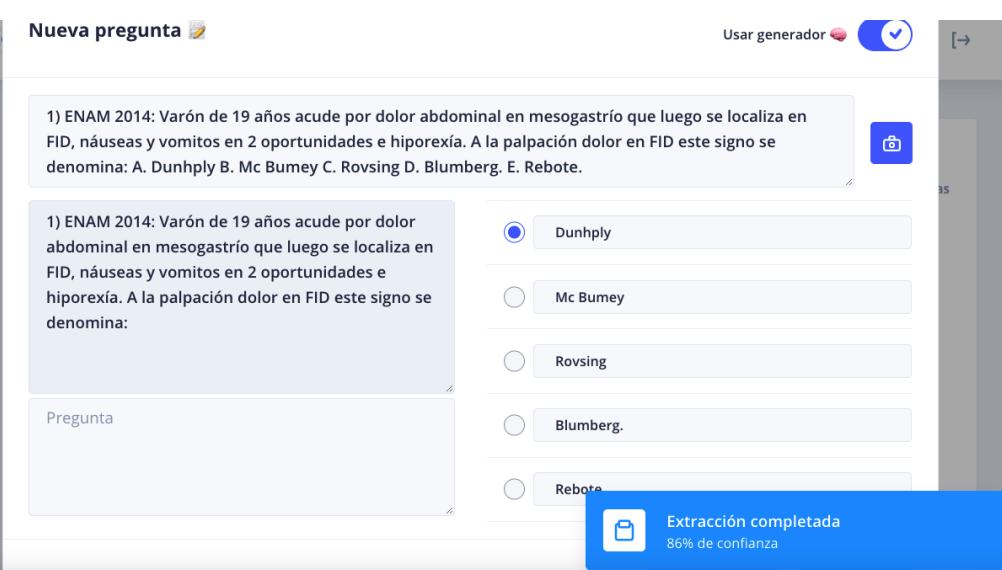

Figura 58 Modal de creación de pregunta tras extracción

<span id="page-89-0"></span>Finalmente, tras verificar que la pregunta no presenta errores, el administrador podrá guardar la pregunta.

## **5.2 Construcción del aplicativo móvil**

A continuación, se detallará la estructura del proyecto en el aplicativo móvil.

## **5.2.1** *Estructura del aplicativo móvil*

Se siguió una estructura de carpetas similar a la utilizada para el Front End de la aplicación móvil, con carpetas agrupadas según vistas y una carpeta en común para componentes o servicios que se compartan entre diferentes vistas. La [Figura 59,](#page-89-1) muestra la estructura de carpetas utilizada.

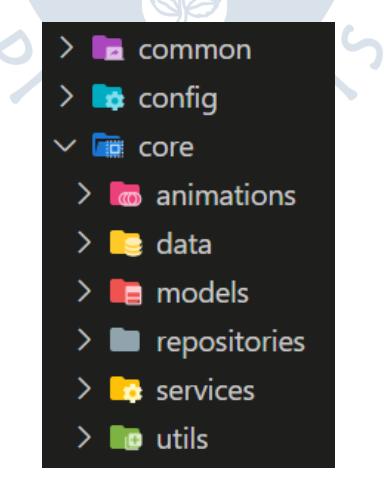

Figura 59 Estructura de carpetas aplicación móvil

<span id="page-89-1"></span>Para el desarrollo de la aplicación se hizo uso de un paquete de manejo de estados llamado Provider, el cual permite dividir la estructura de desarrollo en capas. Usualmente para realizar una vista se crean dos archivos uno que almacenará todo el código referente a la interfaz (vista) y otro que almacenará la obtención de data para esa vista (modelo de vista), así como toda la lógica de reacción ante la acción de un usuario dentro de la vista.

En la [Figura 60](#page-90-0) se muestran los dos archivos que componen cada vista del aplicativo, aquellas que finalizan con "page.dart" contiene únicamente código referente a diseño y aquellas que finalizan con "view\_model.dart" contienen toda la lógica de reacción ante las acciones del usuario.

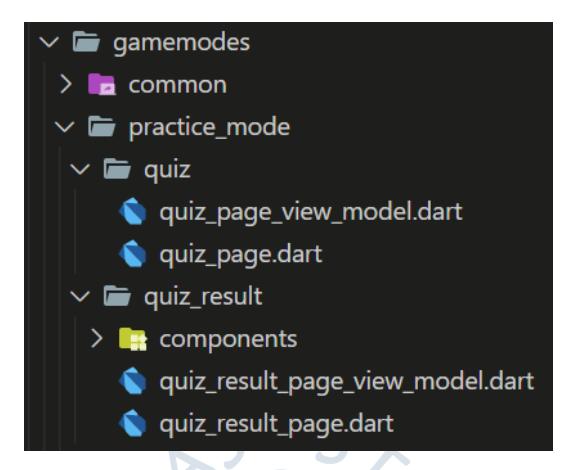

Figura 60 Carpetas con vista y modelo de vista

<span id="page-90-0"></span>La funcionalidad principal de la aplicación móvil es permitir que los usuarios finales puedan realizar bancos de preguntas, para ello se brindan diferentes modos de práctica (individual o en parejas), ambos modos tienen funcionalidades en común. Debido a ello se hizo uso de POO para definir clases abstractas que permitan definir las funcionalidades en común, con el fin de que estas sean posteriormente extendidas por cada modo de práctica. La [Figura 61](#page-90-1) muestra la clase abstracta con comportamiento común.

<span id="page-90-1"></span>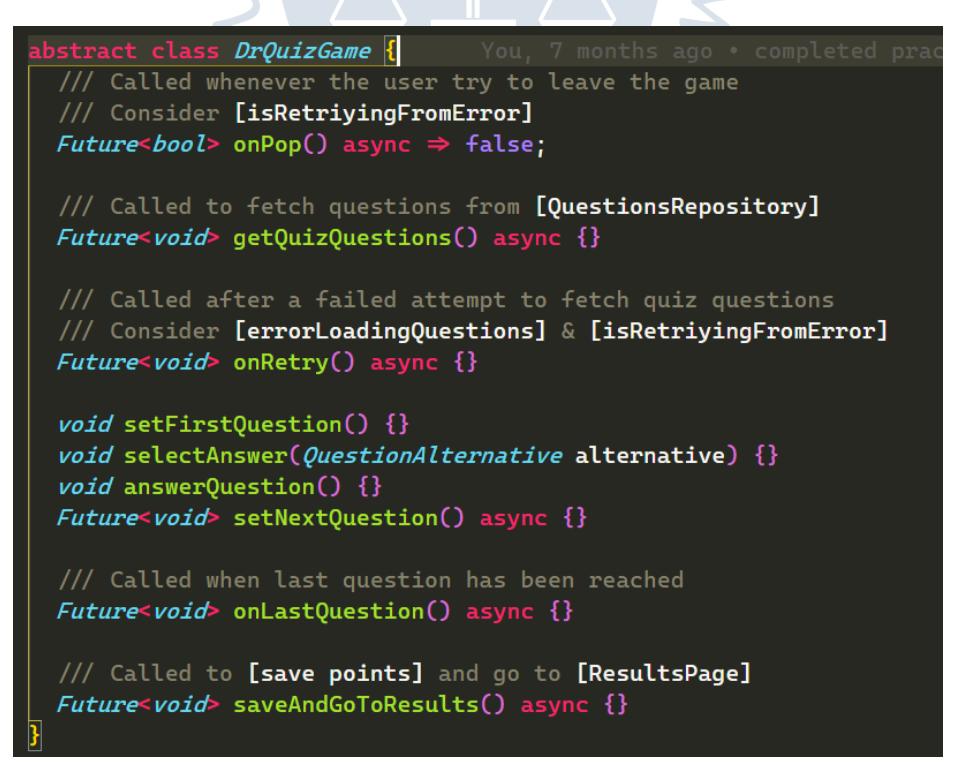

Figura 61 Clase abstracta base para un banco de preguntas

A modo de ejemplo, realizar un banco de preguntas de forma individual o en parejas tiene características similares, como la obtención de preguntas, la elección de una alternativa, la solución de una pregunta, la visualización de estadísticas y la ejecución de una acción al finalizar un banco (estas características fueron definidas en una clase abstracta) y características diferentes como la fuente de origen de las preguntas, la capacidad de abandonar la práctica, el tiempo entre preguntas, etc (estas características son añadidas según el tipo de práctica al extender la clase abstracta con funcionalidad común).

## **5.3 Puesta en marcha del software**

A continuación, se describirán las etapas llevadas a cabo para la puesta en marcha del proyecto.

## **5.3.1** *Repositorio de código fuente y servicios*

A continuación, se describirán los servicios utilizados para almacenar el código fuente y manejas las operaciones de desarrollo del software.

**5.3.1.1 GitHub: repositorio de código Fuente:** Se utilizó la plataforma GitHub para almacenar el código fuente de las tres aplicaciones realizadas, este ha sido repartido en tres repositorios privados. La [Figura 62](#page-91-0) detalla la pantalla de repositorios dentro de la plataforma GitHub.

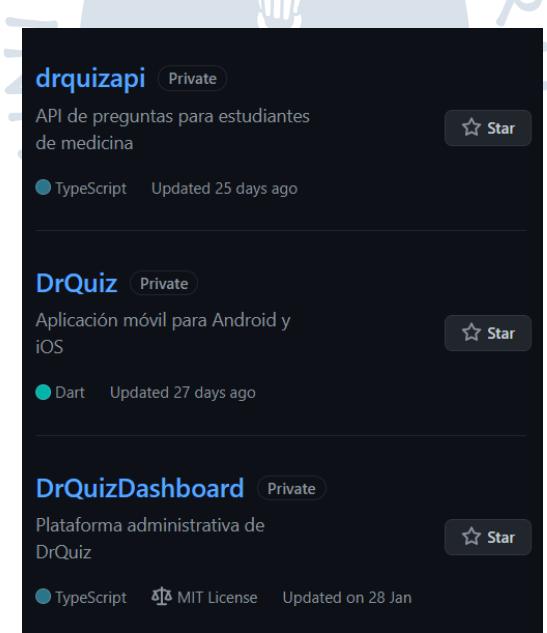

Figura 62 Repositorios del proyecto en GitHub Fuente: (GitHub, 2021)

<span id="page-91-0"></span>**5.3.1.2 GitHub Pages: hospedaje de archivos estáticos.** Se consideró el servicio "GitHub Pages" ofrecido por la plataforma GitHub para hospedar archivos estáticos que se encuentren en una rama determinada del repositorio. Este servicio puede ser configurado para cada repositorio y permite exponer de forma pública archivos del repositorio.

Este servicio fue utilizado para exponer los archivos html, css y Javascript generados por el aplicativo web. La [Figura 63](#page-92-0) muestra la rama destinada a GitHub Pages dentro del repositorio.

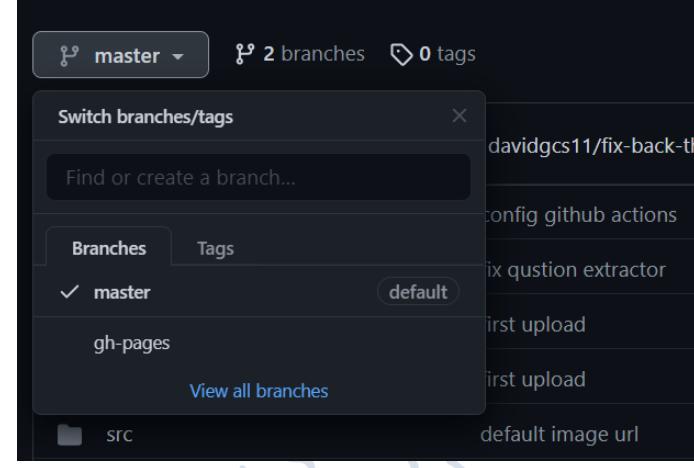

Figura 63 Rama de GitHub Pages dentro del repositorio Fuente: (GitHub, 2021)

<span id="page-92-0"></span>**5.3.1.3 GitHub Actions: automatización de despliegue.** Se consideró el servicio "GitHub Actions" ofrecido por la plataforma GitHub para iniciar instancias máquinas virtuales temporales, con el fin de ejecutar acciones ordenadas por etapas. Las especificaciones y sistema operativo de la máquina virtual, así como la secuencia de pasos a ejecutar pueden ser incluidas dentro de un archivo de texto en formato YAML. Así mismo GitHub Actions, permite que cualquier usuario cree una acción, un paquete de código para ejecutar una funcionalidad específica.

Este servicio fue utilizado para implementar una línea de trabajo que gestione la integración continua y despliegue continuo del proyecto. L[a Figura 64](#page-92-1) muestra las últimas tres ejecuciones de GitHub Actions dentro del repositorio.

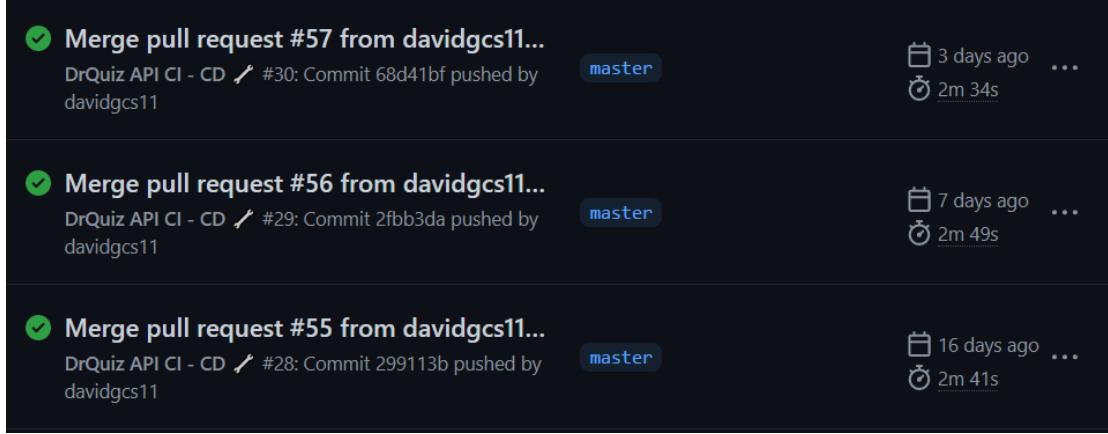

<span id="page-92-1"></span>Figura 64 Ejecuciones de GitHub Actions dentro del repositorio

Fuente: (GitHub, 2021)

## **5.3.2** *Puesta en marcha del proyecto*

A continuación, se explicarán los pasos necesarios para el despliegue de cada plataforma desarrollada, así como la configuración de integración continua y despliegue continúo configurada en cada una de ellas.

**5.3.2.1 Back End.** A continuación, se detallará el proceso de despliegue, integración continua y entrega continua del Back End.

**5.3.2.1.1** *Configuración y despliegue iniciales.* Se hizo uso de una instancia de servidor privada (Droplet) dentro del proveedor cloud Digital Ocean, con las características descritas en 2.4.2.2.

A continuación, se describen las dependencias globales instaladas.

- Node JS: El entorno de ejecución de Javascript en el servidor
- Nginx: Servidor web para manejo de peticiones http, configuración de dominio y de certificados ssl.
- PM2: Librería para ejecución de proyectos de NodeJS en entornos de producción

En adición a las dependencias de software se configuraron claves de acceso para permitir la conexión mediante ssh al servidor, así como para permitir el acceso del servidor a los repositorios de GitHub.

Posteriormente se configuró PM2, para exponer las variables de entorno necesarias para el proyecto dentro del entorno de ejecución.

Finalmente, se obtuvo el código fuente desde el repositorio en GitHub, se instalaron las dependencias locales del proyecto y se ejecutó el comando de inicio, con esto se completó el despliegue del Back End.

**5.3.2.1.2** *Integración y entrega continuas.* Se incluyeron dentro del repositorio archivos YAML, estos son detectados por el servicio GitHub Actions y se ejecutan ante cualquier cambio dentro de la rama principal del repositorio.

Al detectar un cambio, se ejecutará el proyecto, así como todas las pruebas automatizadas dentro del proyecto con el fin de validar que los cambios no alteren el comportamiento previo del proyecto, con esto se cumple la integración continua.

Si se completa el paso previo, se inicia la entrega continua, este consiste en ejecutar una conexión mediante SSH al servidor de Digital Ocean, posteriormente en el servidor se obtendrá el código del proyecto del repositorio de GitHub, se instalarán las dependencias y se ejecutará un comando de PM2 para reiniciar el proceso.

Tras esta configuración, para desplegar cualquier cambio sólo será necesario realizar un cambio la rama principal del repositorio de GitHub y el despliegue y entrega serán ejecutado en automático por GitHub Actions.

**5.3.2.2 Aplicativo web de administración.** A continuación, se detallará el proceso de despliegue, integración continua y entrega continua del aplicativo web de administración.

**5.3.2.2.1** *Configuración y despliegue iniciales.* Dado que la aplicación web puede ser exportada a archivos estáticos de HTML, CSS y JavaScript, se hizo uso de "GitHub Pages", un servicio ofrecido por la plataforma GitHub para hospedar archivos estáticos.

Este servicio permite exponer de forma pública todos los archivos colocados dentro de una rama dentro del repositorio, esta rama puede ser configurada a voluntad, pero el valor predeterminado es "gh-pages".

Por lo tanto, el proceso de despliegue consistirá en ejecutar el comando de construcción del proyecto para entornos de producción ofrecida por Angular, esto permitirá obtener los archivos estáticos, posteriormente será necesario moverse a la rama de desarrollo "gh-pages" y modificarla para que solo incluya los archivos estáticos generados, eliminando el resto de los archivos asociados al desarrollo, esto es todo para permitir que GitHub exponga el proyecto de forma pública.

Finalmente, se asoció un dominio a la instancia de GitHub Pages del proyecto, tras esto se completó del despliegue de la plataforma administrativa.

**5.3.2.2.2** *Integración y entrega continuas.* Se incluyeron dentro del repositorio archivos YAML, estos son detectados por el servicio GitHub Actions y se ejecutan ante cualquier cambio dentro de la rama principal del repositorio.

Al detectar un cambio, se ejecutará el proyecto, así como todas las pruebas automatizadas dentro del proyecto con el fin de validar que los cambios no alteren el comportamiento previo del proyecto, con esto se cumple la integración continua.

Si se completa el paso previo, se inicia la entrega continua, este consiste en ejecutar el comando de construcción del proyecto para entornos de producción ofrecida por Angular, posteriormente se eliminarán todo el repositorio a excepción de los archivos creados en el paso previo, finalmente se publicarán estos archivos en la rama "gh-pages" del proyecto.

Tras esta configuración, para desplegar cualquier cambio sólo será necesario realizar un cambio la rama principal del repositorio de GitHub y el despliegue y entrega serán ejecutado en automático por GitHub Actions.

**5.3.2.3 Aplicativo móvil.** A continuación, se detallará el proceso de despliegue, integración continua y despliegue continuo del aplicativo móvil.

**5.3.2.3.1** *Configuración y despliegue iniciales.* Previo al despliegue del aplicativo móvil es necesario crear cuentas de desarrollador en cada tienda de aplicaciones según la plataforma. En este caso fue necesario configurar cuentas de desarrollador en Play store y App Store.

El siguiente paso consistió en crear perfiles para la aplicación dentro de cada tienda de aplicaciones, este proceso incluye subir vistas previas de la aplicación, configuración de palabras clave, términos y condiciones, documentos sobre el uso de la privacidad. Así mismo es posible operar con diferentes entornos dentro de cada tienda como pruebas internas, pruebas beta y producción.

Posteriormente fue necesario generar los ejecutables para cada plataforma. Un archivo App Bundle en el caso de Android y un archivo IPA en el caso de iOS.

Finalmente se publicarán estos ejecutables dentro de cada tienda de aplicaciones, tras este paso se completó el despliegue del aplicativo móvil.

**5.3.2.3.2** *Integración y despliegue continuos.* Se hizo uso de la plataforma CodeMagic, la cual ofrece herramientas para implementar un flujo de integración y despliegue continuos para plataformas de Android e iOS.

Esta plataforma fue configurada con credenciales de acceso mediante API de cada tienda de aplicaciones, así como con el repositorio de GitHub. Esto permite que, al detectar un cambio, se ejecutará el proyecto, así como todas las pruebas automatizadas dentro del proyecto con el fin de que los cambios no alteren el comportamiento previo del proyecto, con esto se cumple la integración continua.

Si se completa el paso previo, se da inicio al despliegue continuo, dónde una máquina virtual compila y crea los archivos instalables de cada plataforma. Posteriormente los archivos resultantes serán subidos al grupo de Verificadores internos dentro de PlayStore y al grupo de TestFlight dentro de AppStore.

Tras esta configuración, para desplegar cualquier cambio sólo será necesario realizar un cambio la rama principal del repositorio de GitHub y el despliegue será ejecutado en automático por CodeMagic.

Finalmente, un administrador tendrá que confirmar manualmente la entrega de la aplicación al entorno de producción.

## **5.4 DrQuiz – Aplicativo terminado**

DrQuiz, es el nombre del aplicativo resultante de este proyecto de investigación y se encuentre publicado y disponible, su finalidad es permitir que internos y residentes de medicina tengan acceso a bancos de preguntas actualizados, con el fin de que sean capaces de practicar para sus exámenes de suficiencia.

## **5.4.1** *Tiendas de aplicaciones*

La aplicación móvil, DrQuiz se encuentra disponible en las tiendas de aplicaciones más utilizadas para cada plataforma móvil.

La [Figura 65](#page-96-0) muestra la aplicación en la tienda de aplicaciones Play store, la cual ofrece la aplicación a smartphones y tablets con sistema operativo Android.

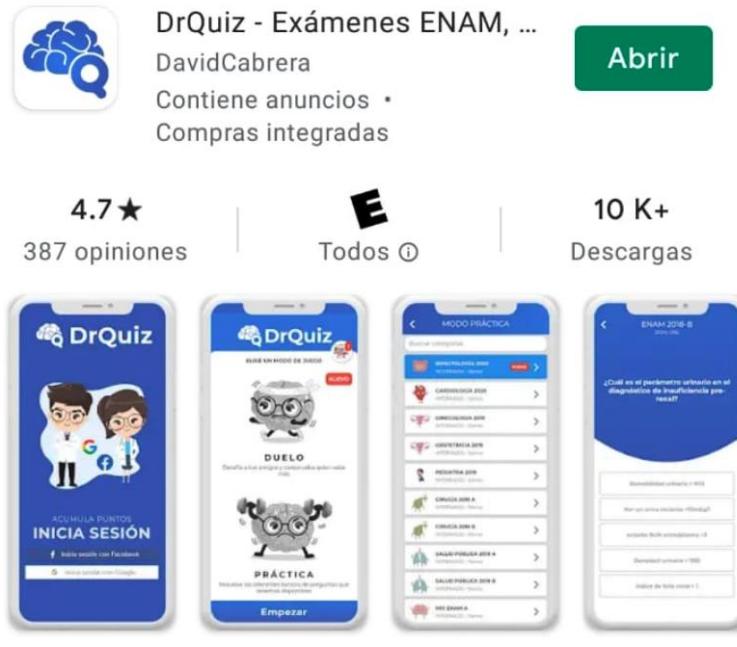

Bancos de preguntas para ENAM, RESIDENTADO y MEDICINA, totalmente gratis.

Figura 65 Aplicación DrQuiz en Play store Fuente: (PlayStore, 2021)

<span id="page-96-0"></span>La [Figura 66](#page-96-1) muestra la aplicación en la tienda de aplicaciones AppStore, la cual ofrece la aplicación a iPhones, iPads y recientemente a dispositivos que ejecuten MacOS con arquitectura ARM.

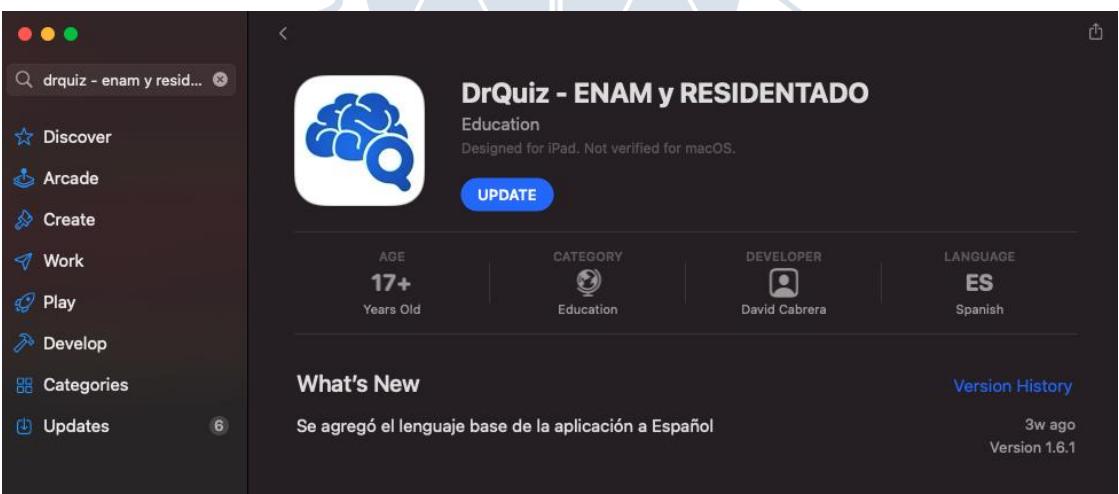

<span id="page-96-1"></span>Figura 66 Aplicación DrQuiz en AppStore

Fuente: (AppStore, 2021)

## **5.4.2** *Principales estadísticas*

La información estadística de la aplicación fue extraída de tres fuentes: la información de uso local, la información estadística de cada tienda de aplicaciones y la

plataforma de Google Analytics, es posible acceder a esta última gracias a la integración de eventos dentro de la aplicación.

**5.4.2.1 Media de preguntas respondidas.** Dentro del proyecto se almacena por pregunta, estadísticas como la cantidad de veces que estas han sido respondidas. Se consideró el periodo desde el 01 de enero del 2021 al 01 de marzo del 2021 (9 semanas), el total de veces que todas las preguntas fueron respondidas fue de 511,754 veces. Así mismo desde Google Analytics fue posible obtener la cantidad de usuarios activos durante el mismo periodo, la estadística obtenida fue de 12,000 usuarios.

Se concluye que la media de preguntas respondidas por semana por todos los usuarios es de 56,861 preguntas y que la cantidad de preguntas que respondió cada usuario en promedio es de 43 preguntas semanalmente. Cada banco de preguntas suele tener entre 35 y 50 preguntas, así que se podría enunciar que cada usuario de DrQuiz realizó por lo menos un banco de preguntas a la semana.

**5.4.2.1.1** *Segmentación por ubicación.* La [Figura 67](#page-97-0) muestra la cantidad de usuarios que utilizaron la aplicación al menos una vez durante febrero del 2021 agrupada por país, la [Figura 68](#page-98-0) muestra la misma información en un gráfico circular.

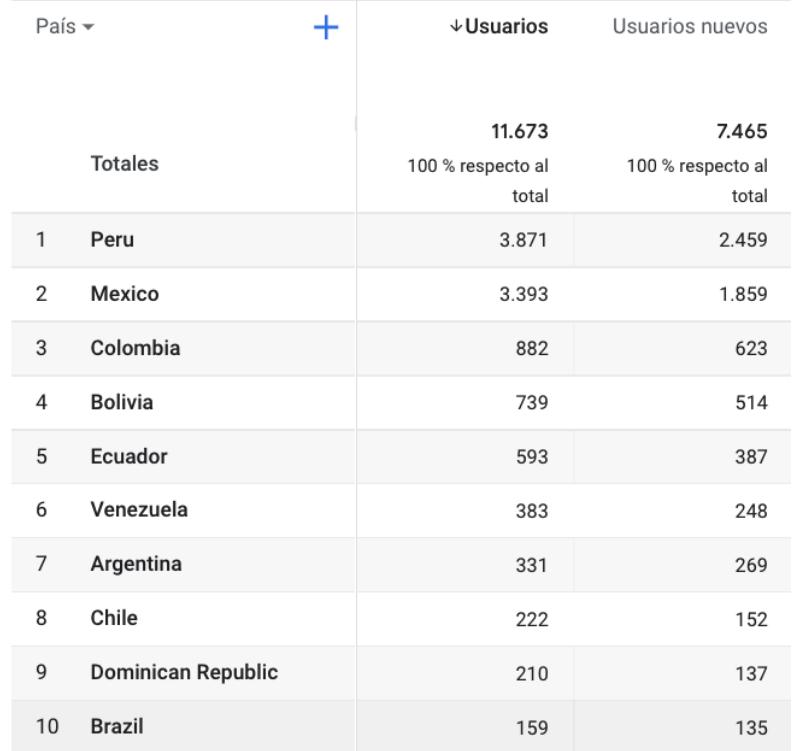

<span id="page-97-0"></span>Figura 67 Cantidad de usuarios activos segmentados por ubicación Fuente: (Google Analytics, 2021)

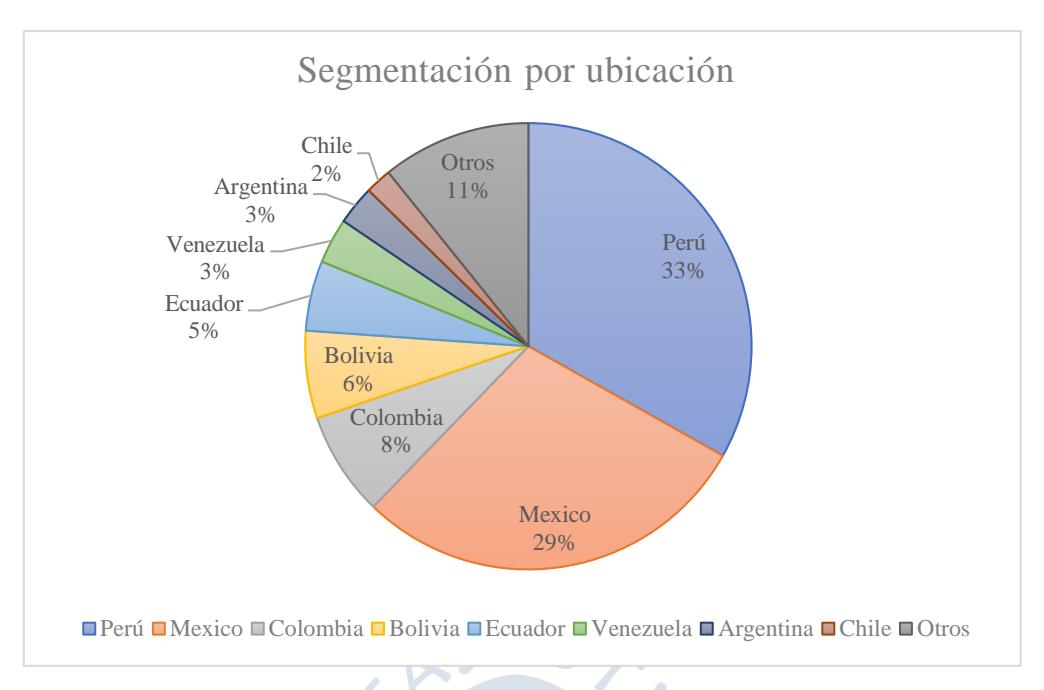

Figura 68 Segmentación por ubicación de DrQuiz

<span id="page-98-0"></span>De esta se concluye que, si bien la aplicación inicialmente fue dirigida a internos y residentes de la ciudad de Piura, finalmente consiguió un alcance internacional, principalmente debido a la similitud entre las etapas dentro de la carrera de medicina humana dentro de Latinoamérica.

**5.4.2.1.2** *Media de usuarios diarios.* La [Figura 69](#page-98-1) muestra la información de usuarios activos dentro la aplicación durante febrero del 2021.

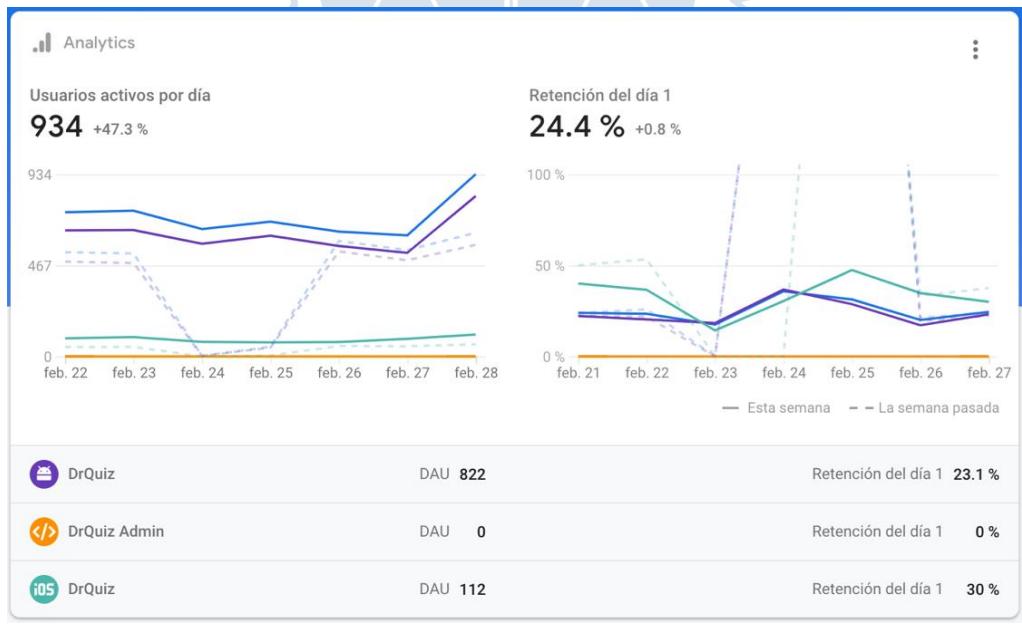

<span id="page-98-1"></span>Figura 69 Media de usuarios diarios

Fuente: (Firebase, 2021)

De esta se concluye que la cantidad de usuarios activos por día es de 934 usuarios, 822 (88%) de la plataforma Android y 112 (12%) de la plataforma iOS.

99

**5.4.2.1.3** *Tiempo de uso medio.* La [Figura 70](#page-99-0) muestra la información de uso medio de la aplicación por sesión durante febrero del 2021.

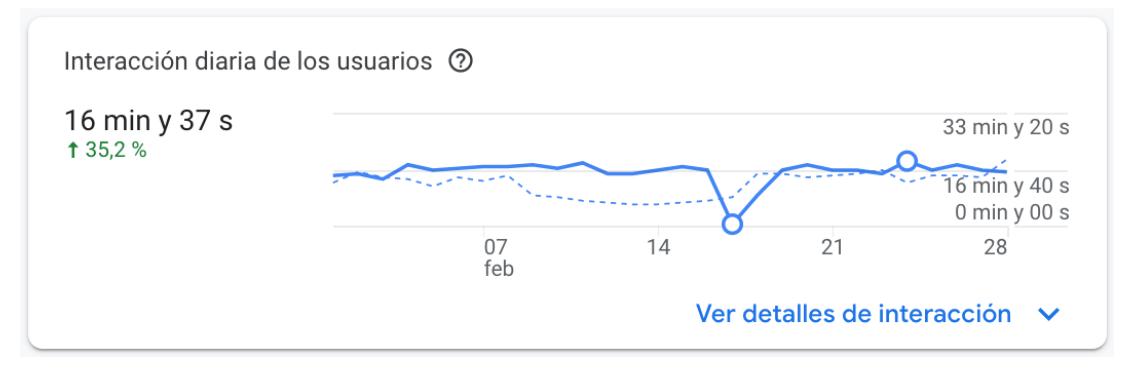

<span id="page-99-0"></span>Figura 70 Interacción diaria de los usuarios por sesión

Fuente: (Google Analytics, 2021)

La [Figura 71](#page-99-1) muestra la información de uso medio de la aplicación por sesión, pero agrupada por vistas de la aplicación durante febrero del 2021.

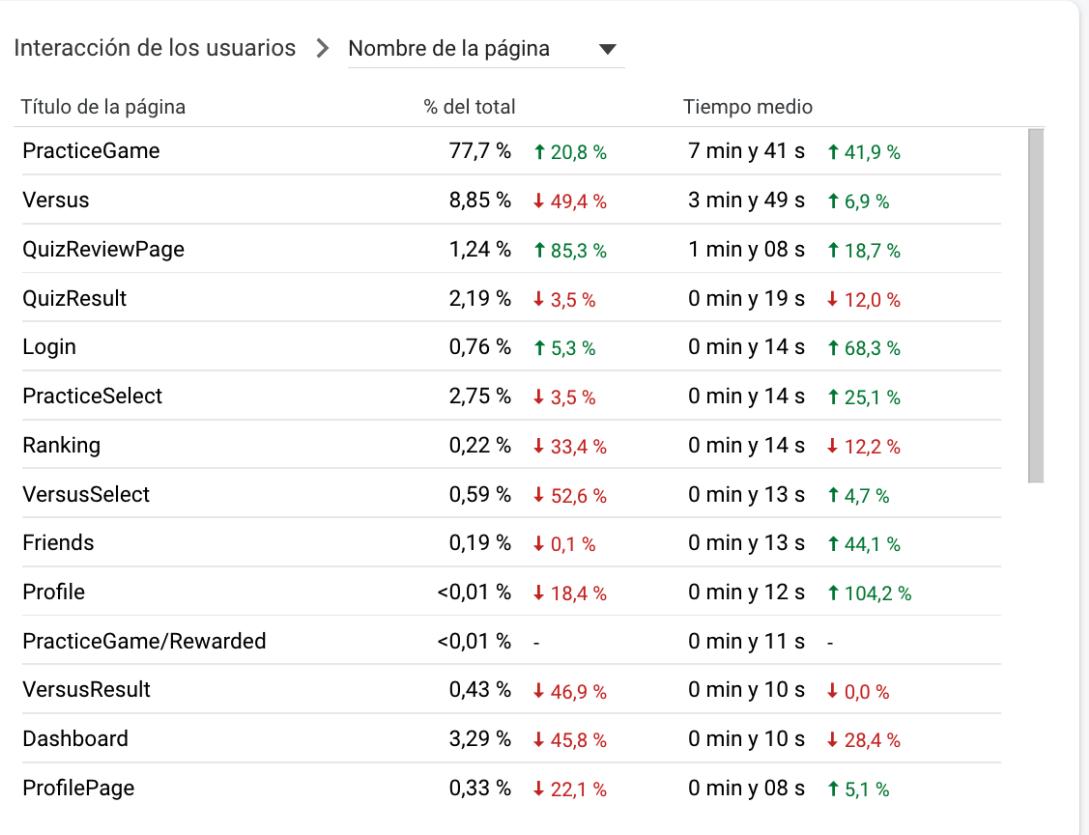

<span id="page-99-1"></span>Figura 71 Interacción diaria de los usuarios por pantalla

Fuente: (Google Analytics, 2021)

A partir de la [Figura 70](#page-99-0) se puede concluir que el usuario promedio de DrQuiz suele tener sesiones de 16 minutos utilizando la aplicación móvil.

A partir de la [Figura 71](#page-99-1) se puede concluir que:

- Durante una sesión de práctica individual al usuario promedio de DrQuiz le toma 14 segundos elegir un banco de preguntas (PracticeSelect), luego le toma 7 minutos y 41 segundos realizarlo (PracticeGame), revisa la pantalla de resultados durante 19 segundos (QuizResult) y repasa las preguntas respondidas durante 1 minuto y 8 segundos (QuizReviewPage).
- Durante una sesión de práctica en parejas, al usuario promedio de DrQuiz le toma 13 segundos elegir un oponente y configurar la práctica (VersusSelect), realiza el banco durante 3 minutos y 49 segundos (Versus) y visualiza los resultados durante 10 segundos (Versus Result).

**5.4.2.1.3** *Cantidad de instalaciones activas.* La tienda de aplicaciones de Android, Google Play, permite acceder a estadísticas de instalaciones activas, se refiere a la cantidad de dispositivos Android que tienen la aplicación DrQuiz instalada.

La [Tabla 41](#page-100-0) muestra esta estadística para el año 2021, agrupada por las fechas de inicio de cada mes.

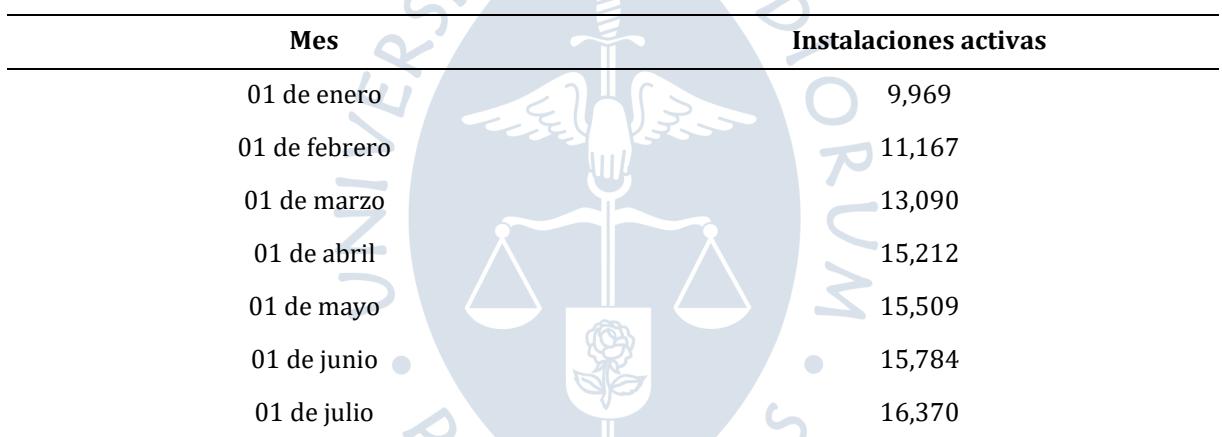

<span id="page-100-0"></span>Tabla 41 Cantidad de instalaciones activas

A partir de la [Tabla 41](#page-100-0) se concluye que la cantidad de instalaciones activas tiene una tendencia positiva durante el año 2021. Así mismo, durante la primera mitad del año se realizaron dos exámenes de suficiencia. El examen ENAM en el mes de abril y el examen ENARM en el mes de junio. La cantidad de instalaciones tiene una pendiente más elevada a medida que se acercan a las fechas de cada examen

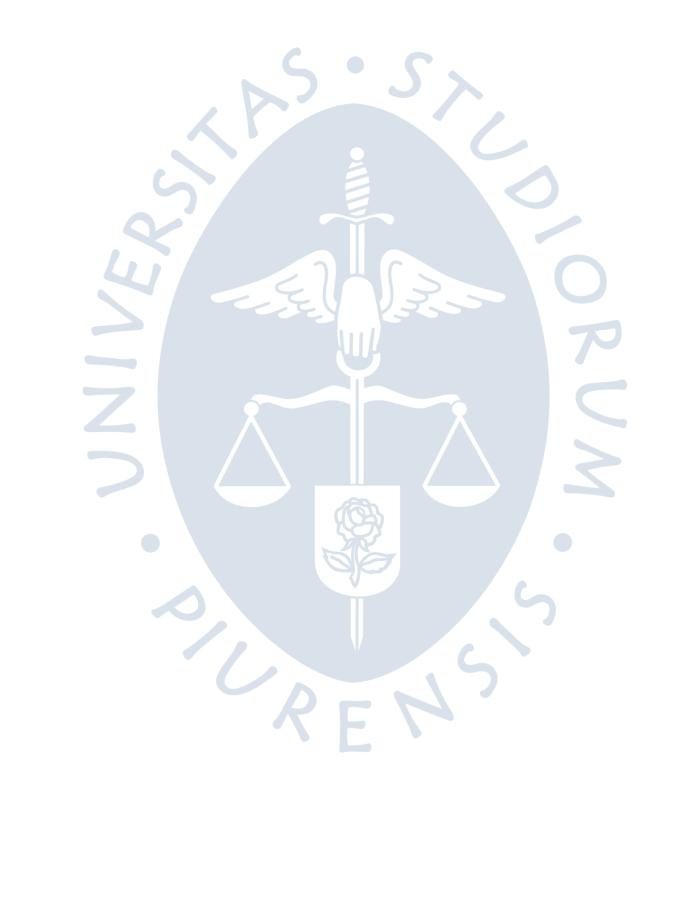

## **Conclusiones**

- Tras completar la implementación del aplicativo se logró cumplir el objetivo principal del proyecto de investigación al permitir que internos y residentes de medicina tengan una herramienta que les ayuda en su formación al permitirles reforzar sus conocimientos mediante exámenes en línea y práctica grupal.
- La identificación, análisis y descripción del proceso de estudio de internos y residentes, permitió la detección de la forma de estudio con mayor porcentaje de elección, la práctica con exámenes, gracias a esto fue posible plasmarla dentro del aplicativo y extenderla a permitir práctica grupal.
- Los residentes de medicina del hospital Santa Rosa en la región Piura respondieron a la encuesta evidenciando que mantener un equilibrio entre las responsabilidades del centro de salud en el cual se encuentran y estudiar para los exámenes de suficiencia es complicado, debido a esto, se da un valor agregado a cualquier herramienta que les permita optimizar los tiempos de estudio.
- La elección de marcos de trabajo y lenguajes de programación basada en la agilidad de desarrollo, permitieron poder tener una versión funcional del sistema de información en menos de seis meses, esta agilidad en el desarrollo tiene una influencia constante en proceso de actualización e inclusión de mejoras.
- El sistema de información desarrollado fue enfocado a exámenes en línea de medicina y práctica grupal, sin embargo, el formato puede ser extendido a cualquier otra orientación en dónde también se utilicen preguntas de opción múltiple, por ejemplo, bancos de preparación para ingreso a la universidad.
- Contemplar la integración continua y despliegue continuo en cada una de las plataformas del sistema de información permitieron aislar las responsabilidades al momento de colocar el sistema de información en marcha. La configuración de infraestructura y requisitos para el despliegue continuo solo fueron configurados una única vez, posteriormente para cada despliegue y actualización solo fue necesario actualizar el código del repositorio.
- Hasta el 01 de julio del 2021 el aplicativo móvil DrQuiz posee 16,370 instalaciones activas, una cifra mayor a la calculada a inicios del año que fue de 9,969. Esto

evidencia que DrQuiz es utilizada por internos y residentes durante su preparación y que a la fecha mantiene una pendiente de crecimiento positiva.

• El 67% de la base de usuarios del aplicativo móvil DrQuiz no son de Perú, lo cual refleja que la necesidad de herramientas tecnológicas para facilitar el estudio en internos y residentes de medicina no sólo está presente en nuestro país, sino también en otros países de Latinoamérica.

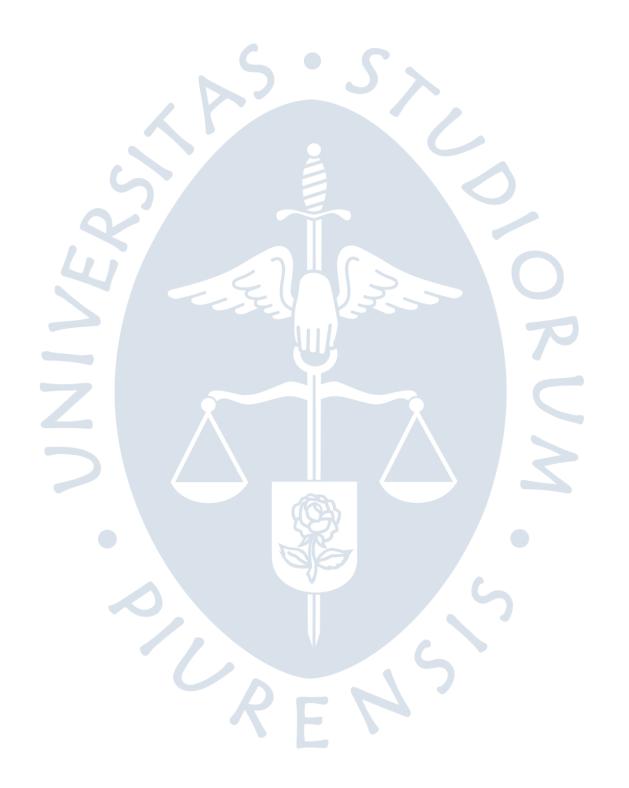

#### **Referencias bibliográficas**

- AmazonWebServices. (02 de Enero de 2015). *What is DevOps*. Obtenido de Amazon Web Services: https://aws.amazon.com/es/devops/what-is-devops/
- AppStore. (11 de Julio de 2021). *Aplicación DrQuiz en AppStore*. Obtenido de https://apps.apple.com/us/app/drquiz-enam-y-residentado/id1549727313
- ASPEFAM. (06 de Noviembre de 2009). *Bases para el Examen Nacional de Medicina.* Obtenido de ASPEFAM: https://www.aspefam.org.pe/enam/enam2008/bases.pdf
- BBVA Next Technologies. (07 de Abril de 2020). *BBVA Next Techonologies*. Obtenido de https://www.bbvanexttechnologies.com/es-flutter-el-framework-del-futuro/
- BCRP. (12 de Diciembre de 2020). *Banco central de reserva del Perú*. Obtenido de https://estadisticas.bcrp.gob.pe/estadisticas/series/mensuales/resultados/PN0 1208PM/html
- Bermúdez-García, A., Quintana, A. A., & Farfán-Delgado, F. (09 de Marzo de 2020). *Educación médica en Perú.* Obtenido de Revisa de la Fundación Educación Médica: http://scielo.isciii.es/pdf/fem/v23n1/2014-9832-fem-23-1-5.pdf
- Booch, R. &. (1999). *El lenguaje unificado de modelado.* Madrid: Addison Wesley Iberoamericana.
- *Client/Server Architecture*. (19 de Agosto de 2017). Obtenido de Techopedia: https://www.techopedia.com/definition/438/clientserver-architecture
- CONAREME. (11 de Julio de 2020). *Relación final de ingresantes al residentado médico 2019.* Obtenido de CONAREME: https://www.conareme.org.pe/web/Documentos/Admision2019/Relacion%20d e%20ingresantes%20al%20cierre%20del%20proceso%20de%20admision.pdf
- Crashtest Security. (21 de Diciembre de 2020). *Most popular CI/CD tools*. Obtenido de https://crashtest-security.com/the-most-popular-ci-cd-tools/
- DB Engines. (10 de Julio de 2021). *Database engines 2021 ranking* . Obtenido de https://db-engines.com/en/ranking
- Digital Age Revival. (s.f.). *Git y GitHub*. Obtenido de https://digitalagerevival.com/top-5 cursos-gratuitos-para-aprender-git-y-github-lo-mejor-de-lot/
- Digital Ocean. (01 de 05 de 2021). *Pricing*. Obtenido de https://www.digitalocean.com/pricing/
- Eduardo, P., & Jaime, C. A. (07 de Abril de 2018). *Educación médica en el Perú.* Obtenido de Educación Médica: https://www.elsevier.es/es-revista-educacion-medica-71 pdf-S1575181318300317
- Education, I. C. (10 de Diciembre de 2018). *IBM Cloud Education*. Obtenido de What is a web Service: https://www.ibm.com/support/knowledgecenter/SSGMCP\_5.1.0/com.ibm.cics.t s.webservices.doc/concepts/dfhws\_definition.html
- Education, I. C. (14 de Noviembre de 2019). *IBM Cloud Education*. Obtenido de What is a DBaaS: https://www.ibm.com/cloud/learn/dbaas
- EDUCBA. (10 de Setiembre de 2019). *EDUCBA*. Obtenido de Differences between Frontend and Backend development: https://www.educba.com/front-end-vs-back-end/
- Ferguson, K. (11 de Octubre de 2018). *REST*. Obtenido de AppArchitecture: https://searchapparchitecture.techtarget.com/definition/REST-REpresentational-State-Transfer
- Firebase. (11 de Julio de 2021). *Consola administrativa de Firebase de DrQuiz*. Obtenido de https://console.firebase.google.com/
- GitHub. (11 de Julio de 2021). *GitHub Repositorios personales*. Obtenido de https://github.com/
- GitHub Student Pack. (s.f.). *GitHub Student Developer Pack*. Obtenido de https://education.github.com/pack?sort=popularity&tag=Cloud
- Google Analytics. (11 de Julio de 2021). *Dashboard de analytics de DrQuiz*. Obtenido de https://analytics.google.com/analytics/web
- Hackernoon. (14 de Diciembre de 2019). *Hackernoon*. Obtenido de https://hackernoon.com/beginners-guide-to-ruby-on-rails-mvc-model-viewcontroller-pattern-4z19196a
- *Hybrid vs Native mobile apps*. (17 de Julio de 2019). Obtenido de BrainHub: https://brainhub.eu/blog/hybrid-vs-native-app/
- *IBM Knowledge Center*. (10 de Octubre de 2012). Obtenido de IBM: https://www.ibm.com/support/knowledgecenter/en/zosbasics/com.ibm.zos.zm iddbmg/zmiddle\_46.htm
- Metodología de la Investigación 5ta Ed. (2010). En F. Hernández Sampieri, C. Férnandez Collado, & M. Baptista Lucio, *Metodología de la Investigación 5ta Edición.* México:

The McGraw-Hil. Recuperado de: https://www.esup.edu.pe/descargas/dep\_investigacion/Metodologia%20de%20 la%20investigaci%C3%B3n%205ta%20Edici%C3%B3n.pdf.

- Mongo Atlas. (10 de 05 de 2021). *Mongo Atlas Pricing*. Obtenido de https://www.mongodb.com/pricing
- Moody, M. (27 de Noviembre de 2019). *CodeSmith*. Obtenido de https://codesmith.io/blog/graphql-vs-rest
- OmniSci. (s.f.). *OmniSci*. Obtenido de https://www.omnisci.com/technicalglossary/relational-database
- OMS. (25 de Enero de 2020). *OMS*. Obtenido de COVID-19: https://www.who.int/es/emergencies/diseases/novel-coronavirus-2019/advice-for-public/q-a-coronaviruses
- Oracle. (13 de Junio de 2016). *Oracle*. Obtenido de What is a database?: https://www.oracle.com/database/what-is-database.html
- Ortega, J. M. (04 de Febrero de 2019). *Open Webinars*. Obtenido de https://openwebinars.net/blog/la-arquitectura-mvvm-y-sus-componentes/
- Pete, N. (07 de Setiembre de 2016). *Naveen Pete Blog*. Obtenido de https://naveenpete.wordpress.com/2016/09/07/mvc-mvvm-and-angular/
- Play Store. (10 de 06 de 2021). *MIR MirMeApp*. Obtenido de https://play.google.com/store/apps/details?id=com.mirmeapp
- PlayStore. (11 de Julio de 2021). *Aplicación DrQuiz en PlayStore*. Obtenido de https://play.google.com/store/apps/details?id=com.davidcabrera.drquiz
- Rayfield, L., & A., L. (2001). *Web-Application Development Using the Model/View/Controller Design Pattern.*
- Rumbaugh, J. J. (2007). *El lenguaje unificado de modelado manual de referencia.* Madrid: Pearson Education S.A.
- Rumbaugh, J., Jacobson, I., & Booch, G. (2007). *El lenguaje unificado de modelado manual de referencia.* Madrid: Pearson Education.
- Sara, V. S. (12 de Junio de 2019). *Blog Vidushipaf*. Obtenido de https://vidushipaf.wordpress.com/2019/06/12/tutorial-05-2
- Sciencesoft. (11 de Diciembre de 2017). *Sciencesoft*. Obtenido de https://www.scnsoft.com/blog/web-application-architecture/
- Slide Team. (s.f.). *Slide Team*. Obtenido de https://www.slideteam.net/client-servermodel-networked-printer-database-working.html
- Sovereign. (12 de 02 de 2020). *Sovereign*. Obtenido de https://www.sovereignconsult.com/blog/software-development-trends-how-tobecome-full-stack-developer/
- Stack Overflow. (02 de Enero de 2021). *Ranking de lenguajes de programación más deseados y odiados en el 2020*. Obtenido de https://insights.stackoverflow.com/survey/2020#technology-most-loveddreaded-and-wanted-languages-loved
- Vasco, U. d. (21 de 03 de 2001). *Universidad de País Vasco*. Obtenido de http://www.sc.ehu.es/jiwdocoj/mmis/cocomo.htm
- Villamedic. (10 de 03 de 2021). *Villamedic Cursos*. Obtenido de https://villamedicgroup.com/
- W3 Techs. (18 de Noviembre de 2020). *Usage statistics of web servers*. Obtenido de https://w3techs.com/technologies/overview/web\_server
- Xenon Stack. (s.f.). *Xenonstack blog*. Obtenido de https://www.xenonstack.com/blog/continuous-integration-and-continuousdelivery/

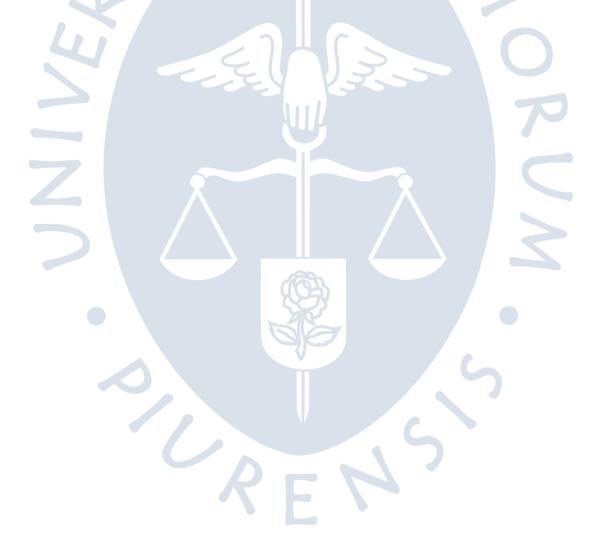
## **Apéndices**

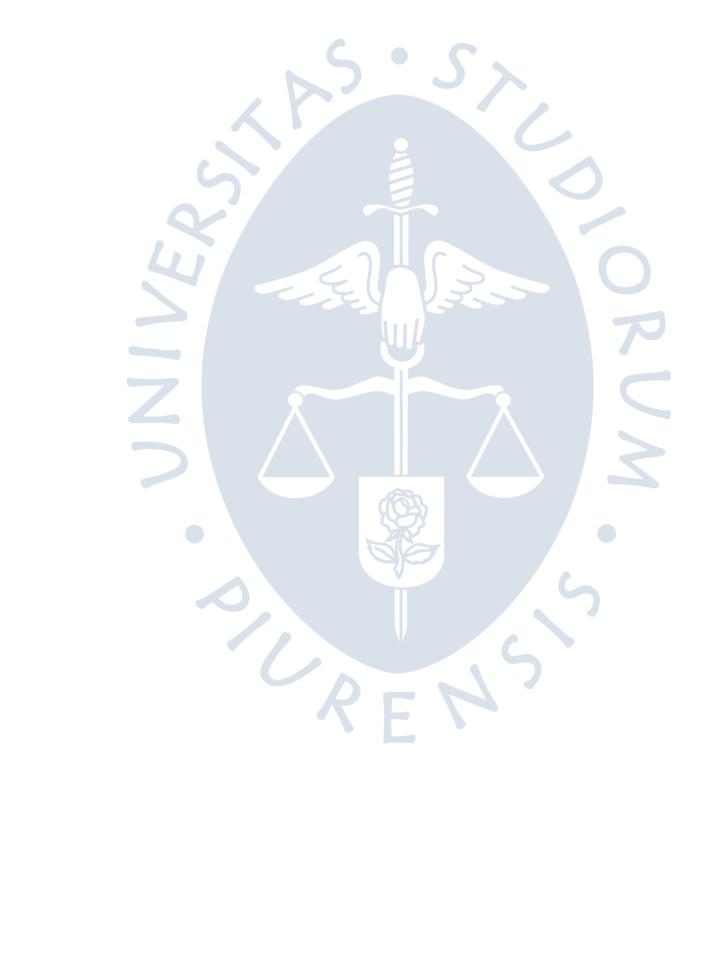

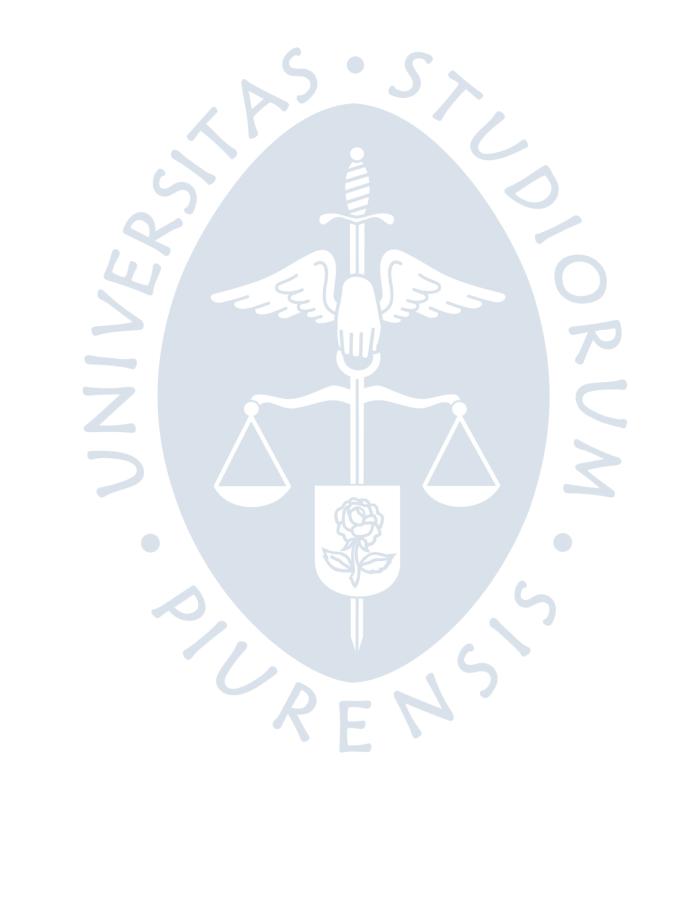

### **Apéndice A. Encuesta realizada a residentes en el hospital Santa Rosa**

En el Apéndice A se muestra la encuesta realizada a residentes de medicina en el hospital Santa Rosa durante el año 2019 en la región Piura.

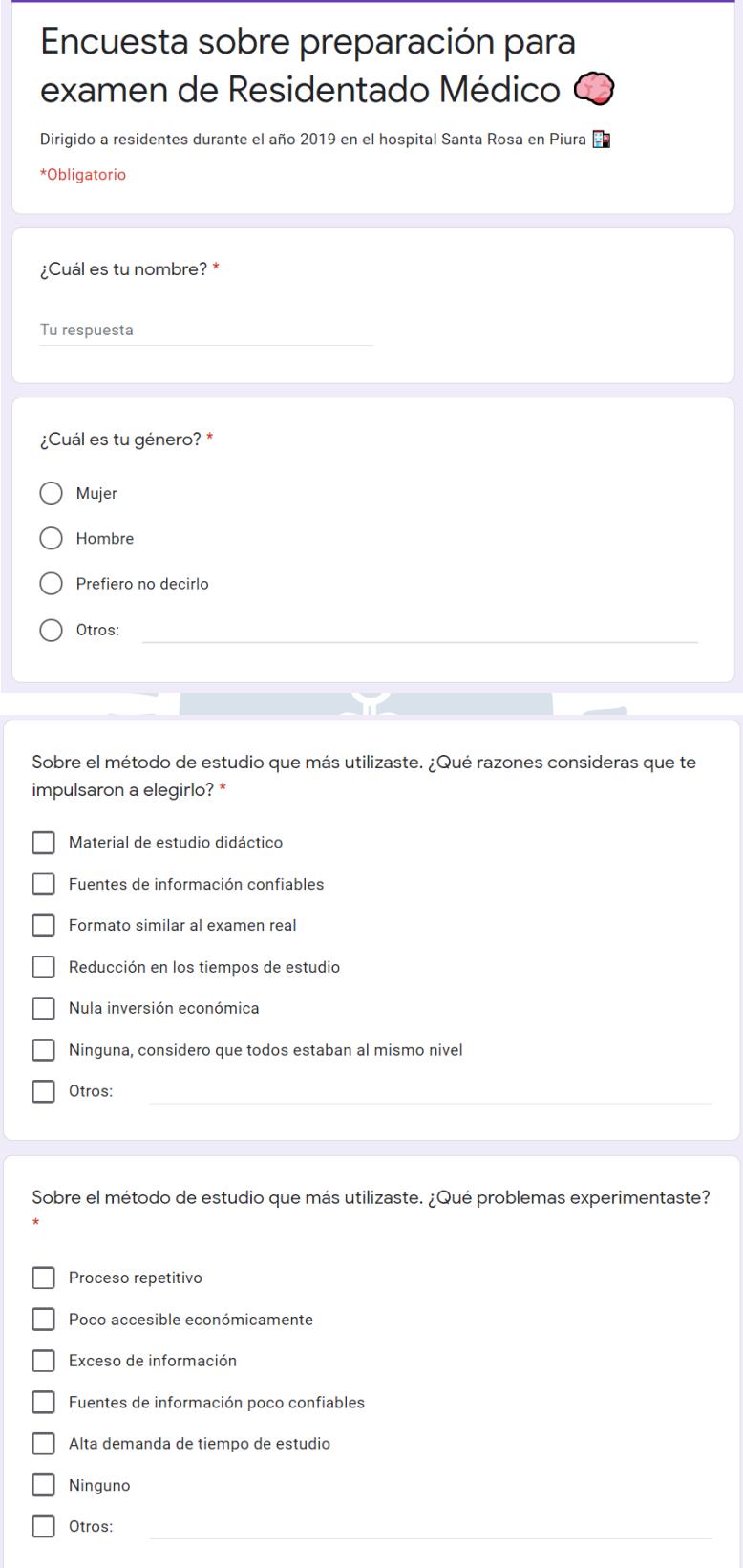

No lo Lo experimente Lo experimente Lo experimente experimente pocas veces regularmente frecuentemente Falta de tiempo  $\bigcirc$  $\bigcirc$  $\bigcap$  $\bigcirc$ para prepararme Falta de  $\bigcirc$ motivación para  $\bigcirc$  $\bigcap$  $\bigcap$ prepararme Exceso de responsabilidades  $\bigcap$  $\bigcirc$  $\bigcirc$  $\bigcirc$ en el centro de salud Carencia de material didáctivo  $\bigcirc$  $\bigcirc$  $\bigcirc$  $\bigcirc$ en internet Falta de fuentes  $\bigcirc$  $\bigcirc$  $\bigcirc$  $\bigcap$ de estudio

Durante tu estancia en el tiempo de salud. ¿Qué cantidad de tiempo muerto experimentaste por semana?. Un tiempo muerto se considera espacios de tiempo donde no cuentas con responsabilidades asignadas pero debes mantenerte en el centro de salud en caso de emergencia \*

- $\bigcirc$  No tuve tiempos muertos
- $\bigcirc$  0 a 2 horas semanales
- ◯ 2 a 4 horas semanales
- $\bigcirc$  4 a 6 horas semanales
- ◯ 6 a 8 horas semanales

En caso hayas experimentado tiempos muertos. ¿Qué actividades realizabas durante tus tiempos muertos?

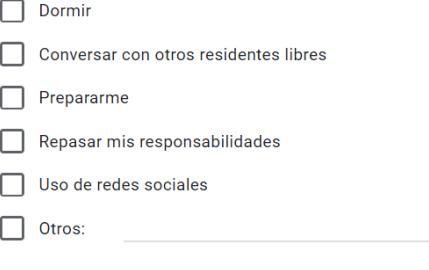

Sobre los siguientes factores factores que suelen afectar durante la preparación. Elige la opción que más encaje con tu experiencia \*

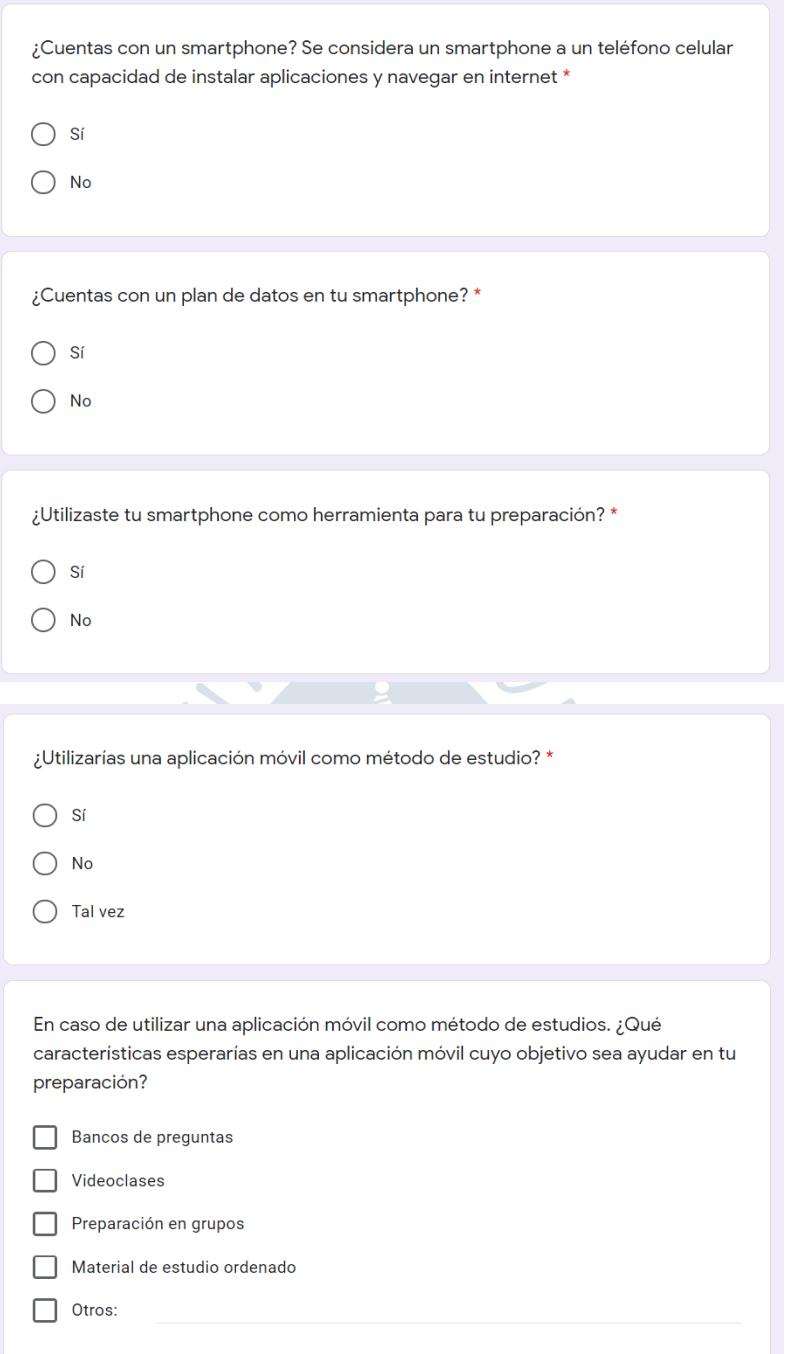

### **Apéndice B. Resultados de encuesta a residentes del hospital Santa Rosa**

En el Apéndice B se muestran los resultados de la encuesta realizada a los residentes del hospital Santa Rosa durante el año 2019 en la región Piura. La encuesta fue respondida por 25 residentes.

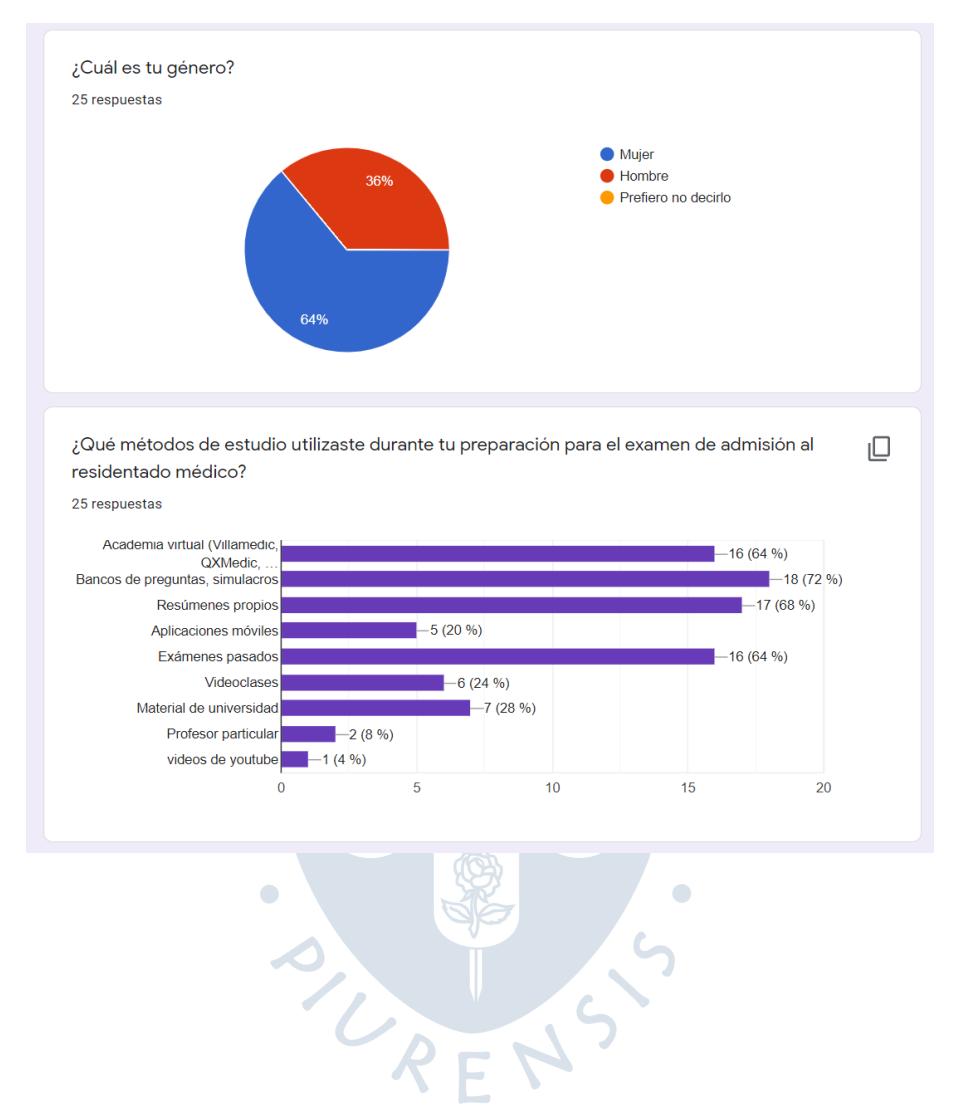

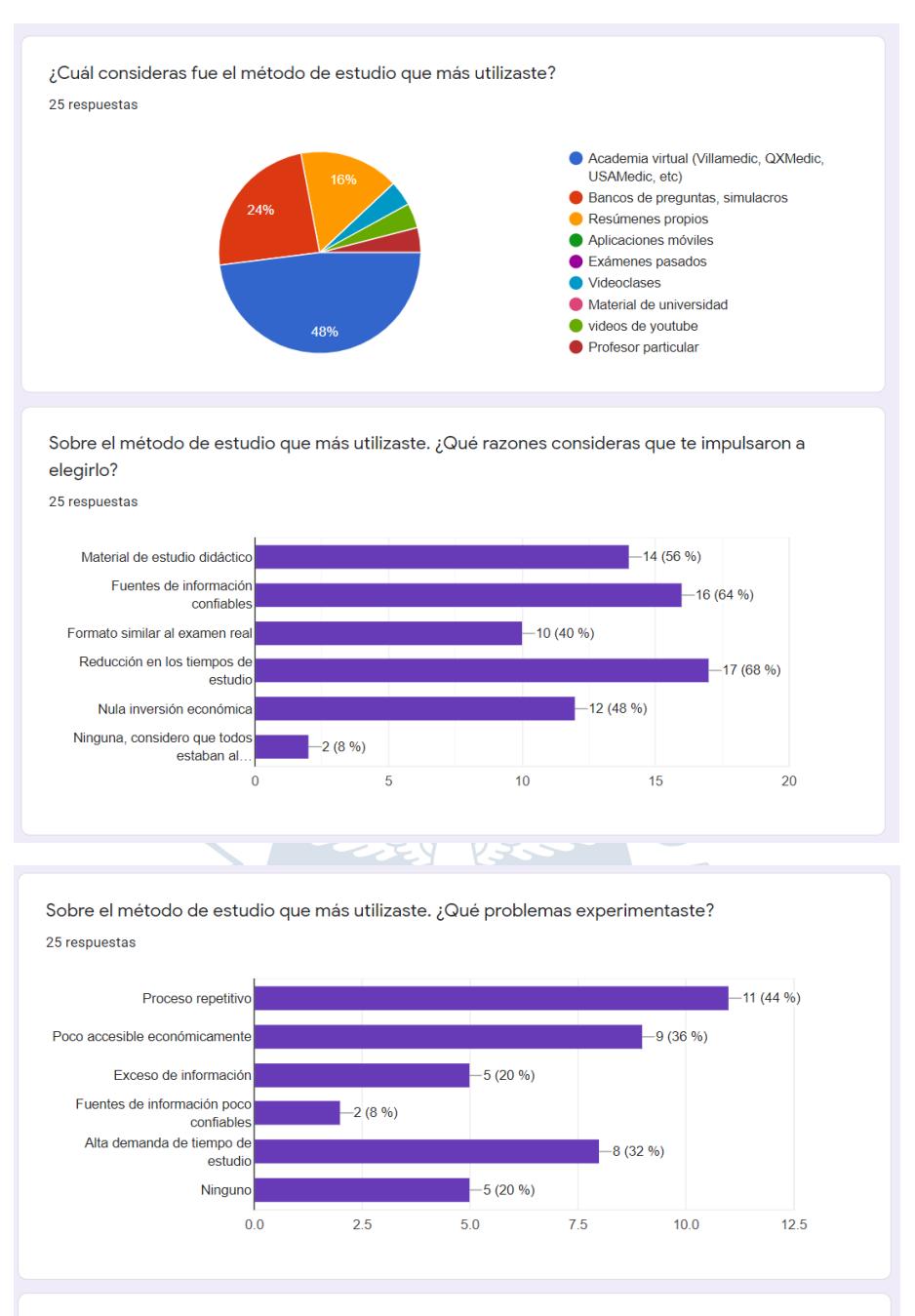

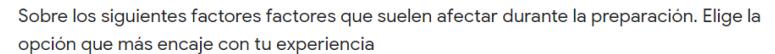

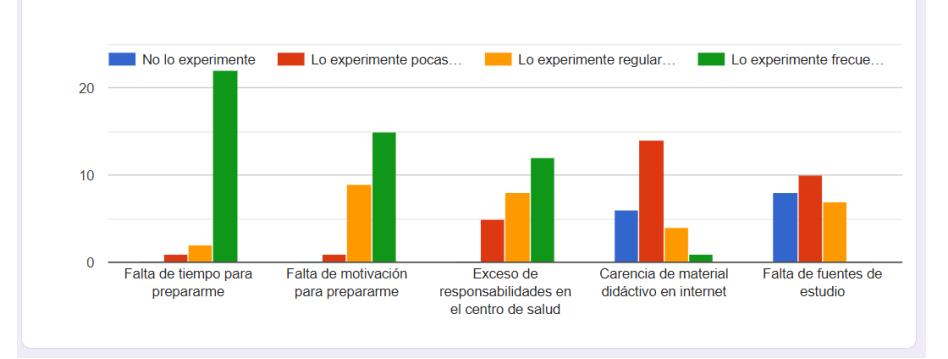

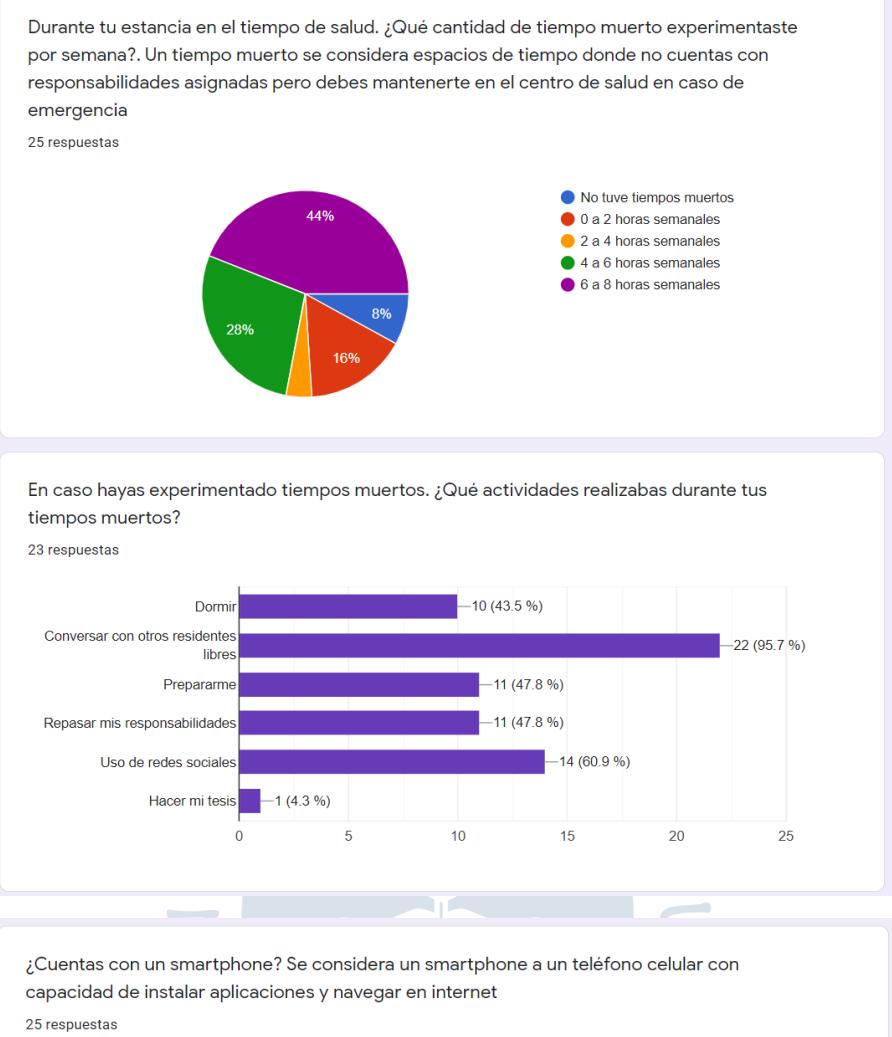

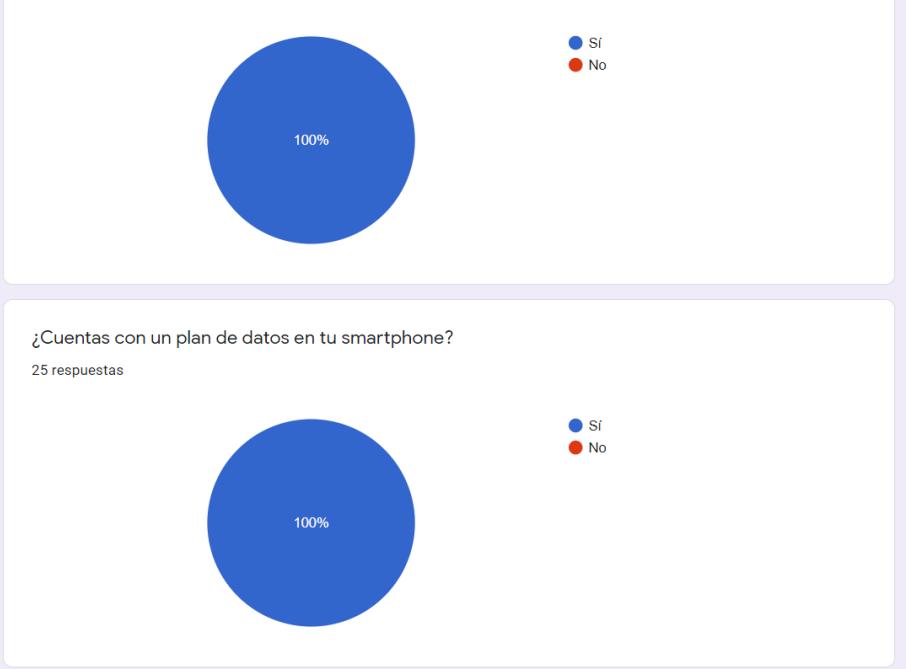

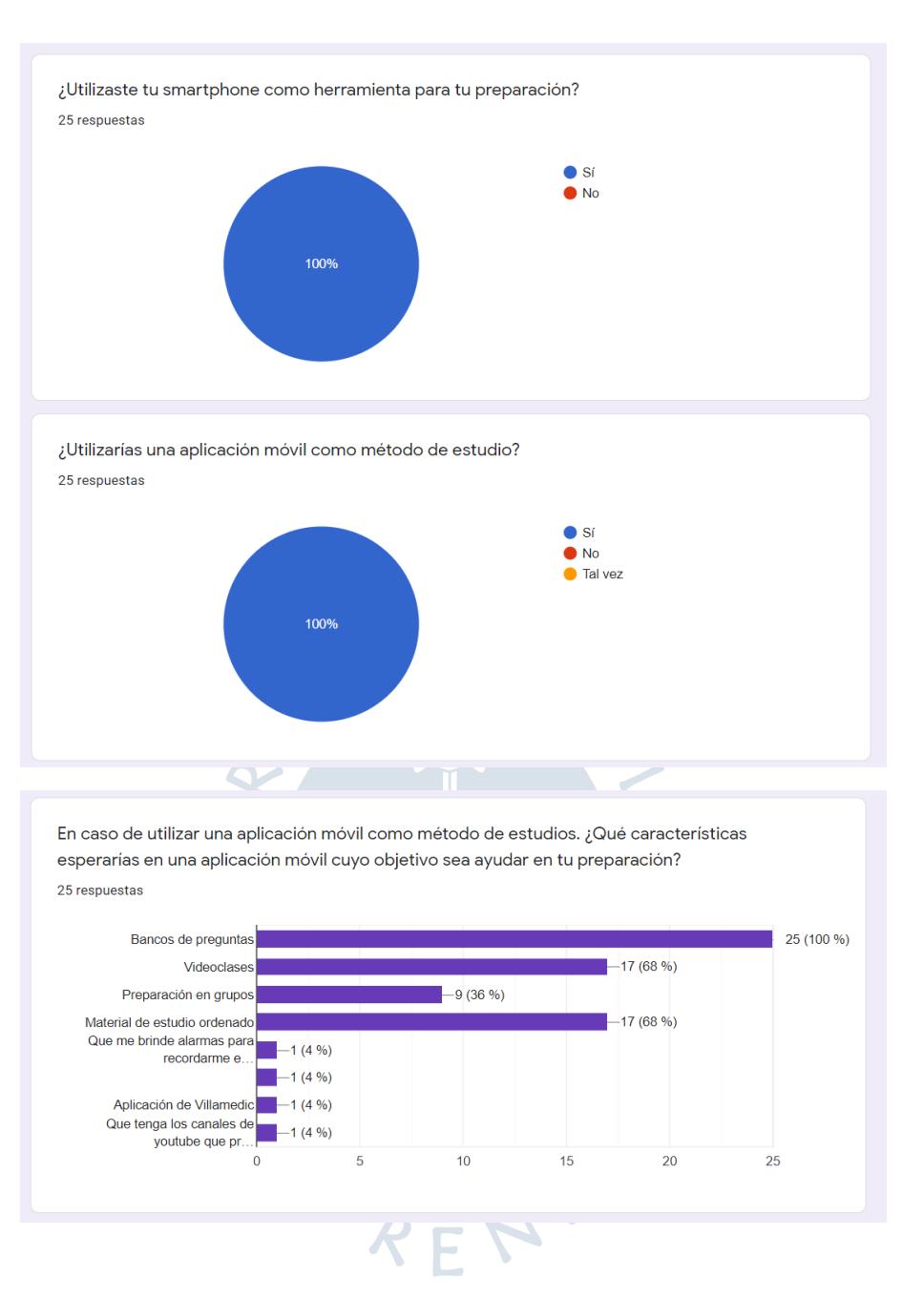

En el Apéndice C se muestra la tabla de requisitos brindada a las empresas a las cuales se les solicitó una cotización. La tabla abarca las tres plataformas del proyecto (Front End, Back End y aplicativo móvil), así como las principales funcionalidades de cada plataforma.

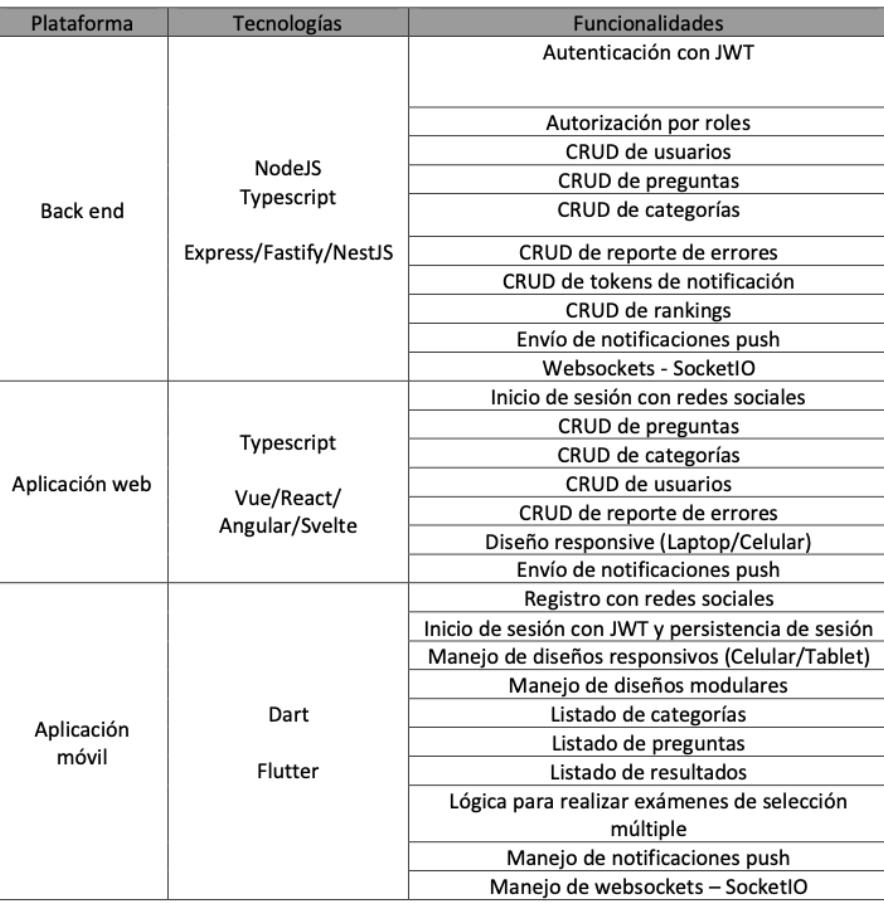

# Requerimientos

#### **Apéndice D. Correo de contacto a empresas de desarrollo**

En el Apéndice D se muestra el correo enviado a la empresa Fulltimeforce para realizar la cotización de las tres plataformas.

119

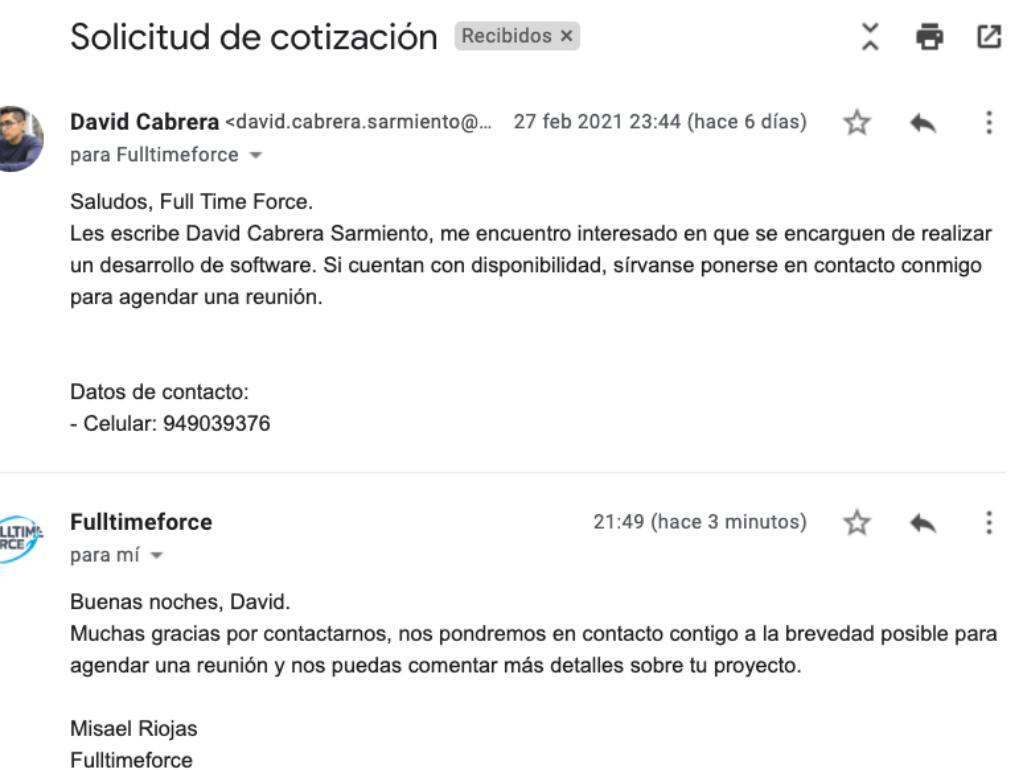

 $R_{E}H$ 

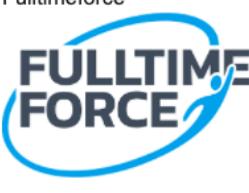

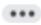